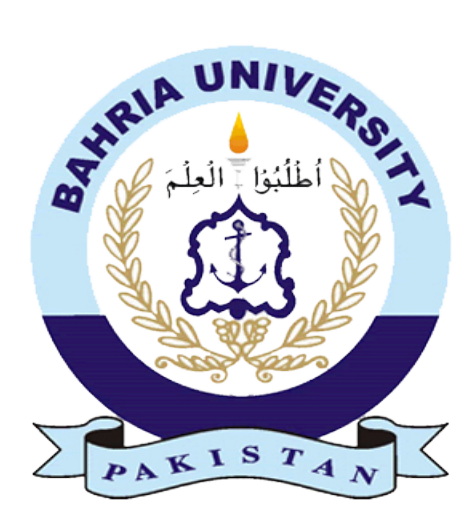

FAIZ BAQIR KHAN 01-134171-023

MOHAMMAD OSAMA NASIR 01-134181-034

# UNIVERSITY COMMUNICATION & NOTIFICATIONS MOBILE BASED APPLICATION

Bachelor of Science in Computer Science

Supervisor: Syed Hassan Tanvir

Department of Computer Science

Bahria University, Islamabad

# **Certificate**

We accept the work contained in the report titled "UNIVERSITY COMMUNICATION & NOTIFICATIONS MOBILE BASED APPLICATION", written by Mohammad Osama Nasir and Faiz Baqir Khan as a confirmation to the required standard for the partial fulfilment of the degree Bachelor of Science in Computer Science.

Approved by…:

 $\overline{\phantom{a}}$  , where  $\overline{\phantom{a}}$ 

Supervisor – Syed Hassan Tanvir

Internal Examiner

\_\_\_\_\_\_\_\_\_\_\_\_\_\_\_\_

External Examiner

\_\_\_\_\_\_\_\_\_\_\_\_\_\_\_\_

 $\overline{\phantom{a}}$  , where  $\overline{\phantom{a}}$ 

\_\_\_\_\_\_\_\_\_\_\_\_\_\_\_\_

Project Coordinator – Ms. Zubaria Inayat

Head of the Department – Dr. Muhammad Muzammal

# Acknowledgements

We thank Allah for providing us with everything that we required in completing this project.

We have taken efforts in this project. However, it would not have been possible without the kind support and help of many individuals. We would like to extend our sincere thanks to all of them.

We are highly indebted to our supervisor, Mr. Syed Hassan Tanvir for his guidance and constant supervision as well as for providing necessary information regarding the project & also for his support in completing the project.

We would like to express our gratitude towards our parents for their kind cooperation and encouragement which helped us in the completion of this project.

We would like to express our special gratitude and thanks to Dr. Mahmood Qureshi, Mrs. Saima Jawad, Dr. Arif ur Rahman, Ms. Momina Moetesum, and Ms. Zubaria Inayat for giving us a great education environment and instilling in us, the love for Computer Science.

Our thanks and appreciation also goes to our batch mates in developing the project and to the people who have willingly helped us out with their abilities.

MOHAMMAD OSAMA NASIR

FAIZ BAQIR KHAN

Dated: May 24, 2021

# Abstract

The rapid advancement in technology in today's world has enhanced the need of staying informed. Information has become one of the most expedient and essential matters. The matter becomes of more importance when it comes to education. Keeping in mind, the recent and ongoing pandemic situation, it is undeniable that staying digitally informed is the need of time.

We have observed that students have to put in a lot of manual effort to stay up to date in regard to their day-to-day educational tasks. To assist fellow students across Pakistan and beyond, we present this mobile application which would bring together, all the vital pieces in a student's university education path, which otherwise, are scattered across numerous platforms.

The goal also is to make the usability and interactional capabilities of this application up to the mark and in competition with today's advanced software. To achieve this goal, we have spent days in research and gathered all the necessary data to make this project a success. We have also adopted the latest techniques to design and implement this application for maximum performance and optimization.

# Abbreviations

- CMS Content Management System
- LMS Learning Management System
- UI User Interface
- UX User Experience
- SA Student Advisor

# **Table of Contents**

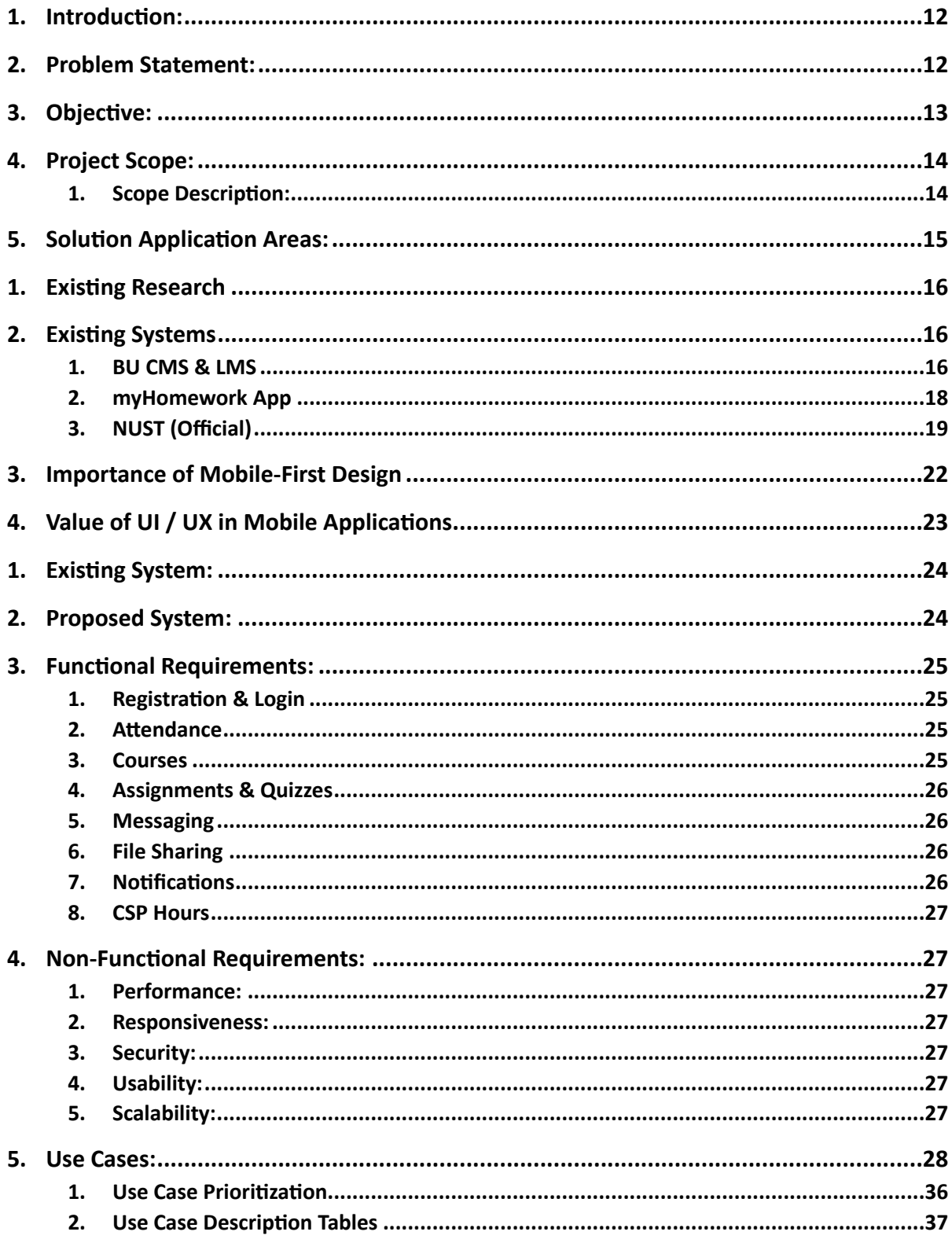

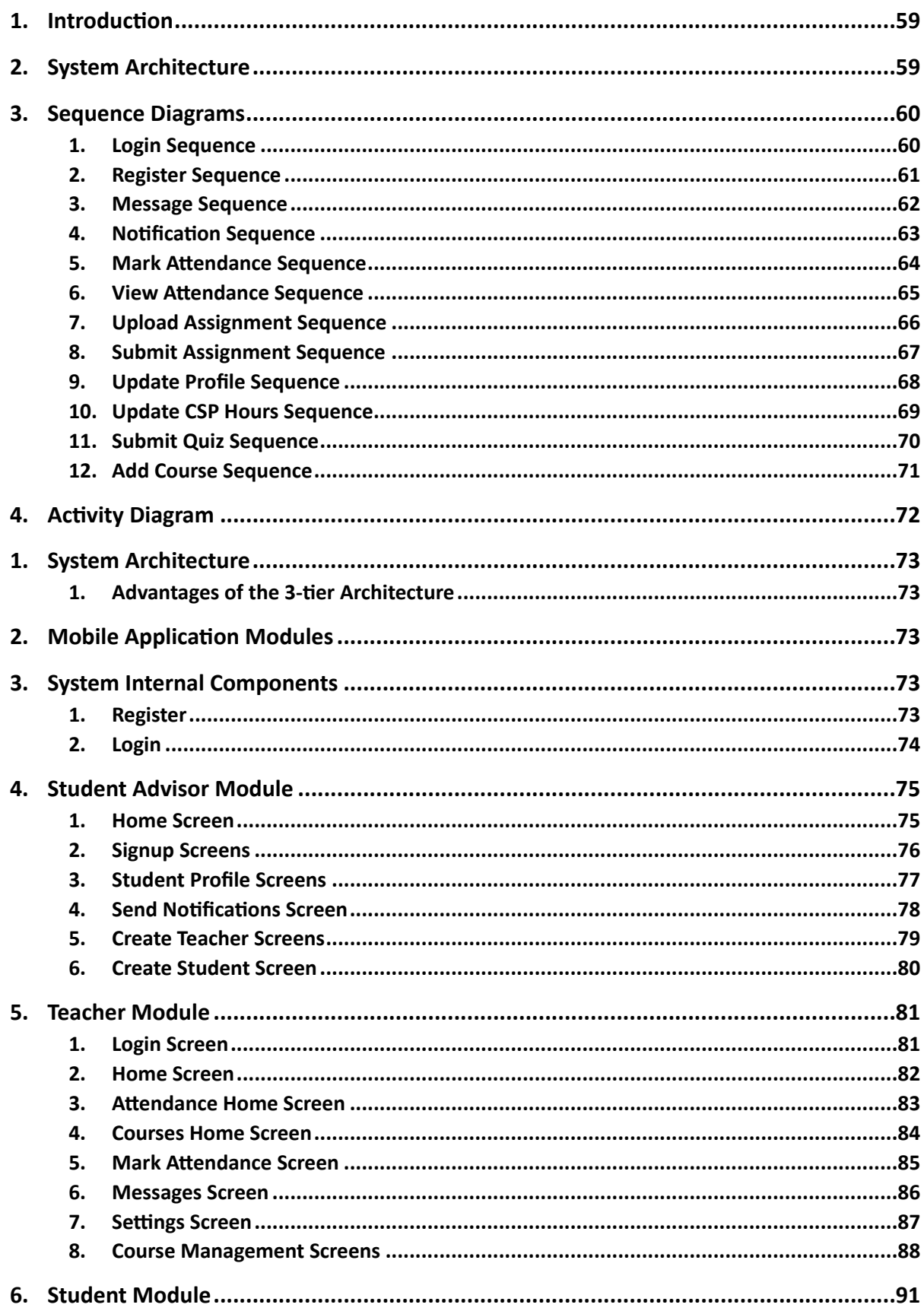

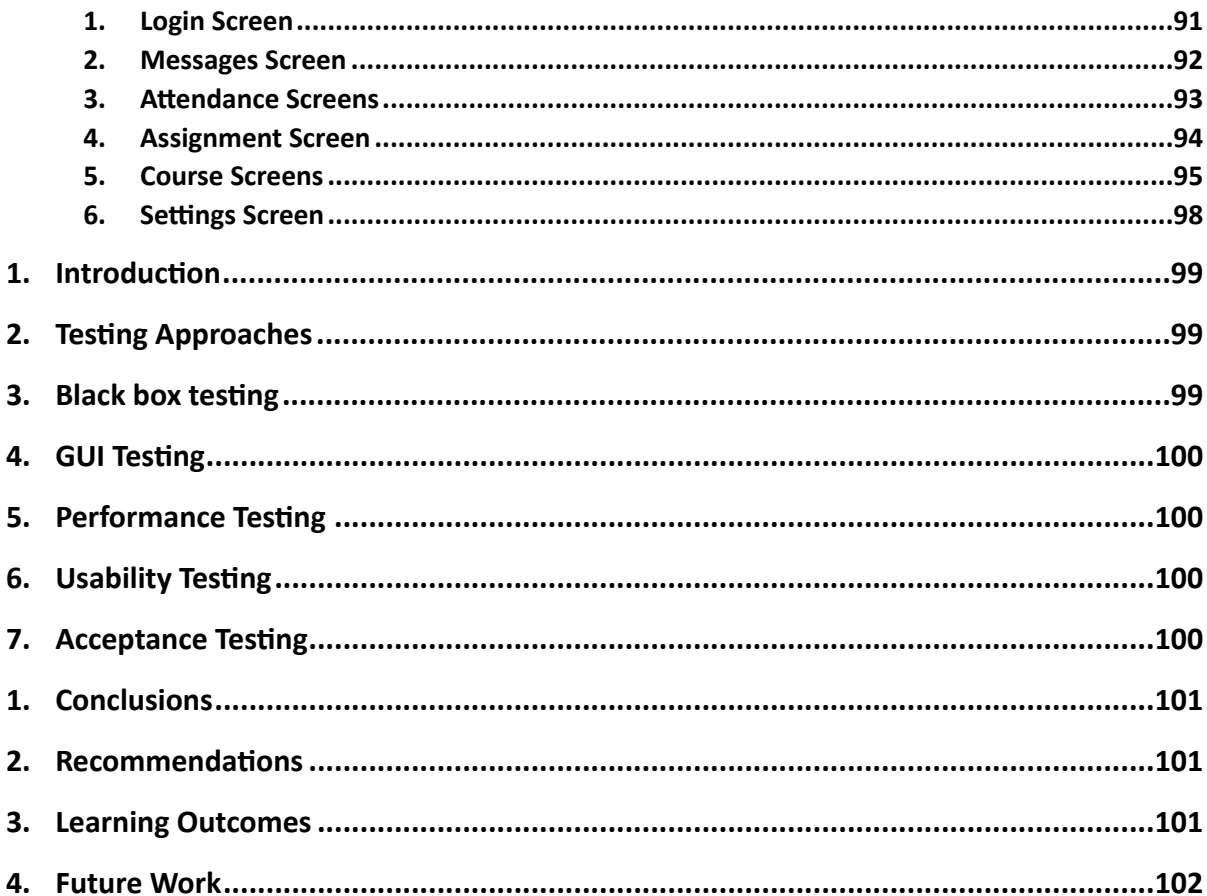

# List of Figures

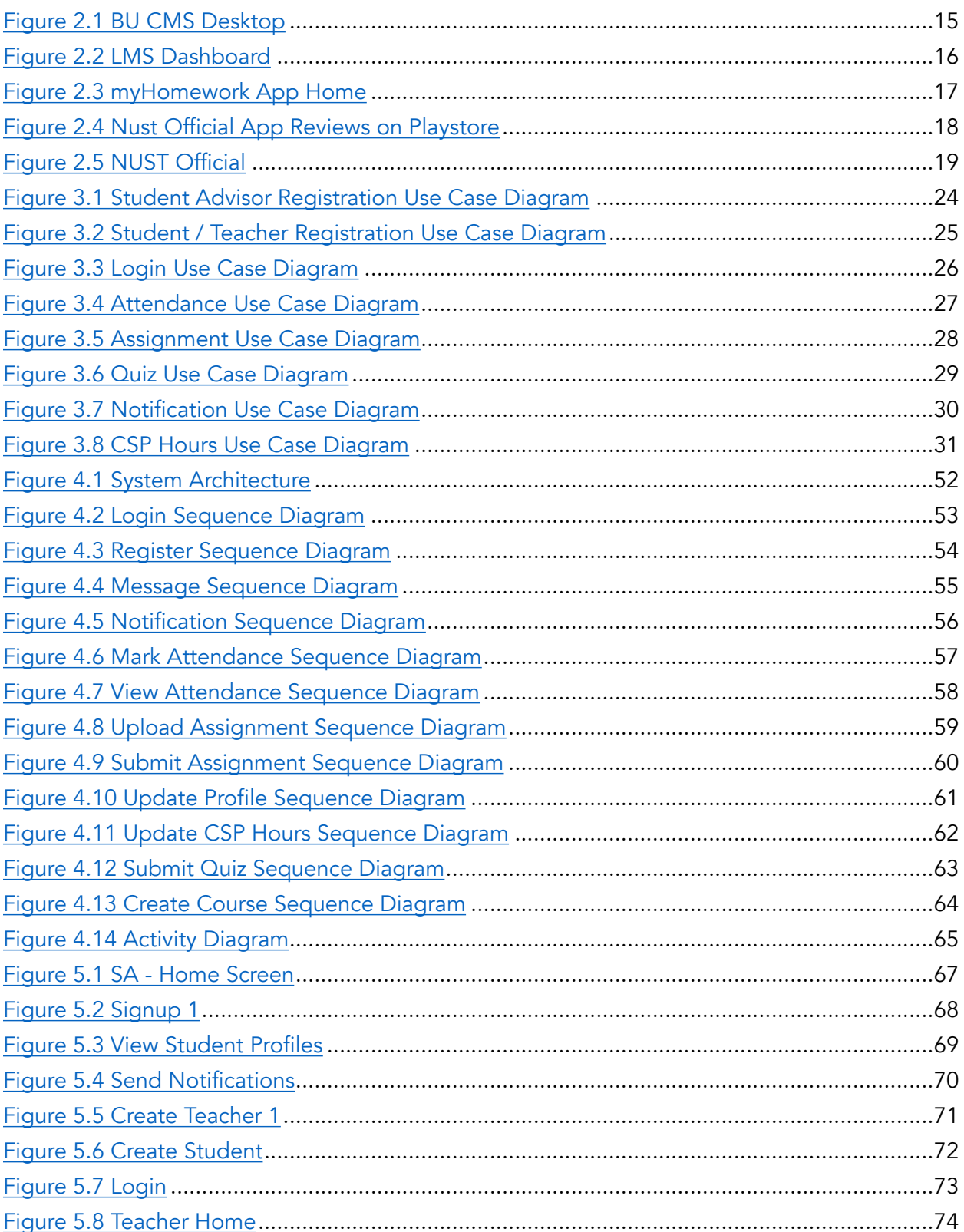

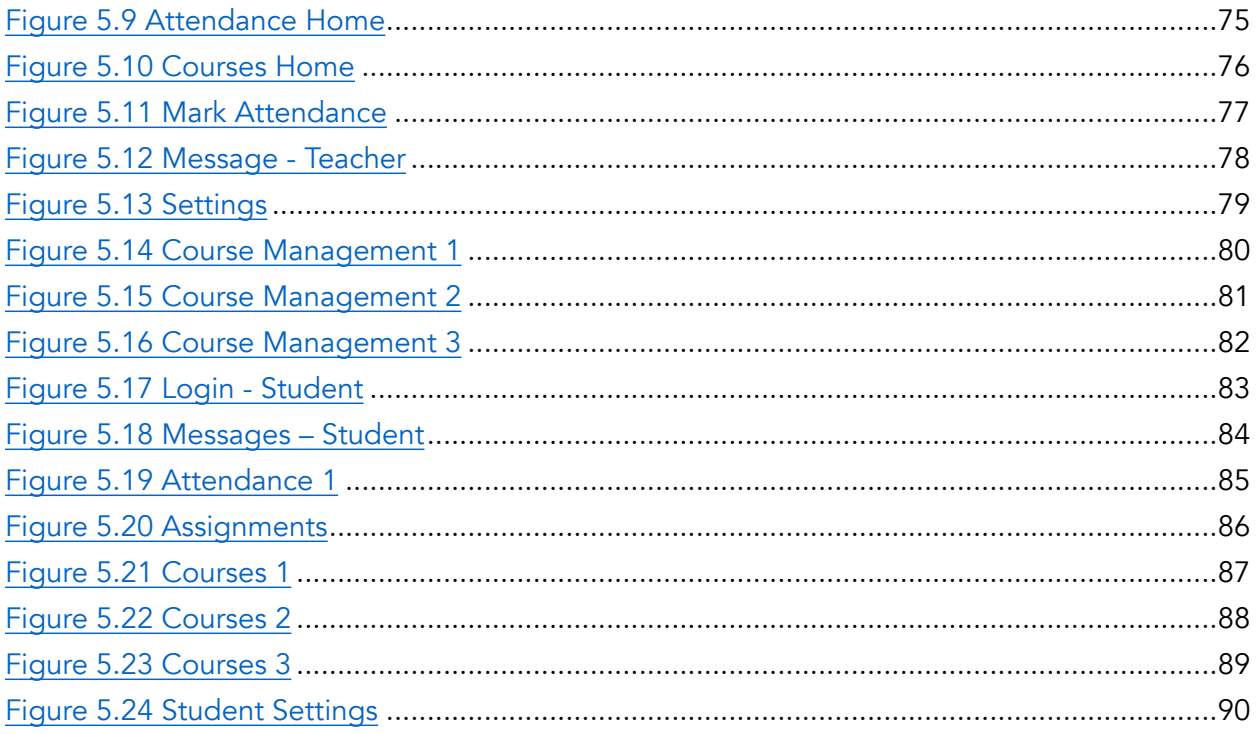

# List of Tables

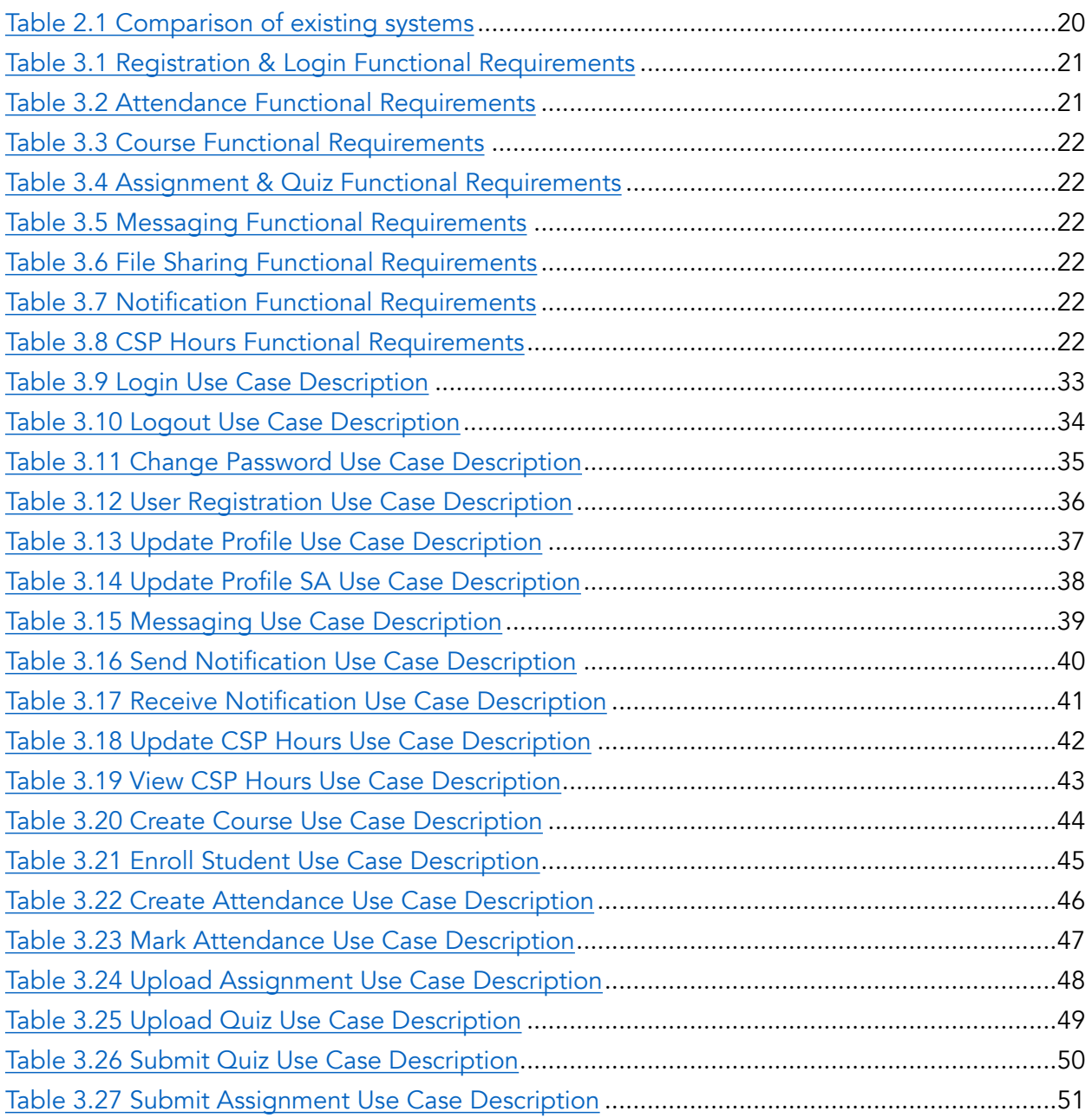

## <span id="page-11-0"></span>1.1. Introduction:

Modern technology plays a vital role in providing useful information which is easy to access. With the unexpected evolutionary growth of internet, numerous educational applications supported by many digital technologies have caused an explosion of interactivity among students, teachers, and the institute management.

Applications like Google Classroom, Piazza, Edmodo and Remind have changed the mode of classroom communication in today's world and it has now become a need that students and teachers have all the important information with them on the go.

Mobile phones are the most frequently used devices and to keep up with today's technology, each institute and business is coming up with well-designed, user-friendly mobile applications for their software.

To analyze the student response to having a mobile app for university notifications and communication, a survey was conducted within the Computer Science (CS) department of Bahria University, where more than 90% of the results were in favor and demanded an institutional based mobile application of its own. This application will provide a platform for both, students, and instructors, where they can interact and stay up to date regarding the important semester tasks along with other services like communication and analytics which the previous applications were lacking.

## <span id="page-11-1"></span>1.2. Problem Statement:

One of the most major issues is that communication among students, teachers, and the university management is not possible in the existing system. The law-and-order situation in our country in unpredictable and it gets hard to keep students notified regarding change in the academic calendar. Moreover, there is no defined mode for communication which students can use to communicate with their instructors or even among themselves. Using applications like WhatsApp or Facebook is not a suitable alternative because that breaches the privacy of teachers and students.

The SARS-CoV-2 Pandemic hit the globe in the end of 2019 halting the daily lives of people all over the globe. Strict lockdowns have been imposed by almost every country. The Education sector has evolved accordingly with the situation. Many universities and schools have adopted digital ways to provide education, but the use of multiple platforms is a major issue.

In the existing system, important student information is scattered across various platforms. Students need the CMS to keep a check on their attendance summary, exam schedule, semester fee records and quality assurance surveys. They need the LMS to stay up to date regarding quizzes, assignments, and lecture notes. Piazza, Turnitin and Google Classrooms are also used for assignment/lab journal submissions and course notifications. Most notifications regarding holidays or semester fee reminders are sent via email or SMS and some notifications are published on the university website. It becomes harder for students to keep track of all the important notifications with an increasing number of platforms being used.

The lack of the ability to stay notified regarding quizzes, assignments, and class tasks, is also a huge problem for students. Many students miss their quizzes and assignments because there is no system to notify them about it. It affects their grades and overall CGPA. Similarly, students do not complete their CSP hours in many cases, due to lack of notification. In some cases, students even lose their chance of getting gold medals just because of this issue.

Mobile phones are the most widely used devices in today's world. According to a study in August 2020 by Pakistan Telecommunication Authority (PTA), the number of cellular subscribers is 169 million, basic telephony subscribers is 3 million, 3G and 4G subscribers is 85 million<sup>[1](#page-102-0)</sup>. With increased number of mobile users, many institutes have developed user-friendly mobile applications. In Pakistan, however, the number of userfriendly mobile applications for institutions is lacking and we need more mobile applications which focus on the need of the students and teachers as well as the design and quality of the mobile application.

## <span id="page-12-0"></span>1.3. Objective:

To create a multi-platform mobile application which serves the needs of students and instructors by providing CMS, LMS, communication and notifications features in a userfriendly manner by utilizing the best UI/UX practices in the industry.

- Provide a unified platform which should cater all problems stated in the problem statement:
	- o Unified platform for all activities
	- o Notification system so that students do not miss any quiz or assignment, and they stay informed regarding any upcoming event
	- o Attendance management so that faculty can mark, and students can view their attendance on their mobile phones
	- o Messaging system so that faculty and students can have an official communication platform
	- o CSP hours and internship management so that students can complete their pending CSP hours and internship tasks on time
- Platform where students and teachers can interact with each other
- Provide a user-friendly mobile application which focuses on UI and UX to maintain quality

#### <span id="page-13-0"></span>1.4. Project Scope:

#### <span id="page-13-1"></span>1. Scope Description:

The project is to provide universities with a platform where communication will be made possible without sharing any personal information like phone number, in form of a mobile application. The theme of this application is to allow communication among:

- **Students**
- Teachers
- Student Advisor

The project aims to deliver a Multi-platform mobile app with a single code-base able to run on both iOS and Android machines. University Communication and Notification Mobile based application is a Multiplatform CMS and LMS build on sound UI/UX principals.

#### <span id="page-14-0"></span>1.5. Solution Application Areas:

This project is a hands-on mobile application which will benefit students and faculty alike. The application can be used to keep track of the academic calendar, to get notified of the due tasks and assignments, analysis of student progress and grades, communication between faculty and students. With reference to the above-mentioned scope and benefits, this project can be deployed in all the educational sectors and can be used effectively by the students to benefit themselves.

The revolution in digital technology in today's world is at its peak and it is very important for our educational institutions to keep up with this rapid change. Every student and teacher uses a smartphone in today's world, so having a mobile application for communication and information is quite essential. It is hard to keep track of information scattered across numerous platforms which is why a single application should be available for keeping track of all important updates.

Therefore, the proposed system includes the all-in-one mobile app for assisting teachers and students for sharing all important information on the go, using one mobile app. Teachers and students will stay up to date regarding university events and students will have the ability to submit their assignments as well as quizzes on the application.

# 2. Literature Review

#### <span id="page-15-0"></span>2.1. Existing Research

It is significant to understand and recognize the information about existing systems to provide a better system compared to already available systems. This is quite helpful to trace a gap between already available systems and the proposed system. For this project, we have thoroughly analyzed multiple existing solutions and have concluded that there is no application on the market that successfully satisfies the scope of the proposed system.

## <span id="page-15-1"></span>2.2. Existing Systems

#### <span id="page-15-2"></span>1. BU CMS & LMS

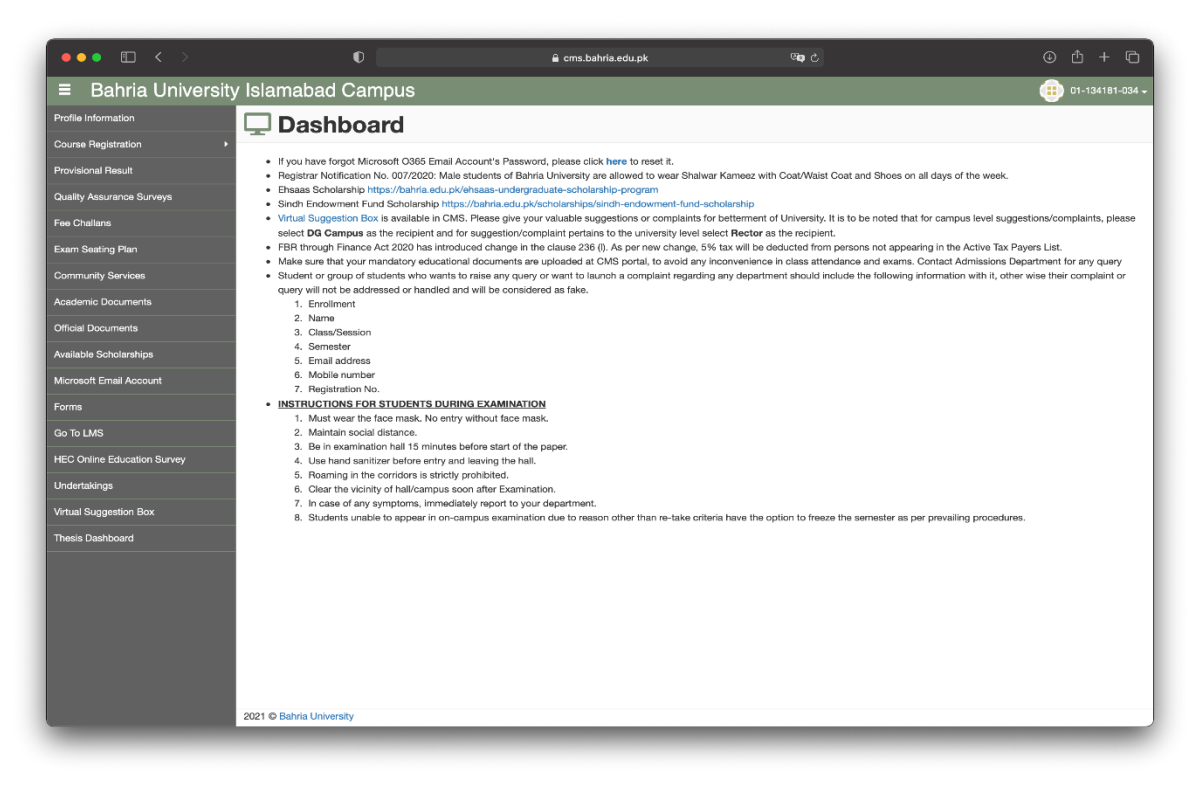

Figure 2.1 BU CMS Desktop

The current CMS in use at Bahria University is a web-based application which provides the following features:

- Attendance system
- Course registration system
- Examination slip system
- QA survey system

The application can be accessed on browsers only, and it further links to the LMS webbased application.

The LMS is a recently launched application which provides a platform where teachers and students can work on assignments, quizzes, and lecture notes. LMS comes with the following features:

- Assignment management system
- Quiz management system
- Lecture notes sharing system

The CMS is built on ASP.net and the LMS is built on PHP.

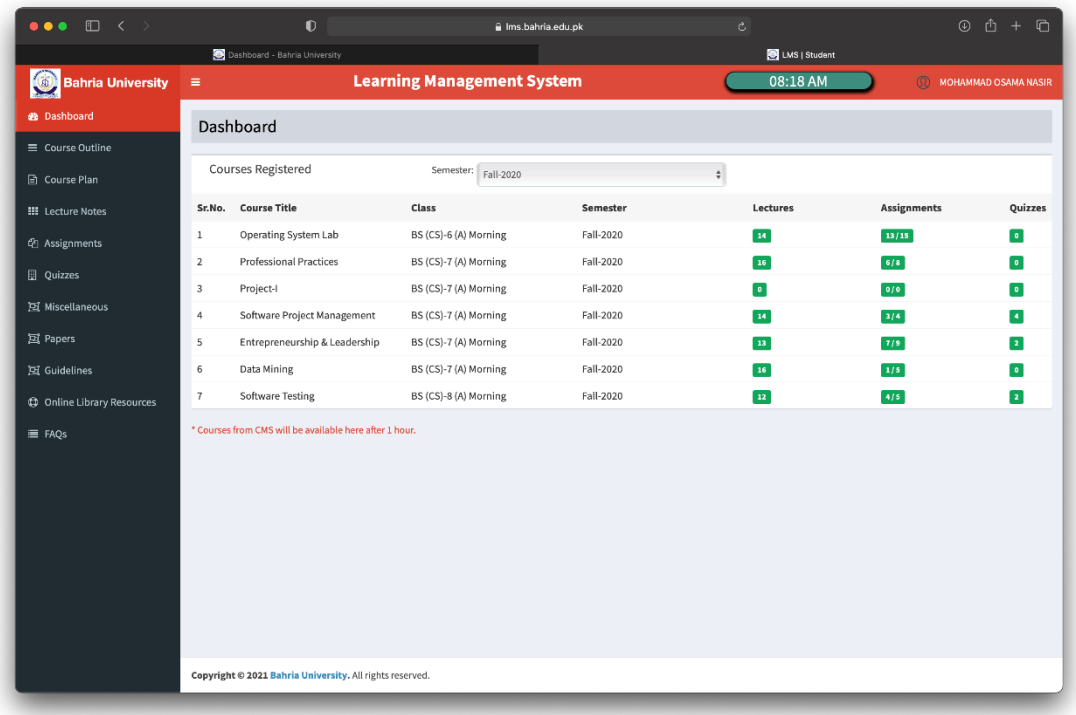

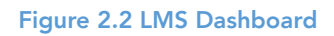

Both the LMS and CMS are only accessible on browsers and do not have a desktop or mobile application. The system is not designed for mobile and has UI/UX issues when accessed from a phone. The systems do not offer communication methods between students and teachers. The feature to notify students or teachers is also not a part of the offered features yet. Teachers cannot inform students about upcoming quizzes and assignments.

#### <span id="page-17-0"></span>2. myHomework App

myHomework is a third party app that allows its users to keep up with their academic calendar, get notified for upcoming assignments/homework, receive announcements. It does not allow for any sort of communication nor can student view attendance or see their course and semester statistics.

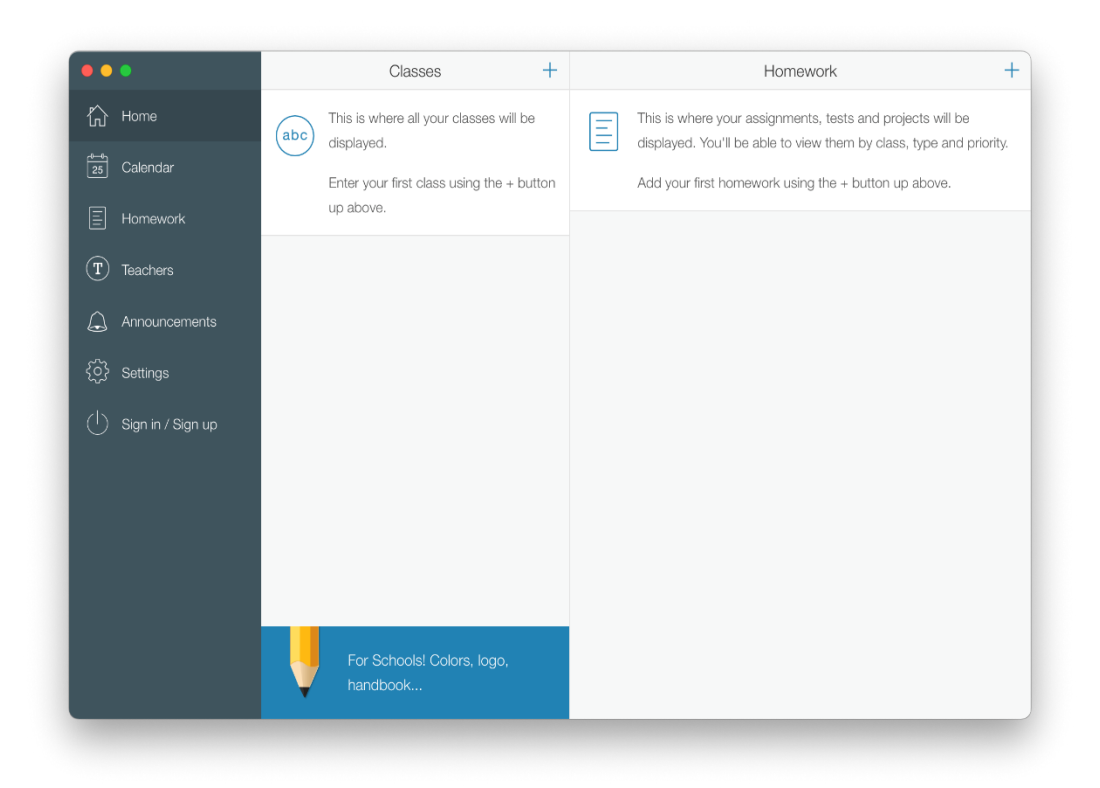

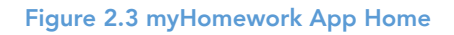

#### <span id="page-18-0"></span>3. NUST (Official)

NUST (Official) mobile app is specifically made for students of NUST University. It allows student to view their stats, attendance and get notified of university activities. It does not allow for any communication via the app, nor does it notify students of their upcoming assignments and tasks.

"As useless and buggy as CMS website. Disappointed. Came to this app to avoid the navigation nightmare of the website and this app logs me in as employee half of the time and the other half it can't fetch my result and attendance. If CMS was a Web Engineering End semester project, NUST's own teacher wouldn't give it more than 2/10." - Fouzan Shahid, Google Playstore[.2](#page-102-1)

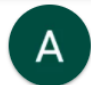

**Awais Mughal** 

**Fozan Shahid** 

\* \* \* \* \* May 24, 2019

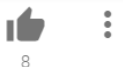

Can't login, app always says id or password is wrong, but both are actually correct, tried hundreds of time over a month, same problem every time. However with same id and password, I can easily login at computer version of CMS, problem is only in mobile app.

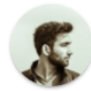

★ \* \* \* \* \* August 27, 2020

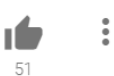

As useless and buggy as CMS website. Disappointed. Came to this app to avoid the navigation nightmare of the website and this app logs me in as employee half of the time and the other half it can't fetch my result and attendance. If CMS was a Web Engineering End semester project, NUST's own teacher wouldn't give it more than 2/10.

#### NUST October 14, 2019

Dear Fozan, Please share your CMS ID on nustict@gmail.com so we can look into this issue.

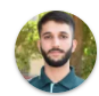

 $\triangleq$ 

Mohammad Bin Arif

\* \* \* \* December 26, 2019

Nust App is not working properly. It's very slow and lagy, working the same on all mobile devices (mine and friends). This issue has been observed since the past 2 months. Kindly mitigate this problem as soon as possible.

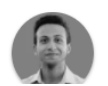

#### Salman Naveed

 $\star \star \star \star \times$  October 5, 2018

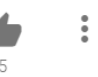

 $\ddot{\dot{}}$ 

ıb

17

Figure 2.4 Nust Official App Reviews on Playstore

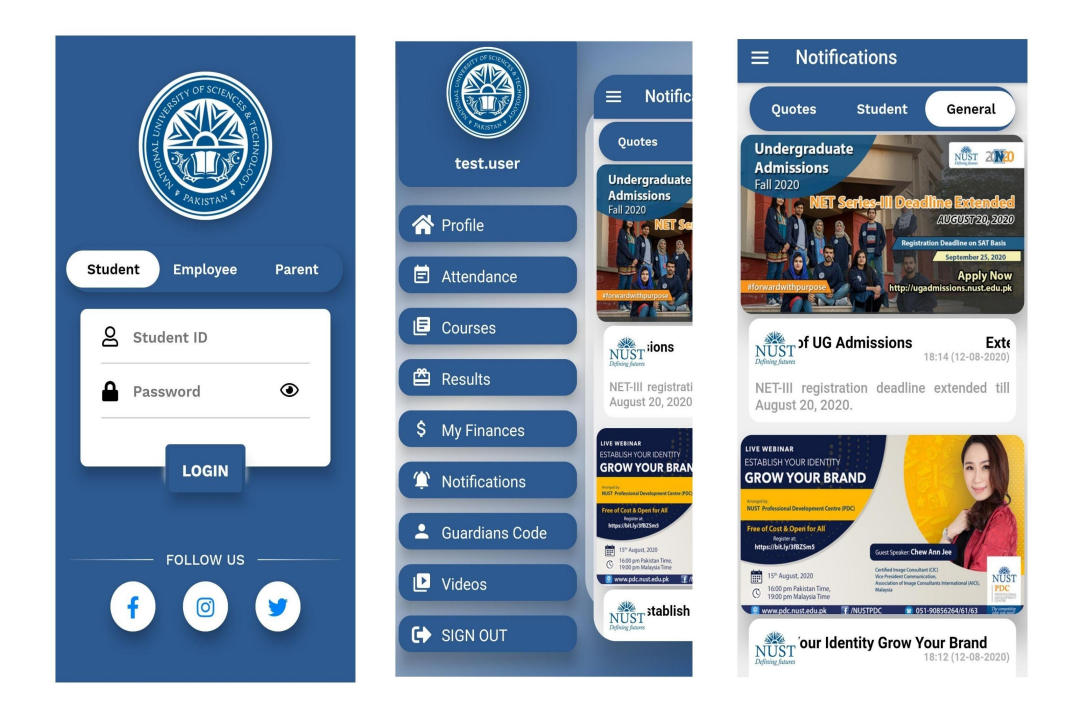

#### Figure 2.5 NUST Official

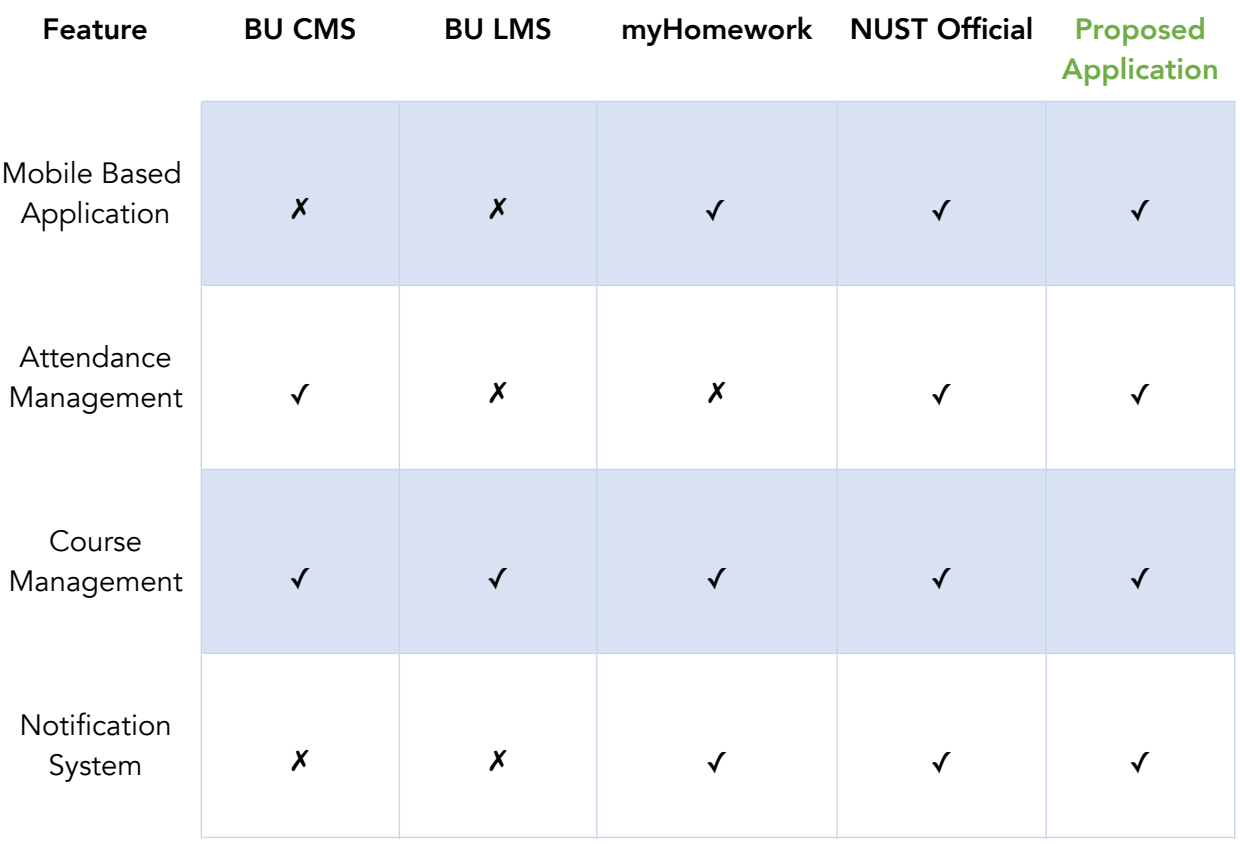

| Messaging                      | $\pmb{\chi}$       | $\pmb{\chi}$       | $\boldsymbol{x}$   | $\pmb{\mathsf{X}}$ |              |
|--------------------------------|--------------------|--------------------|--------------------|--------------------|--------------|
| File<br>Sharing                | $\pmb{\mathsf{X}}$ | √                  | $\checkmark$       | $\pmb{\mathsf{X}}$ |              |
| Assignment<br>Management       | $\pmb{\chi}$       | $\checkmark$       | $\checkmark$       | $\pmb{\mathsf{X}}$ | √            |
| Quiz<br>Management             | $\pmb{\mathsf{X}}$ | √                  | $\checkmark$       | $\pmb{\mathsf{X}}$ |              |
| <b>CSP Hours</b><br>Management | $\pmb{\mathsf{X}}$ | $\pmb{\mathsf{X}}$ | $\pmb{\mathsf{X}}$ | $\pmb{\mathsf{X}}$ | $\checkmark$ |

Table 2.1 Comparison of existing systems

#### <span id="page-21-0"></span>2.3. Importance of Mobile-First Design

During the last decade, mobile phones have become an integral part of our lives. More people browse the web on mobile phones than on desktop devices and this trend will keep on increasing therefore it is crucial that apps and websites are designed for the mobile user. Providing good mobile experience will result in more user engagement, more traffic and in the end more profit. Web Apps that are not designed with the mobile user in mind tend to fail often.

One of the major elements in mobile first design is simplicity. Keeping the application as simple as possible gives the best user experience. This does not mean the extra functionality isn't necessary, but it is where we must consider how the user is searching and what their purpose may be. For example, a desktop user may be looking for more in-depth information and expecting full-size imagery and more whitespace whereas the mobile user just wants to be able to find the answer quickly.

## <span id="page-22-0"></span>2.4. Value of UI / UX in Mobile Applications

Mobile users prefer quick and easy to navigate applications that can solve their problems with fewer interactions and touch instead of tacky applications that provide a lot of useless features therefore it is crucial that the UI is designed in such a way that it considers the users' needs first and foremost. This will enhance the UX of the application as all the users' needs are being met with minimal lag or disturbance. Applications that fail to keep UI/UX principles in mind fail to attract users and keep them long-term.

# 3. Requirements Specifications

#### <span id="page-23-0"></span>3.1. Existing System:

For requirements specification, we used the existing system in Bahria University for research purpose only. The existing system being used in Bahria university, uses different applications for different tasks. CMS is primarily focused on course view and attendance while LMS is focused on assignment/quiz submission. Communication is done using MS Teams or WhatsApp groups. Important Notifications are only available on the university website or sent via email and SMS messages. To get any information regarding CSP hours and internship, the students need to physically visit the Student Advisor or the SRC office.

Existing system has information divided in numerous platforms and it does not provide an efficient way to handle communication and information sharing. Hence, it is necessary to have a mobile application which can cater this issue and provide a unified platform to students and faculty of universities.

#### <span id="page-23-1"></span>3.2. Proposed System:

The proposed system comes with all the features within one application while keeping privacy intact. The mobile application is proposed to be designed with the latest technologies and focuses on the UI/UX aspect which will improve the user experience and provide a user-friendly interface for its users. The system will keep the teachers, students, and student advisors in communication, and it will focus on features like attendance, quiz/assignment submission and notification handling.

# <span id="page-24-0"></span>3.3.Functional Requirements:

# <span id="page-24-1"></span>1. Registration & Login

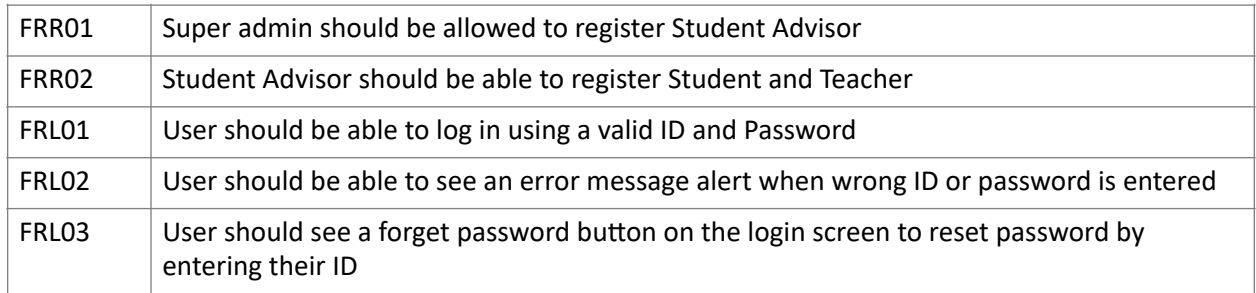

Table 3.1 Registration & Login Functional Requirements

#### <span id="page-24-2"></span>2. Attendance

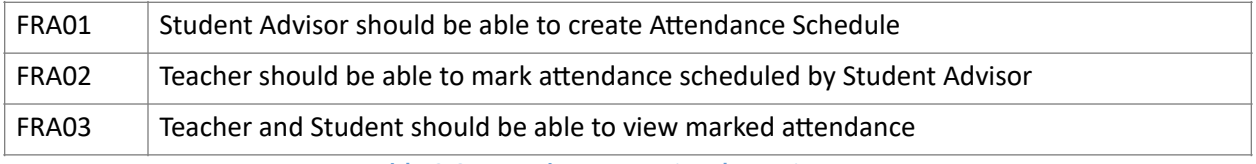

Table 3.2 Attendance Functional Requirements

#### <span id="page-24-3"></span>3. Courses

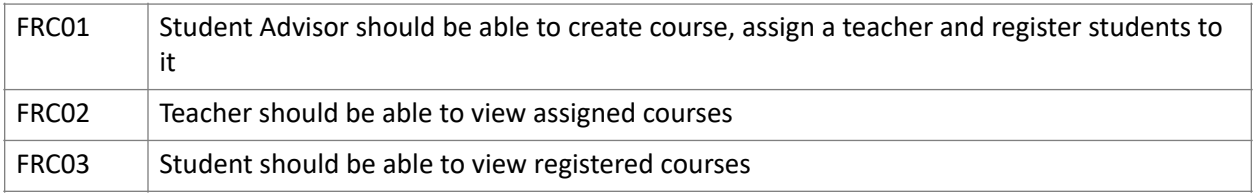

Table 3.3 Course Functional Requirements

## <span id="page-25-0"></span>4. Assignments & Quizzes

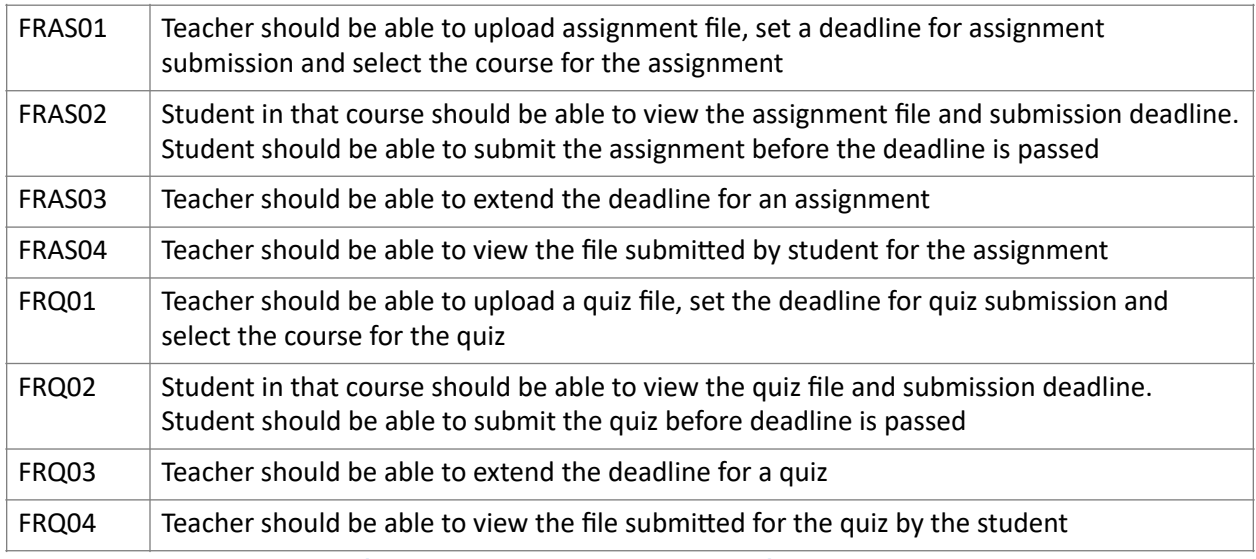

Table 3.4 Assignment & Quiz Functional Requirements

# <span id="page-25-1"></span>5. Messaging

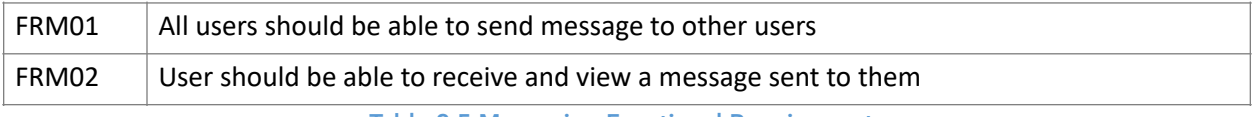

Table 3.5 Messaging Functional Requirements

#### <span id="page-25-2"></span>6. File Sharing

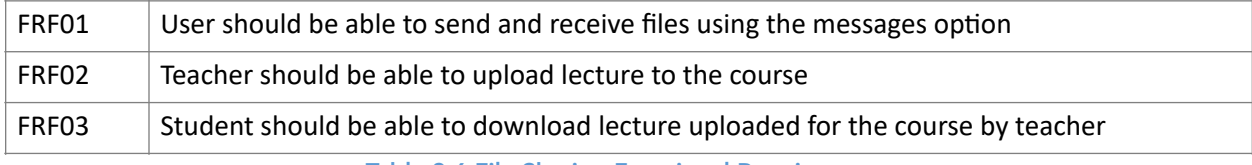

Table 3.6 File Sharing Functional Requirements

### <span id="page-25-3"></span>7. Notifications

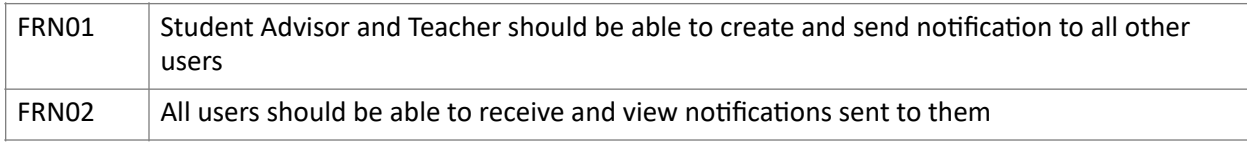

Table 3.7 Notification Functional Requirements

#### <span id="page-26-0"></span>8. CSP Hours

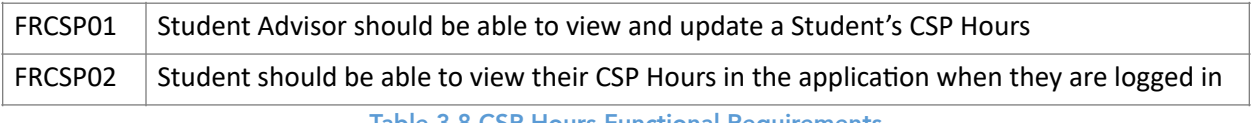

Table 3.8 CSP Hours Functional Requirements

# <span id="page-26-1"></span>3.4.Non-Functional Requirements:

#### <span id="page-26-2"></span>1. Performance:

The performance of the application will be evaluated by its response time for the given task. For example, whenever a user launches the application, it should show the initial screen within 3 seconds.

## <span id="page-26-3"></span>2. Responsiveness:

Application should be responsive to any activity by user or other external interruption, and it should return to the same state after the interruption. For example, if a user gets a phone call while using the application, the application should save state and resume from there once the call ends.

#### <span id="page-26-4"></span>3. Security:

All the application data should be encrypted and secure. The data should be protected from internals and external attacks. For example, the authentication token should be stored on local device for comparison purpose, and it should be accessible with user's permission.

#### <span id="page-26-5"></span>4. Usability:

The system's user interface should be user-friendly, and the system should be easy-touse. The user should be able to understand the flow of the application without any help or guideline.

#### <span id="page-26-6"></span>5. Scalability:

The system should be able to handle increased amount of usage and should be able to handle large data as the time progresses. For example, when the user data is increased (cache, stored data, etc.), the application should handle it without any delay and the storage of the data should be optimized.

#### <span id="page-27-0"></span>3.5. Use Cases:

Use case can be defined as a set of activities and operations which is created to define the interaction between any actor in the system and the system itself, to achieve a specific goal. In our system, we have written the use cases to cover all aspects and functionalities of the system.

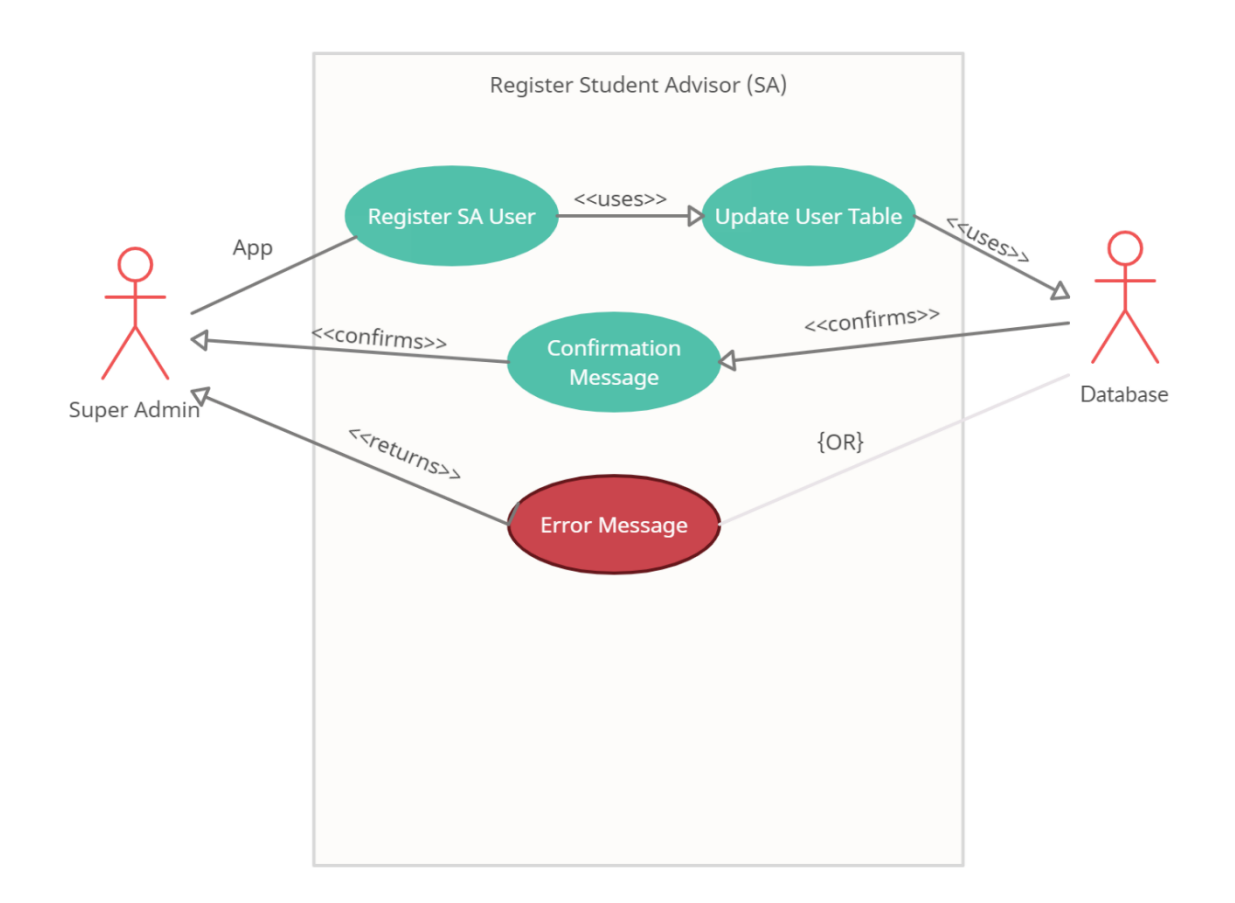

Figure 3.1 Student Advisor Registration Use Case Diagram

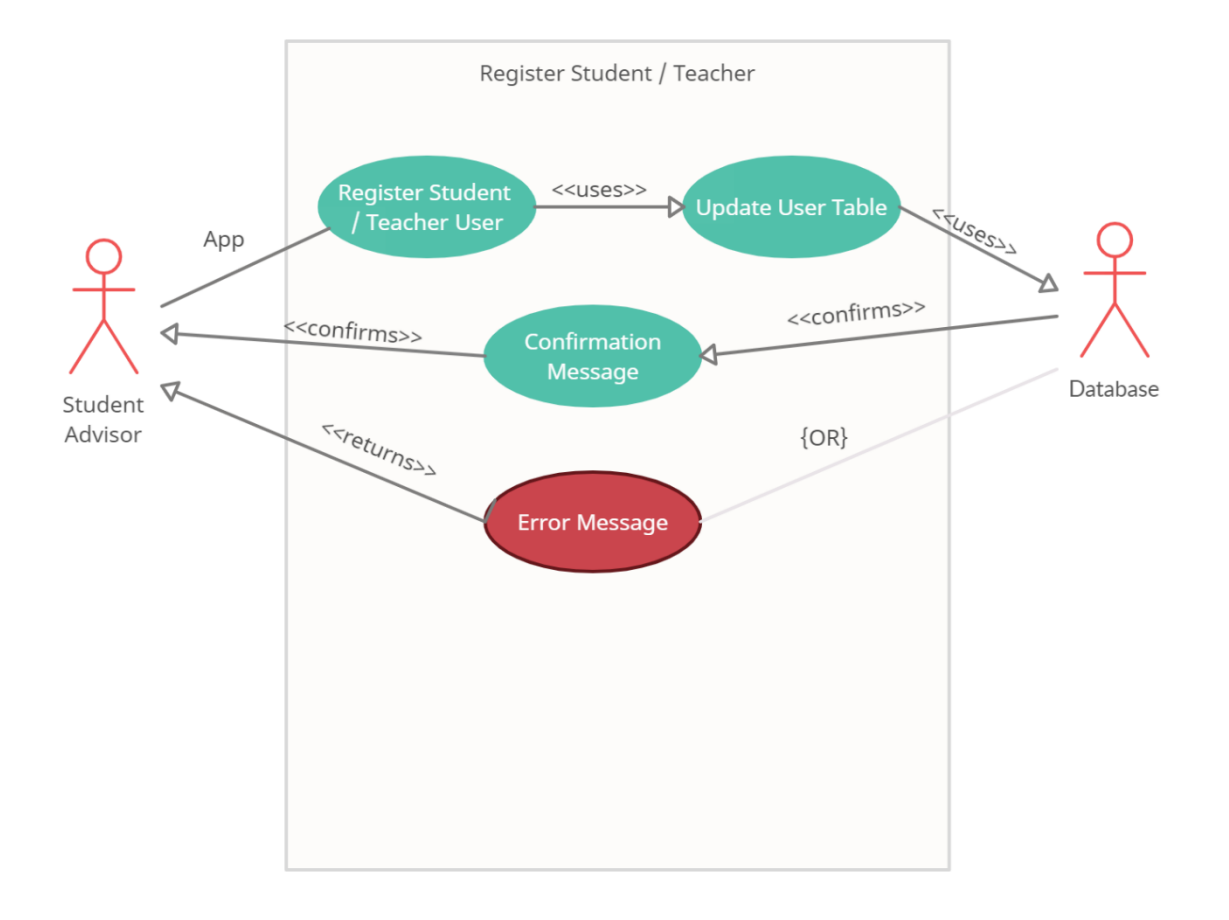

Figure 3.2 Student / Teacher Registration Use Case Diagram

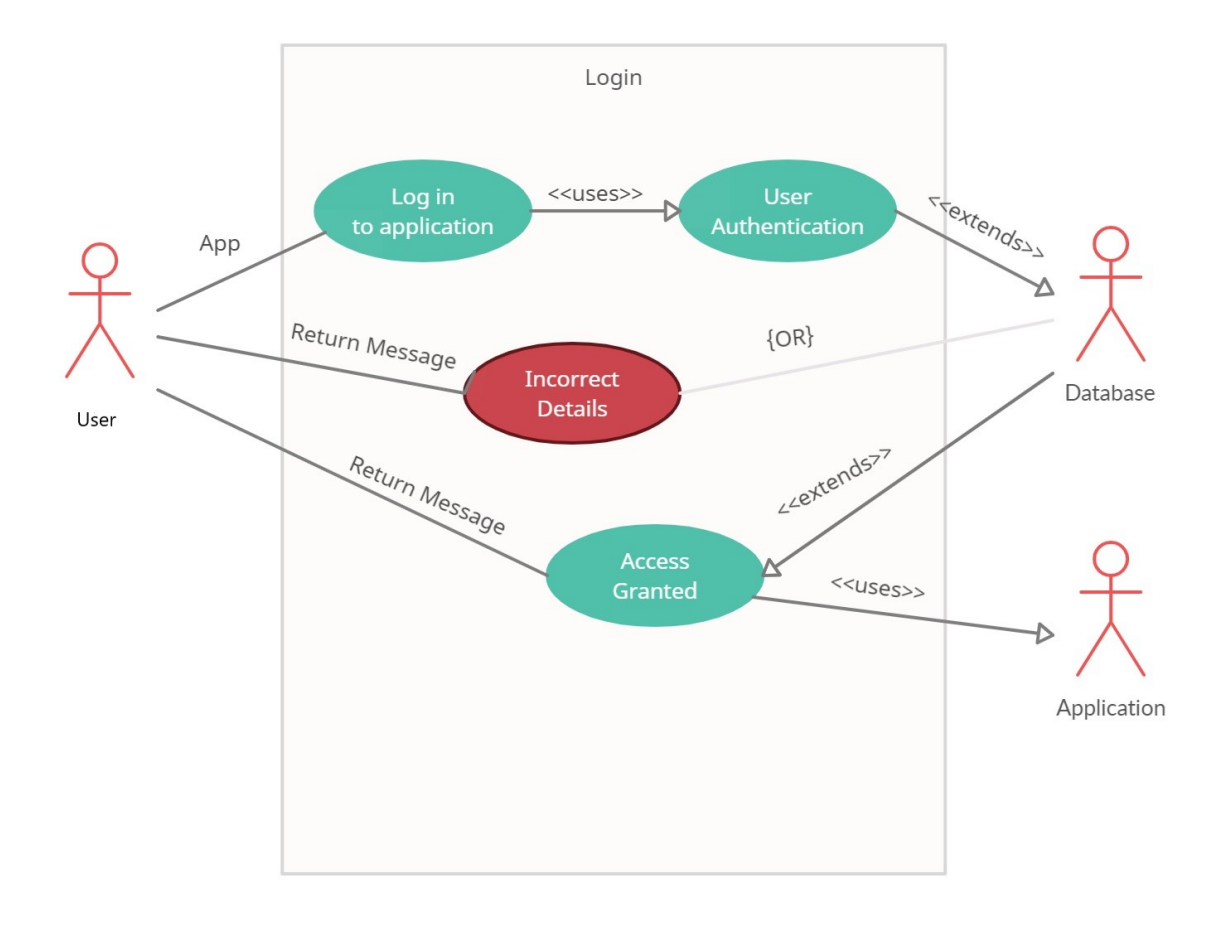

Figure 3.3 Login Use Case Diagram

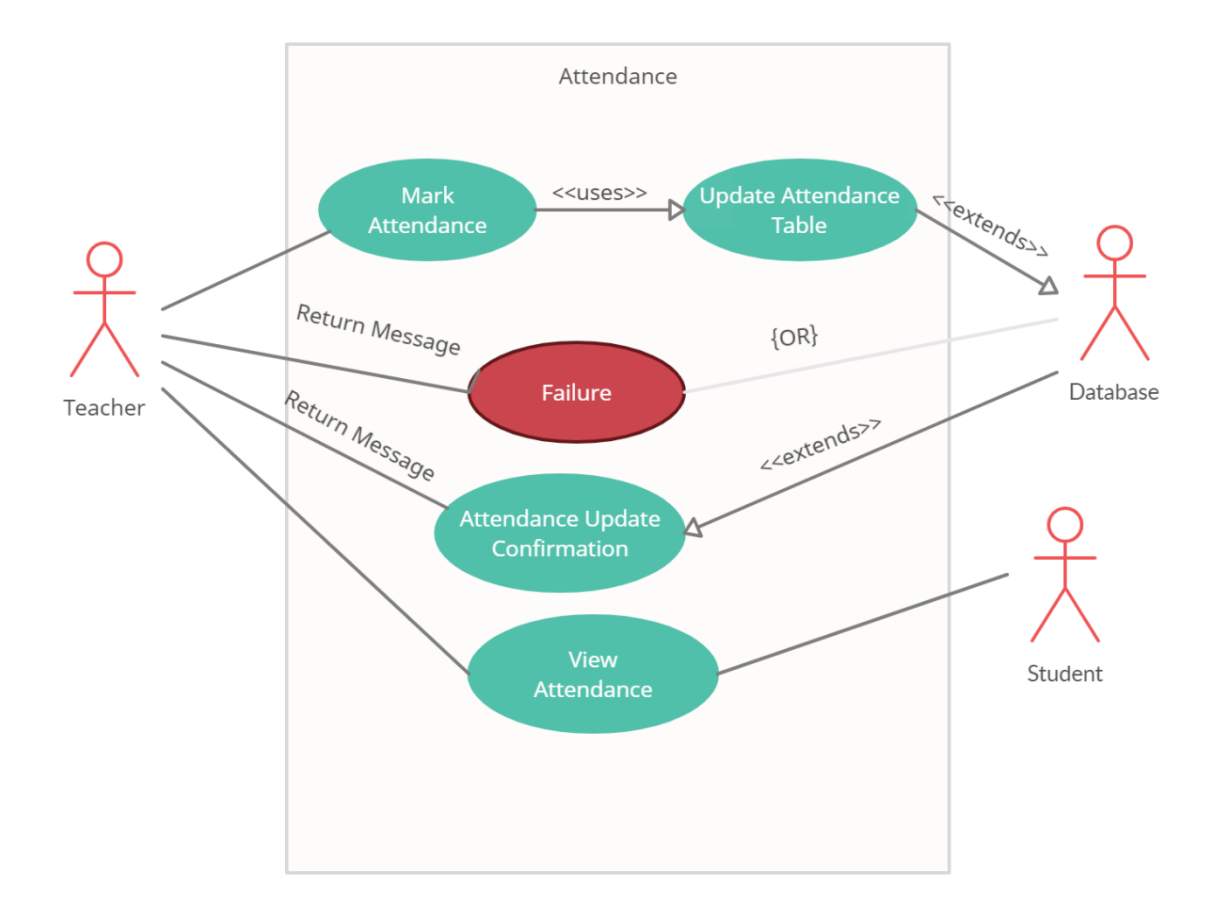

Figure 3.4 Attendance Use Case Diagram

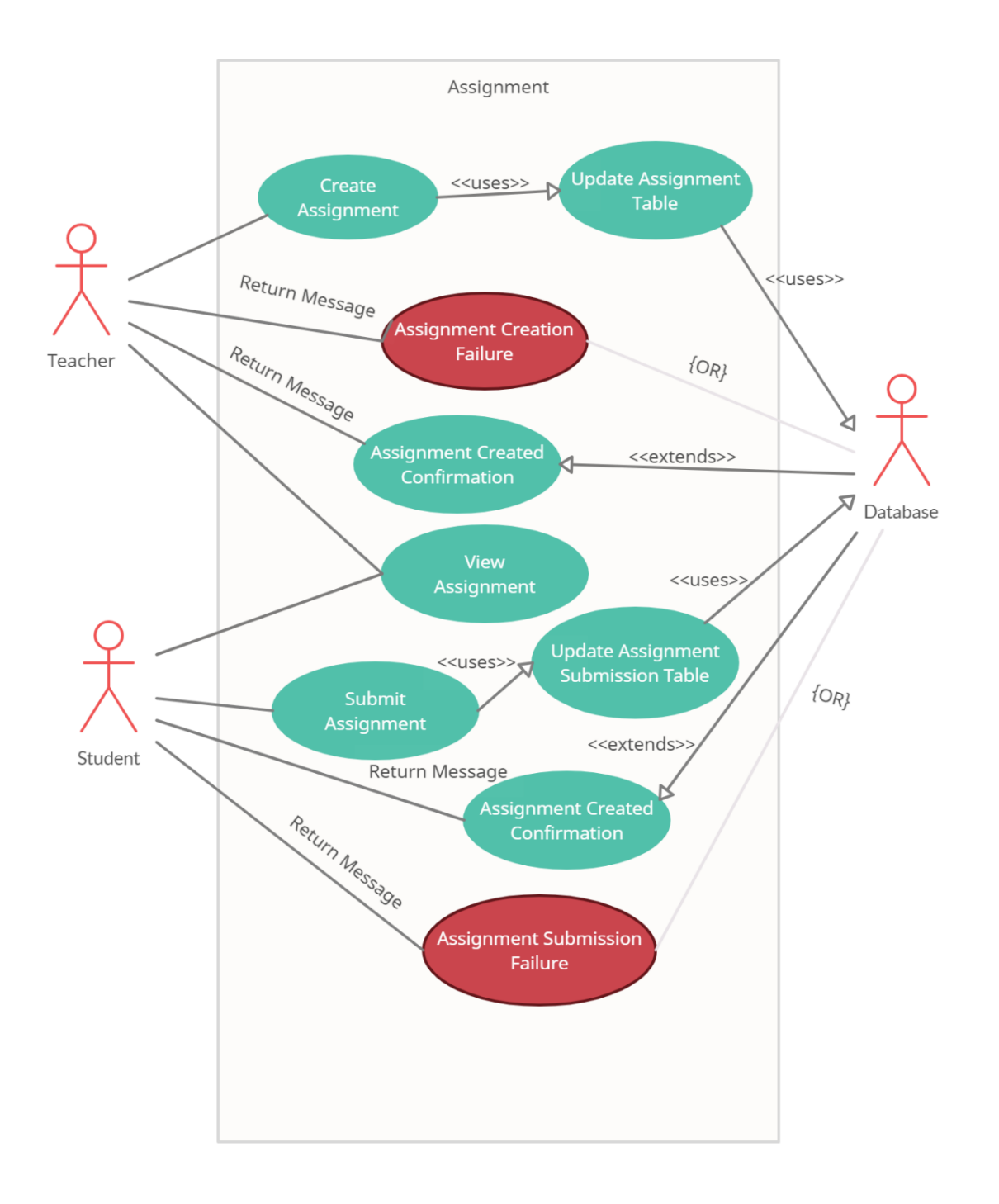

Figure 3.5 Assignment Use Case Diagram

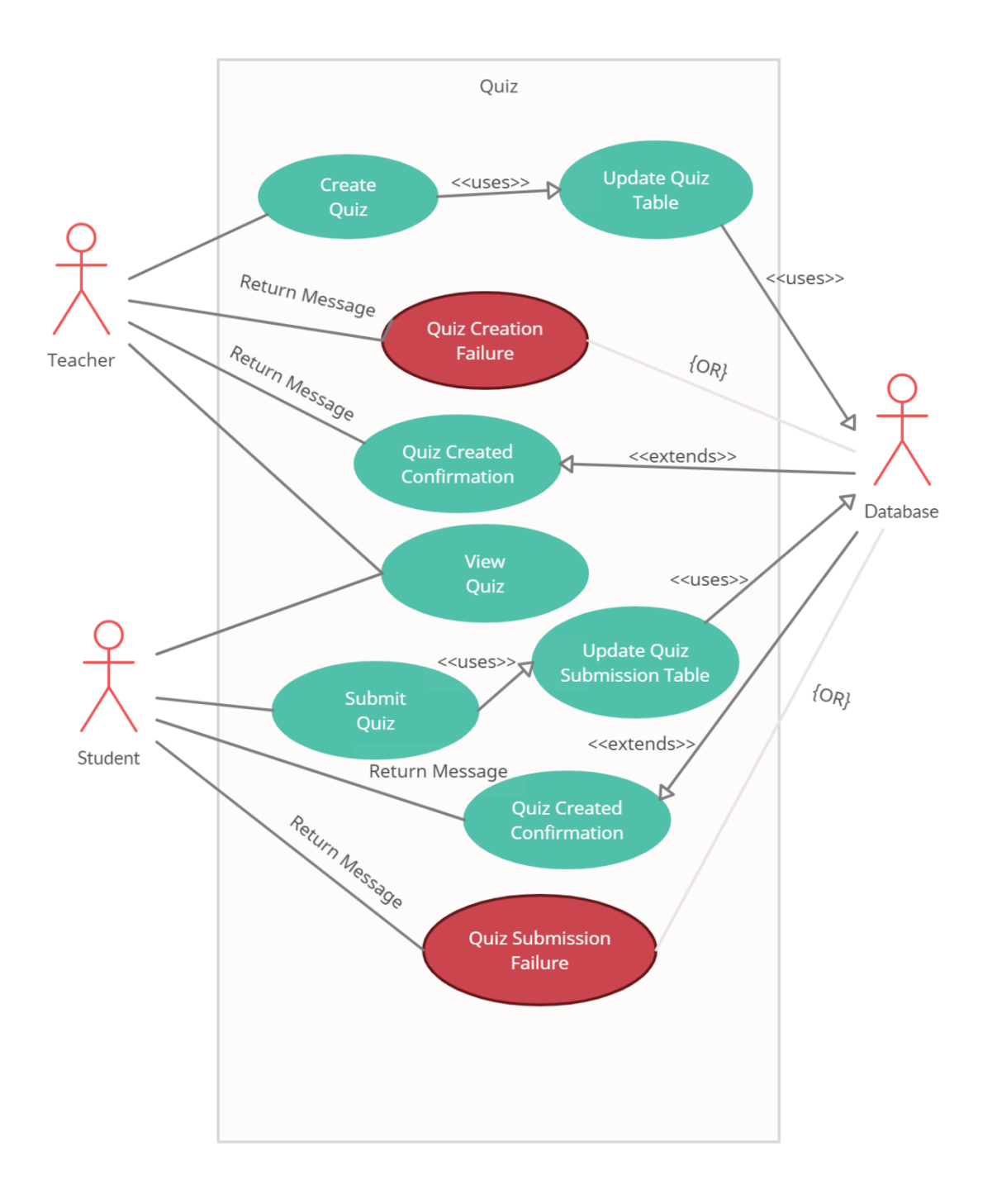

Figure 3.6 Quiz Use Case Diagram

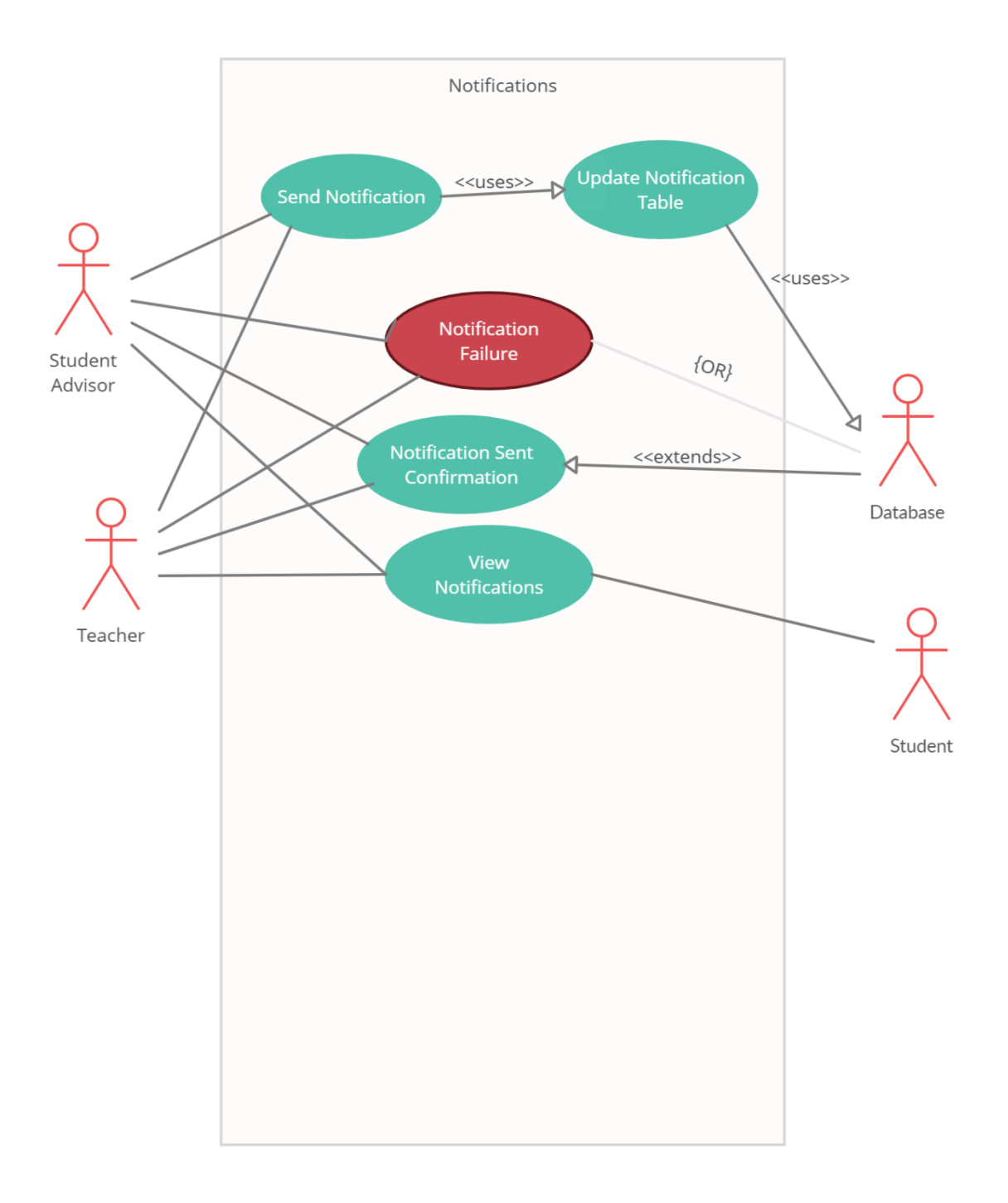

Figure 3.7 Notification Use Case Diagram

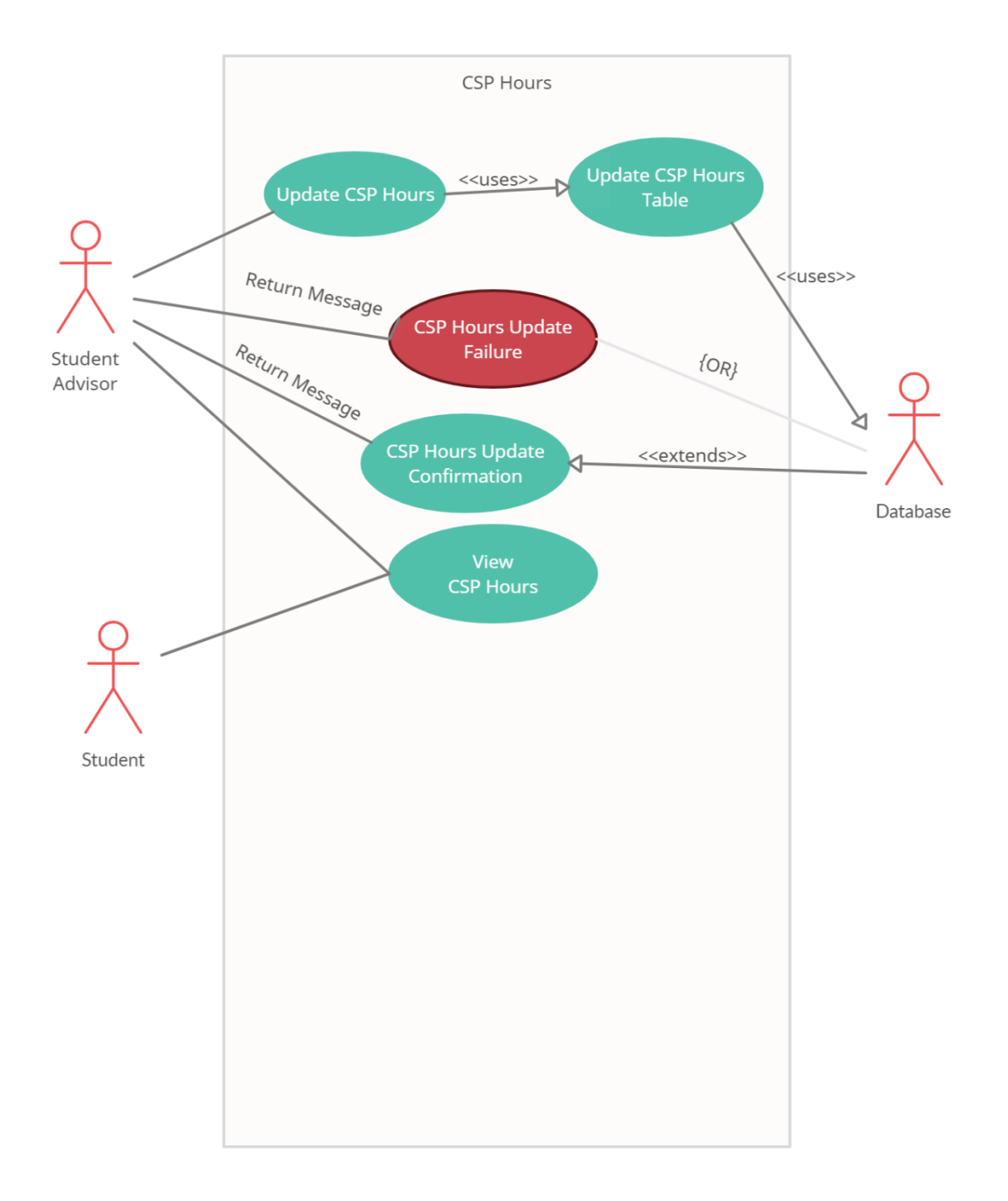

Figure 3.8 CSP Hours Use Case Diagram

## <span id="page-35-0"></span>1. Use Case Prioritization

The use cases for the project have been prioritized keeping in mind the following metrics:

- Functional Requirements
- Risk
- Development Effort
- Application Stability

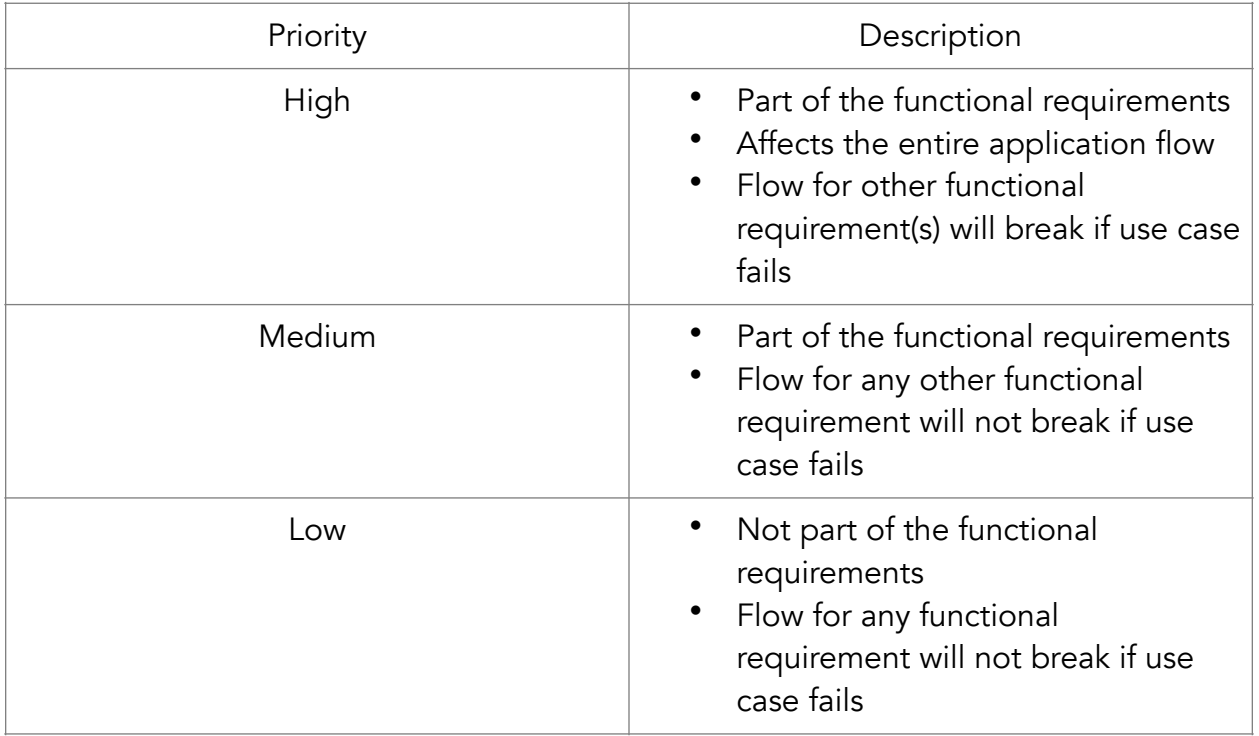
# 2. Use Case Description Tables

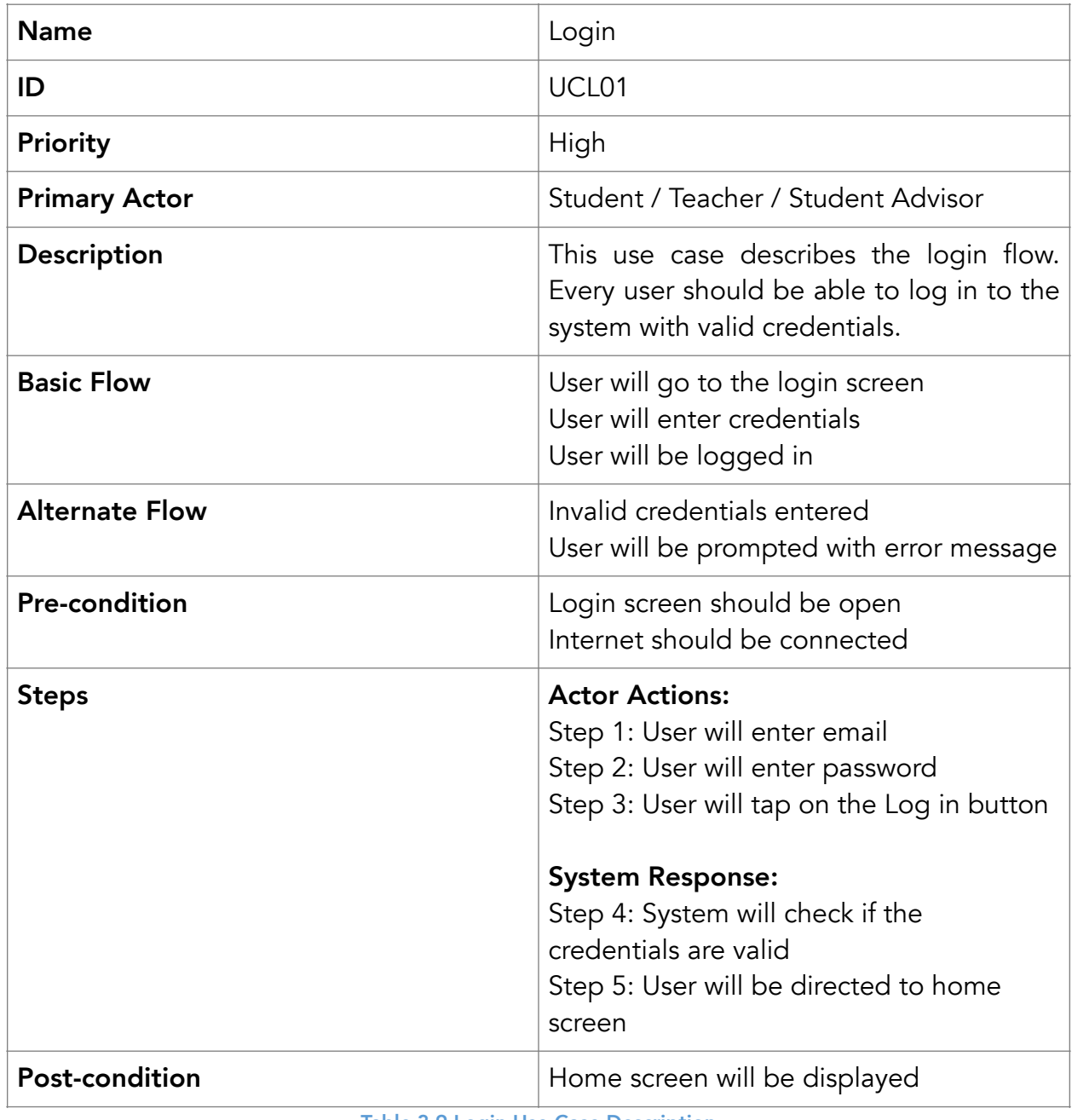

Table 3.9 Login Use Case Description

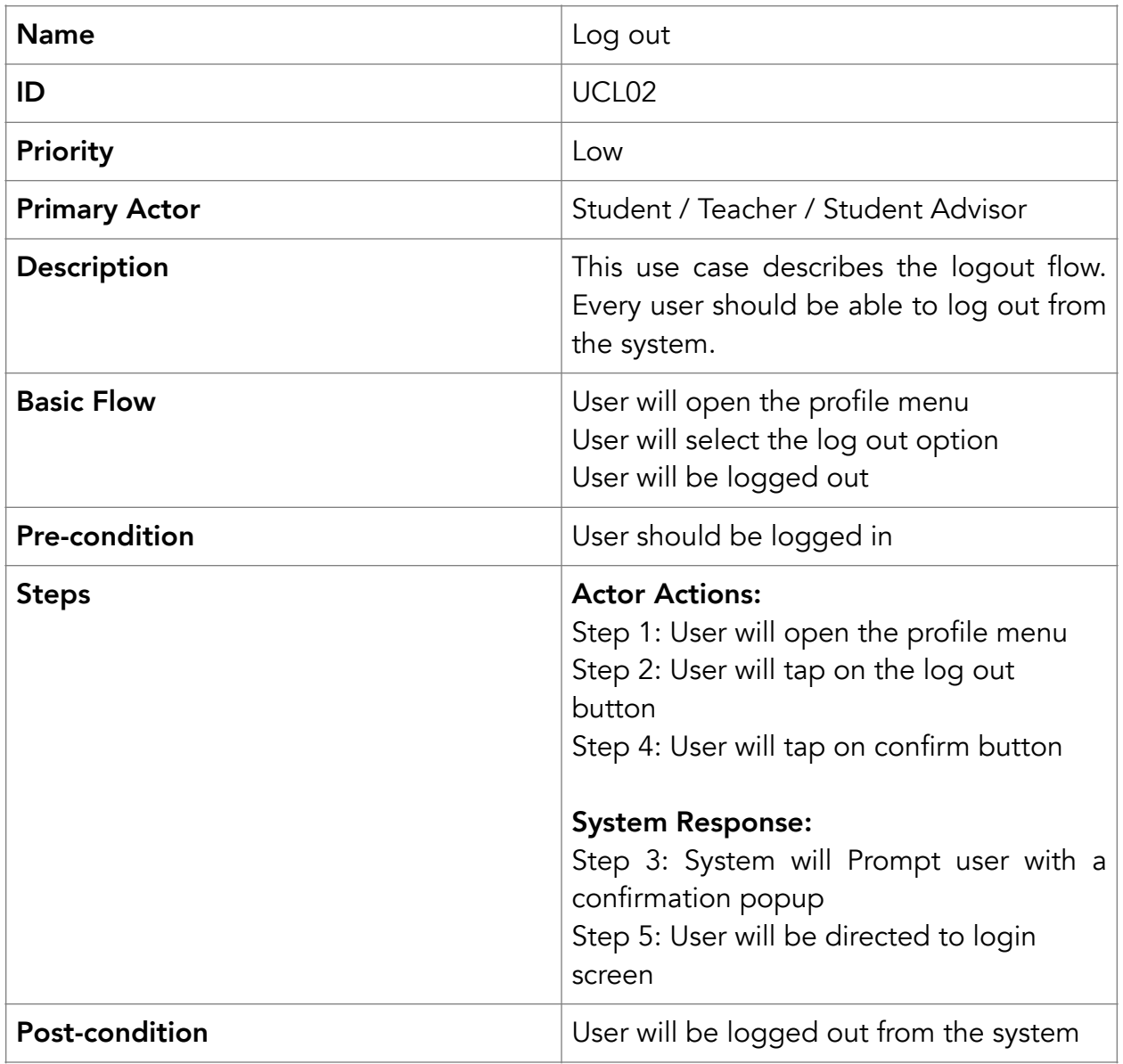

Table 3.10 Logout Use Case Description

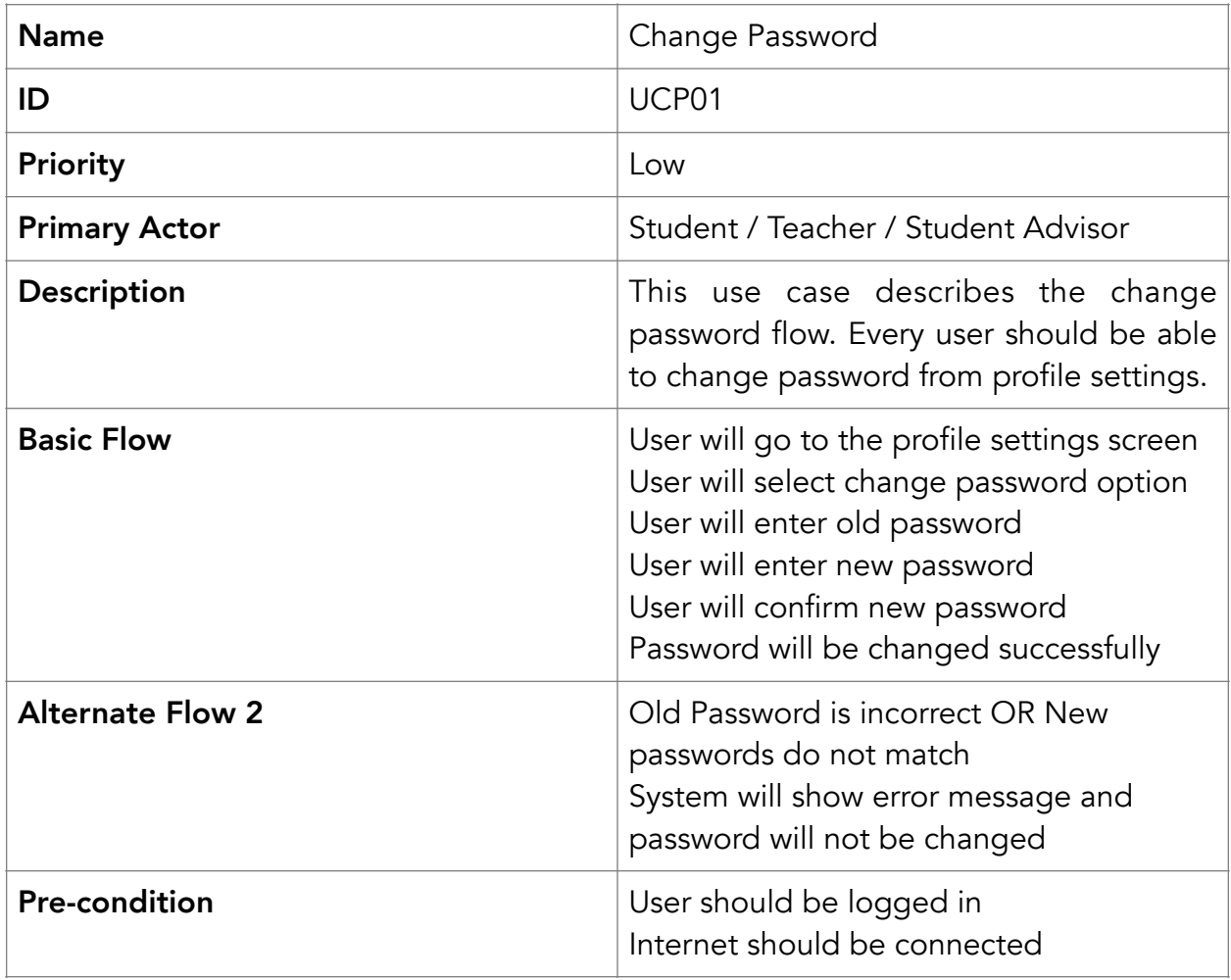

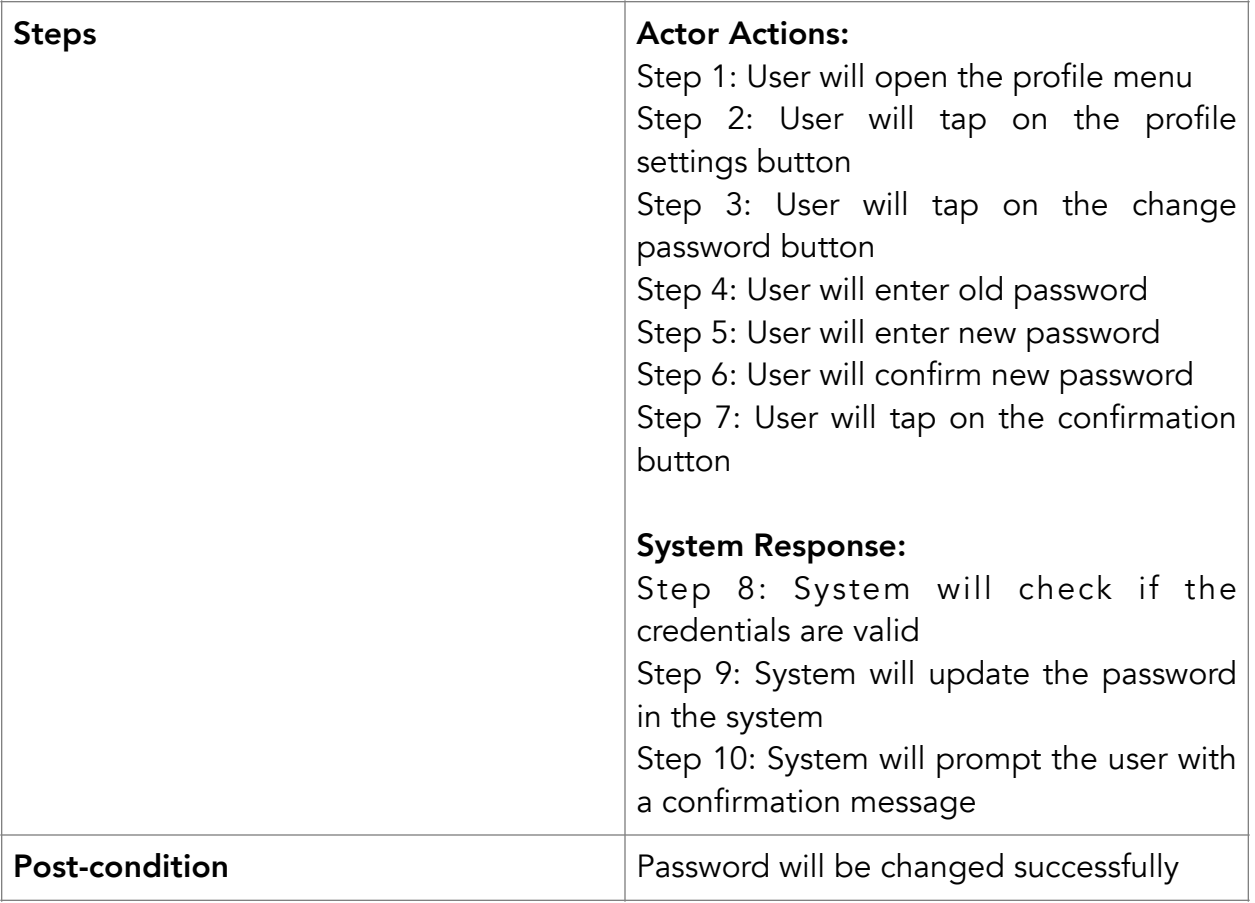

Table 3.11 Change Password Use Case Description

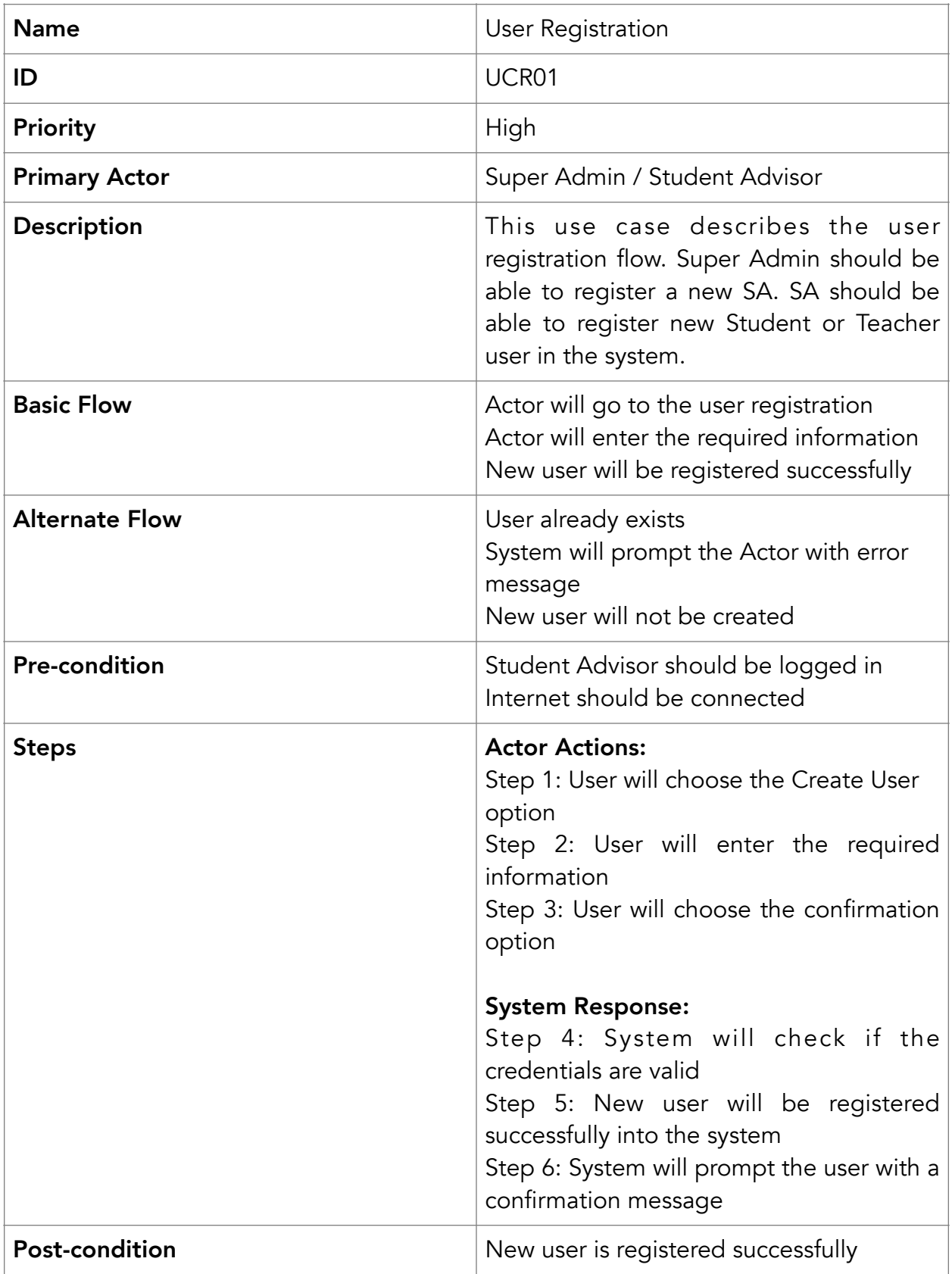

Table 3.12 User Registration Use Case Description

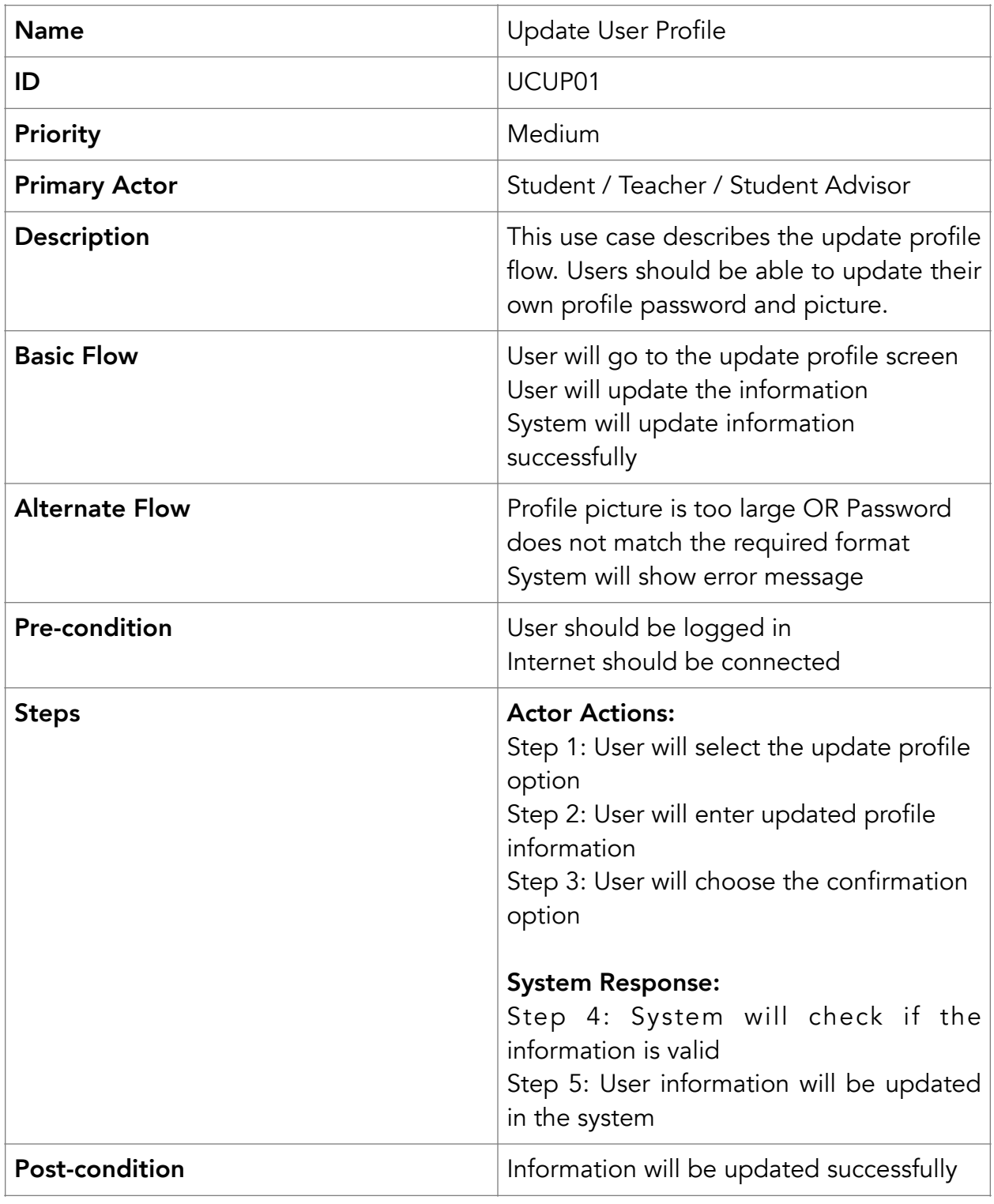

Table 3.13 Update Profile Use Case Description

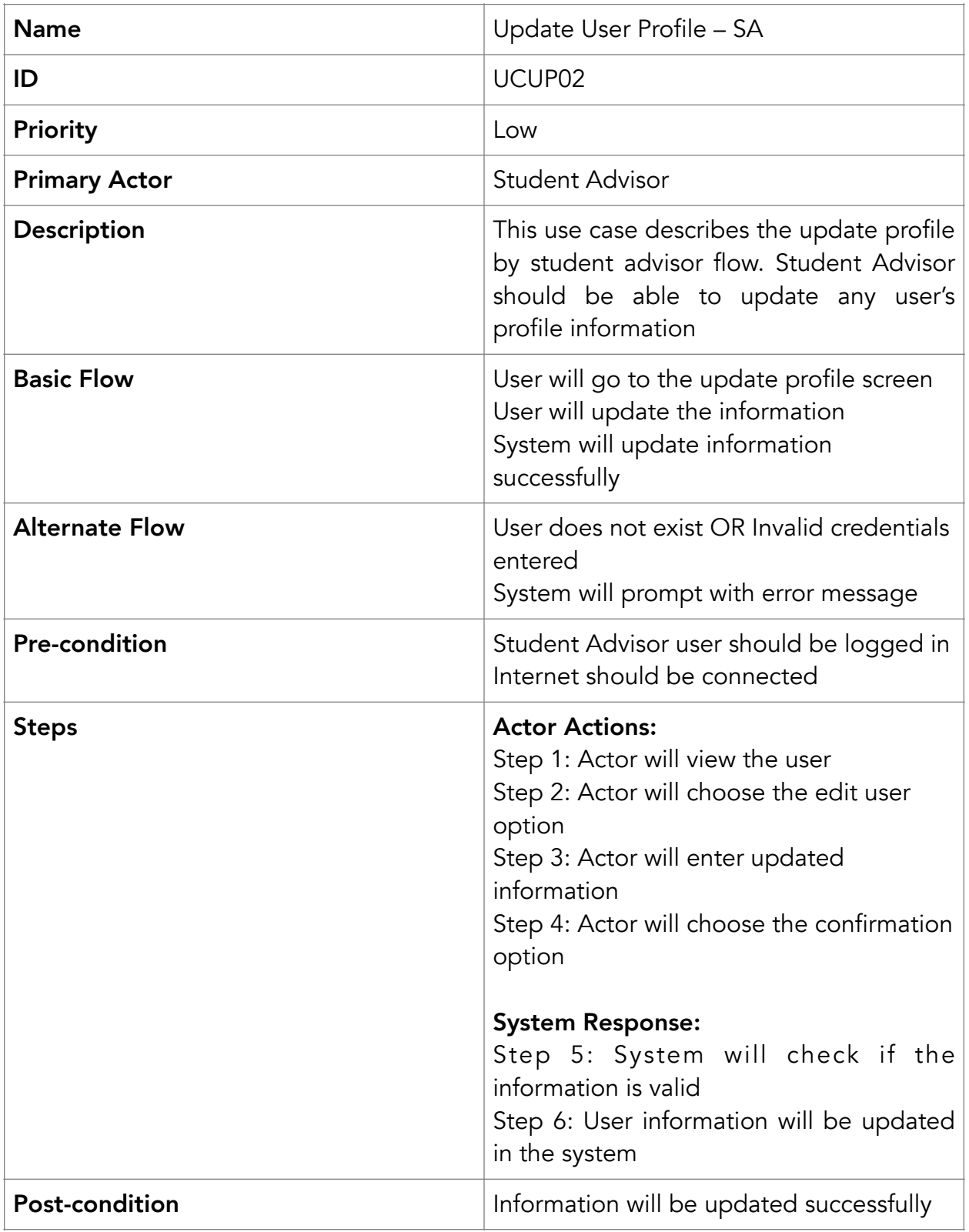

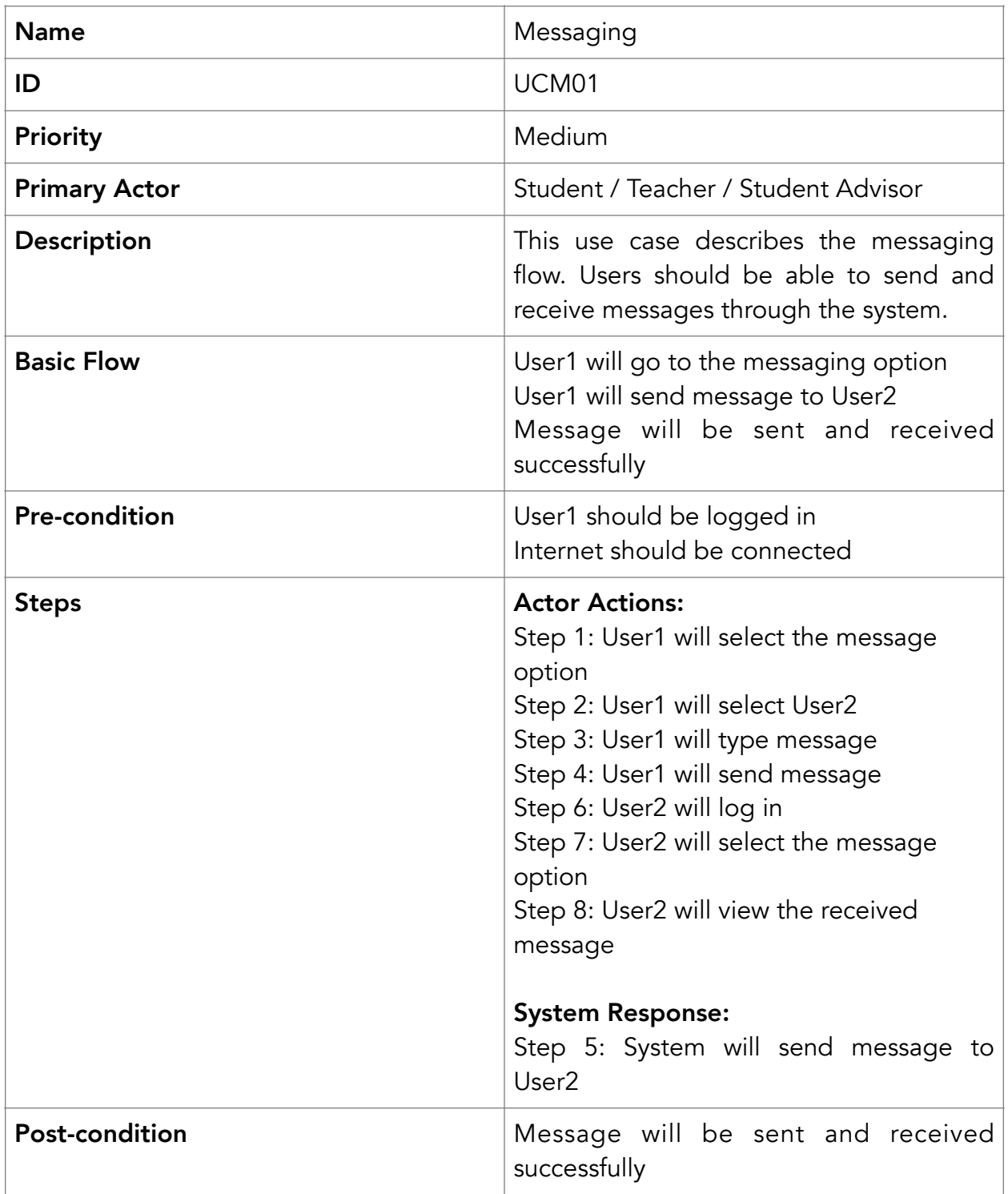

Table 3.15 Messaging Use Case Description

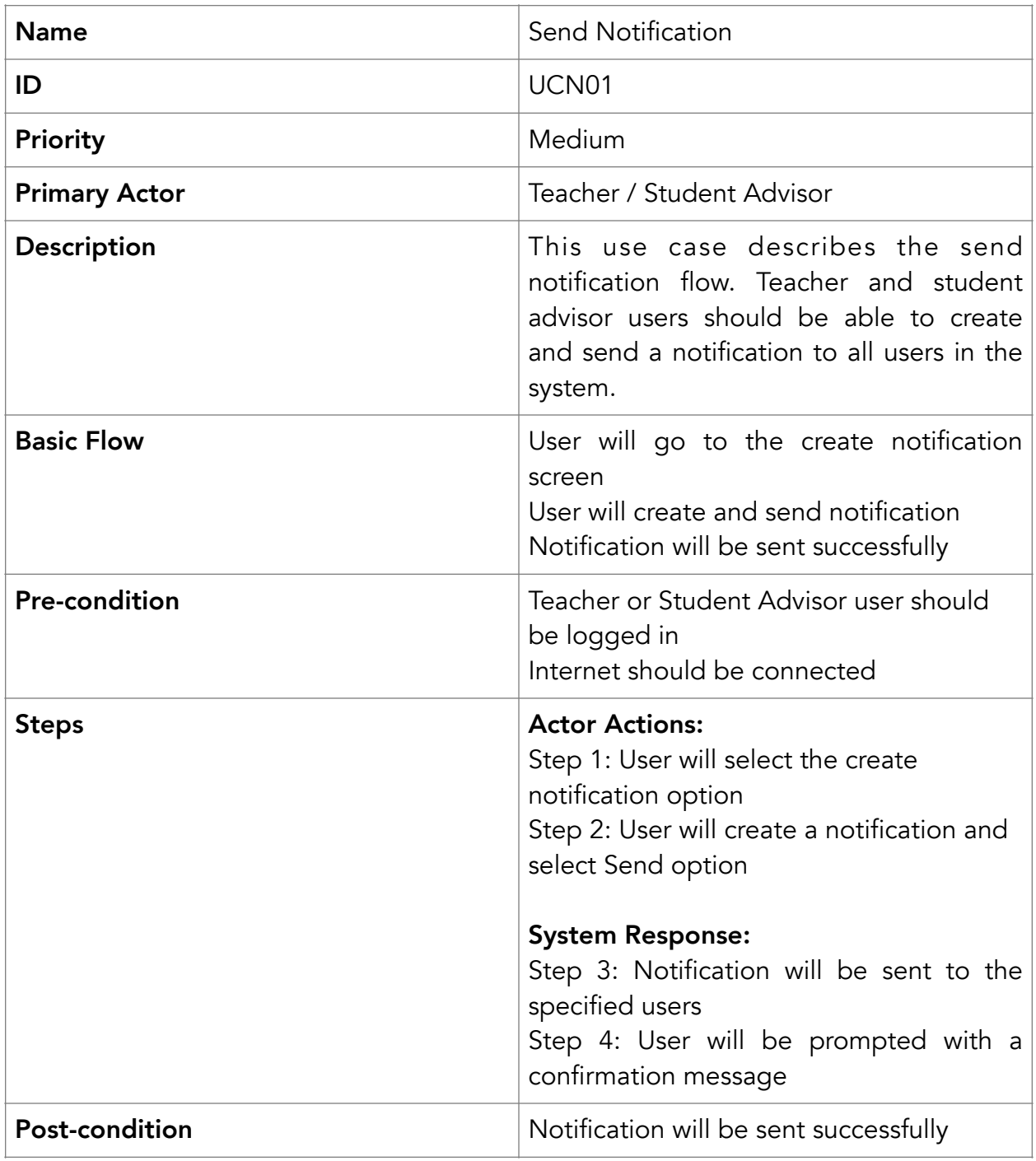

Table 3.16 Send Notification Use Case Description

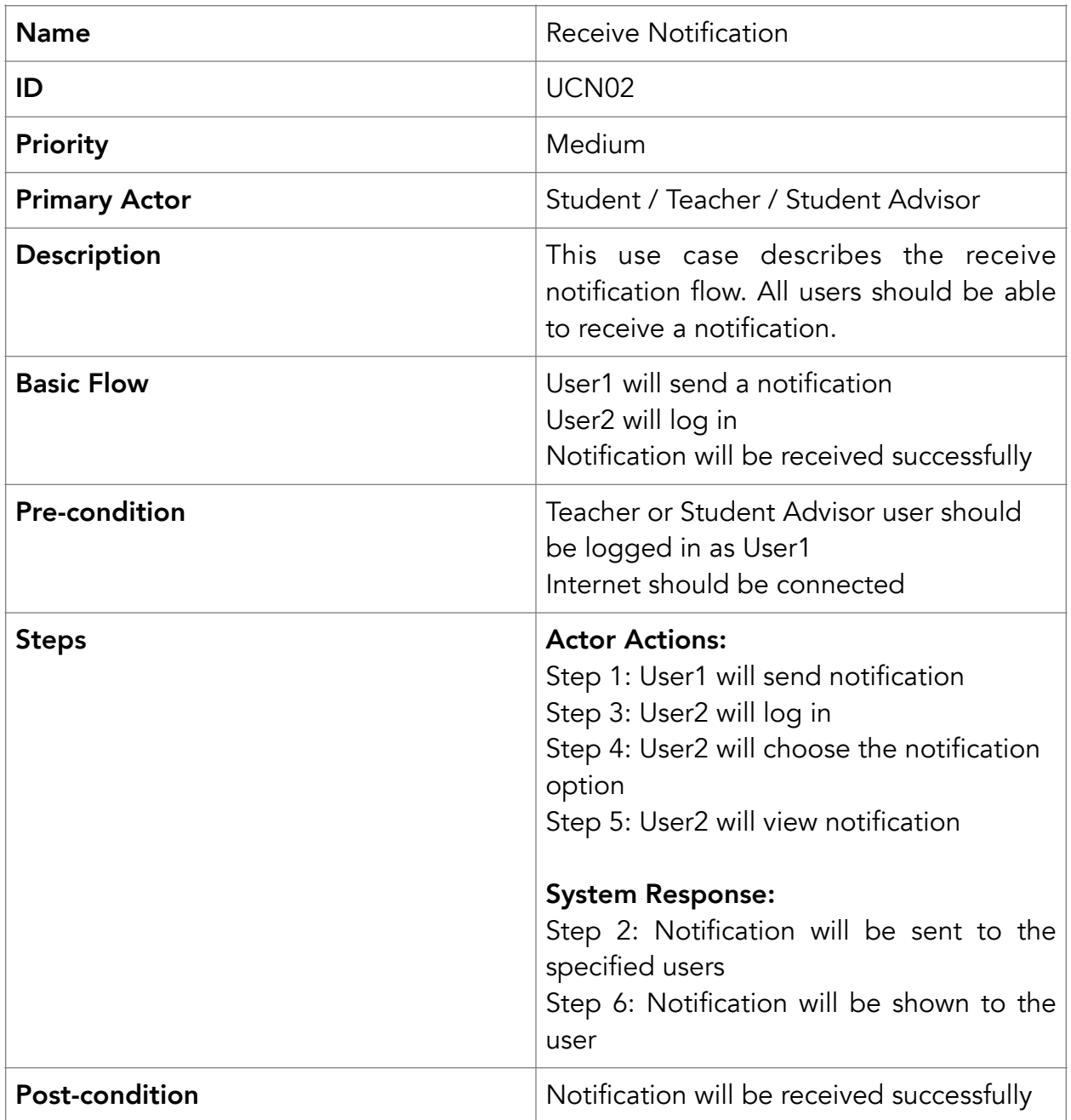

Table 3.17 Receive Notification Use Case Description

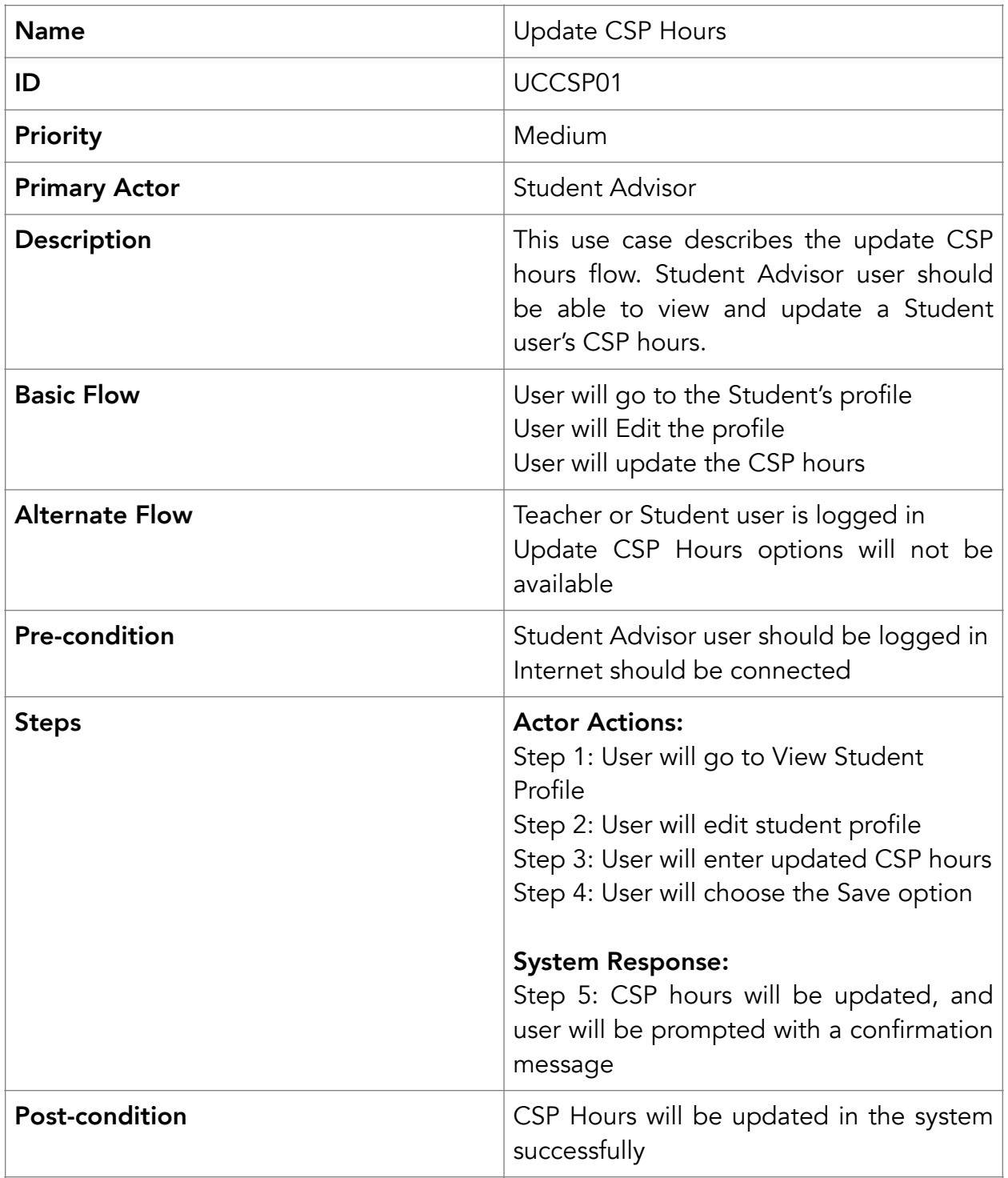

Table 3.18 Update CSP Hours Use Case Description

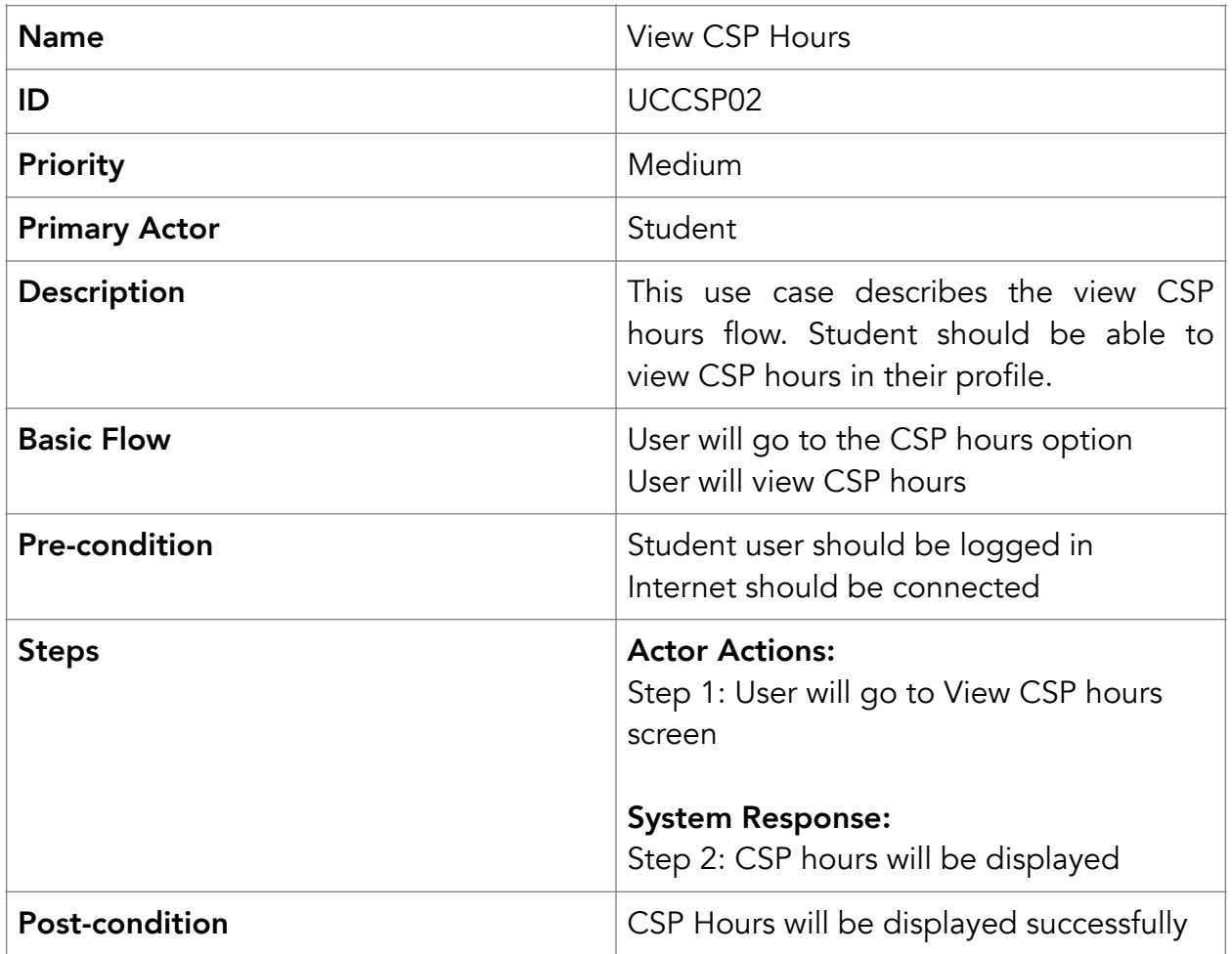

Table 3.19 View CSP Hours Use Case Description

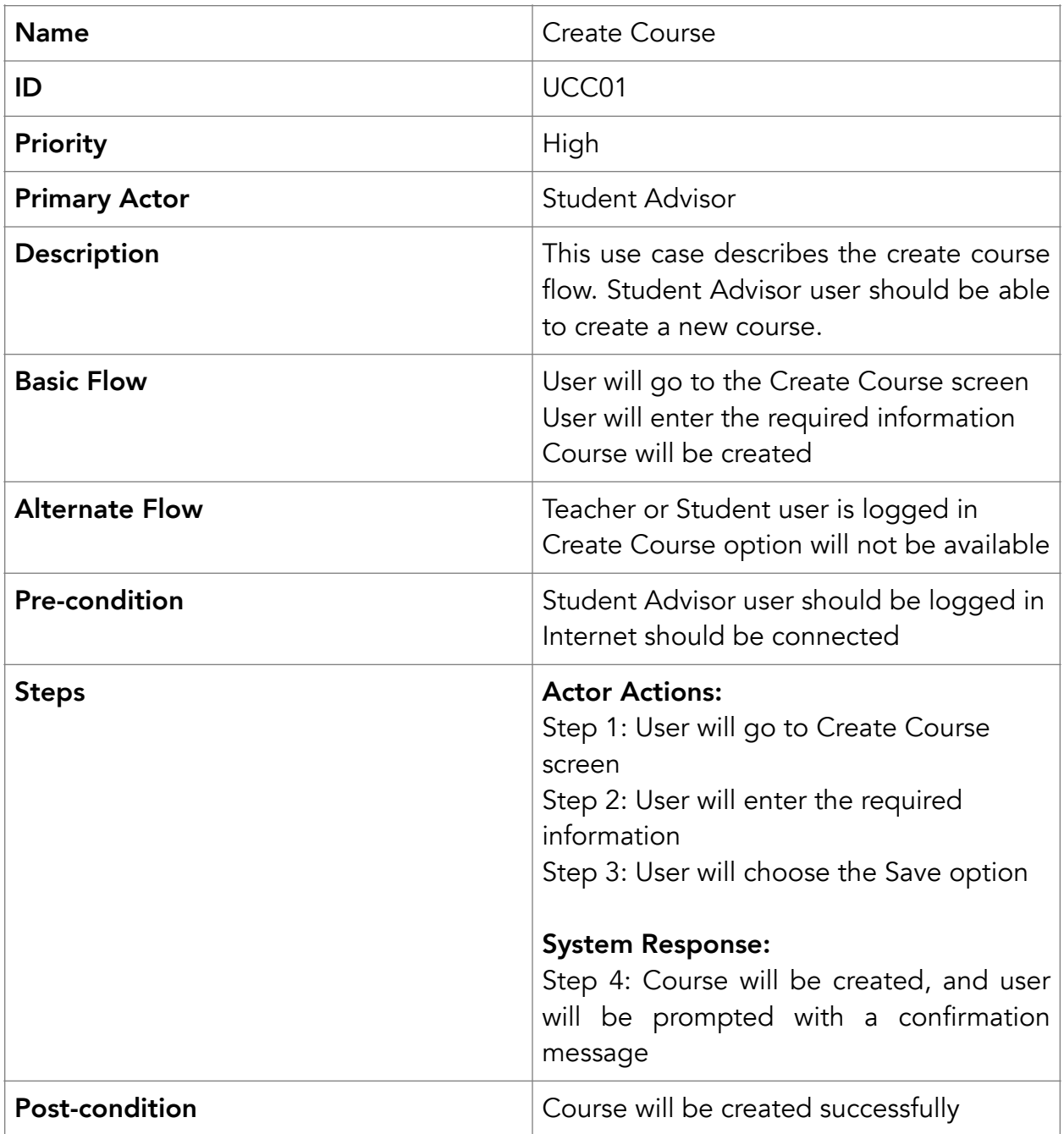

Table 3.20 Create Course Use Case Description

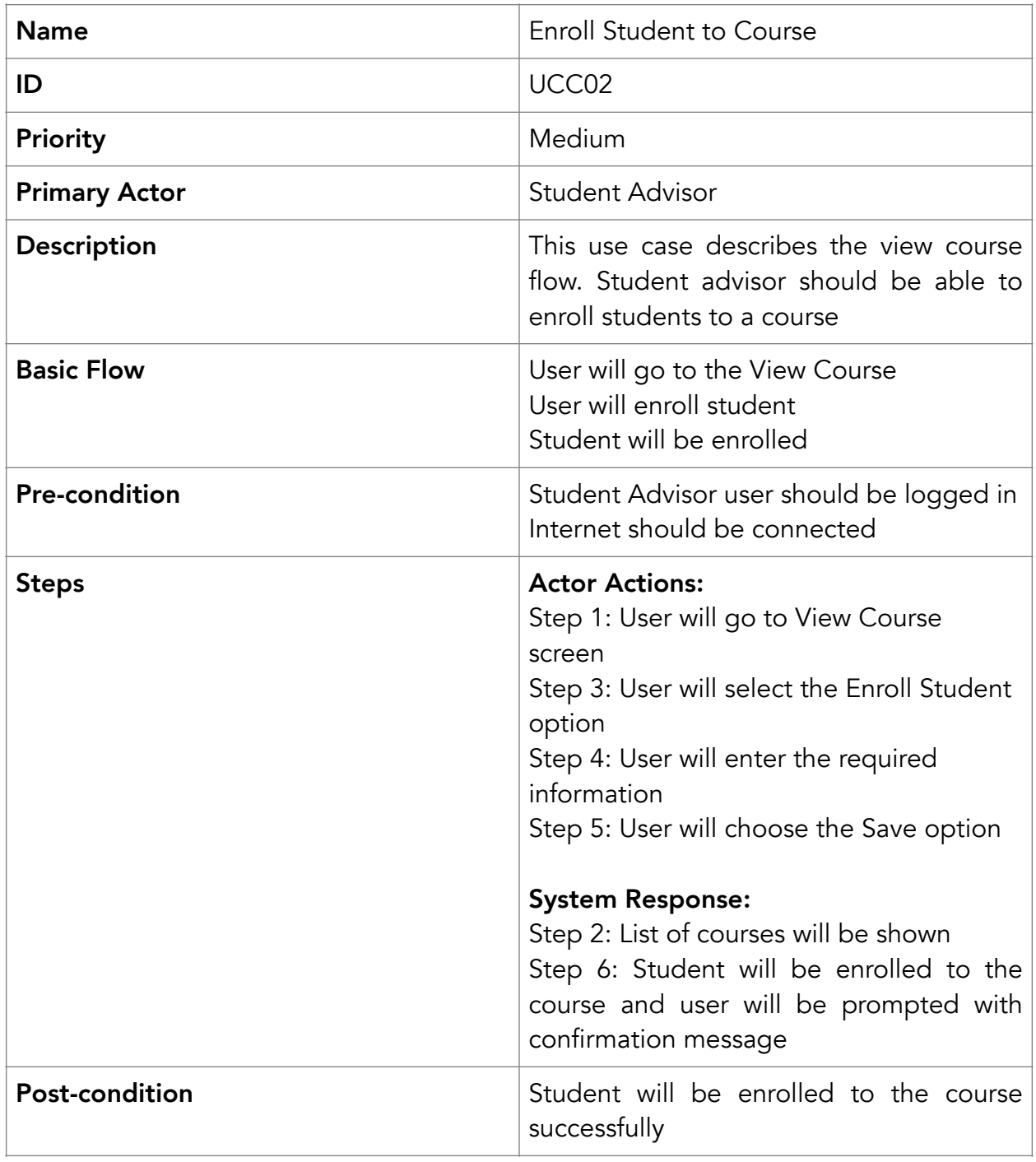

Table 3.21 Enroll Student Use Case Description

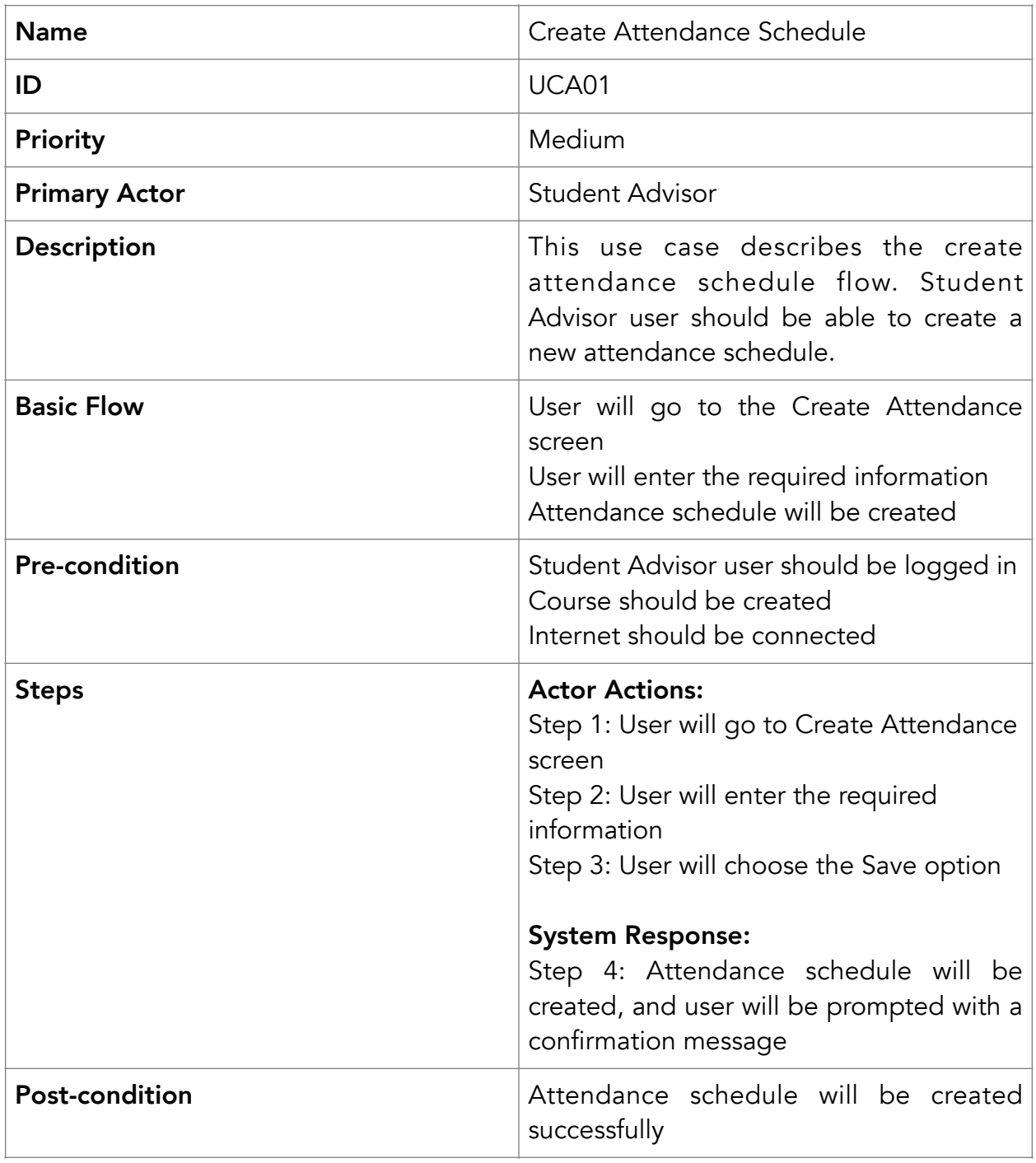

Table 3.22 Create Attendance Use Case Description

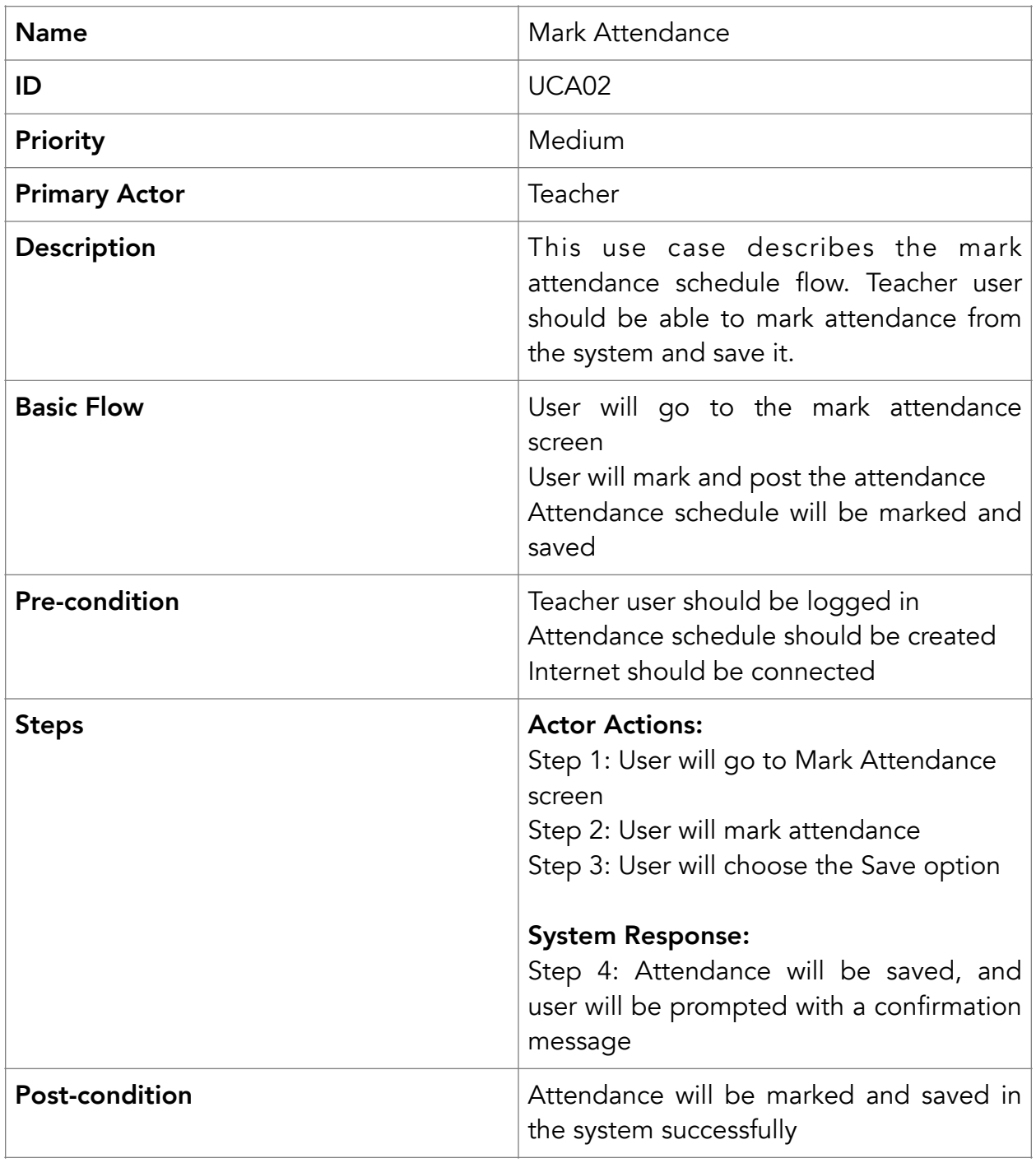

Table 3.23 Mark Attendance Use Case Description

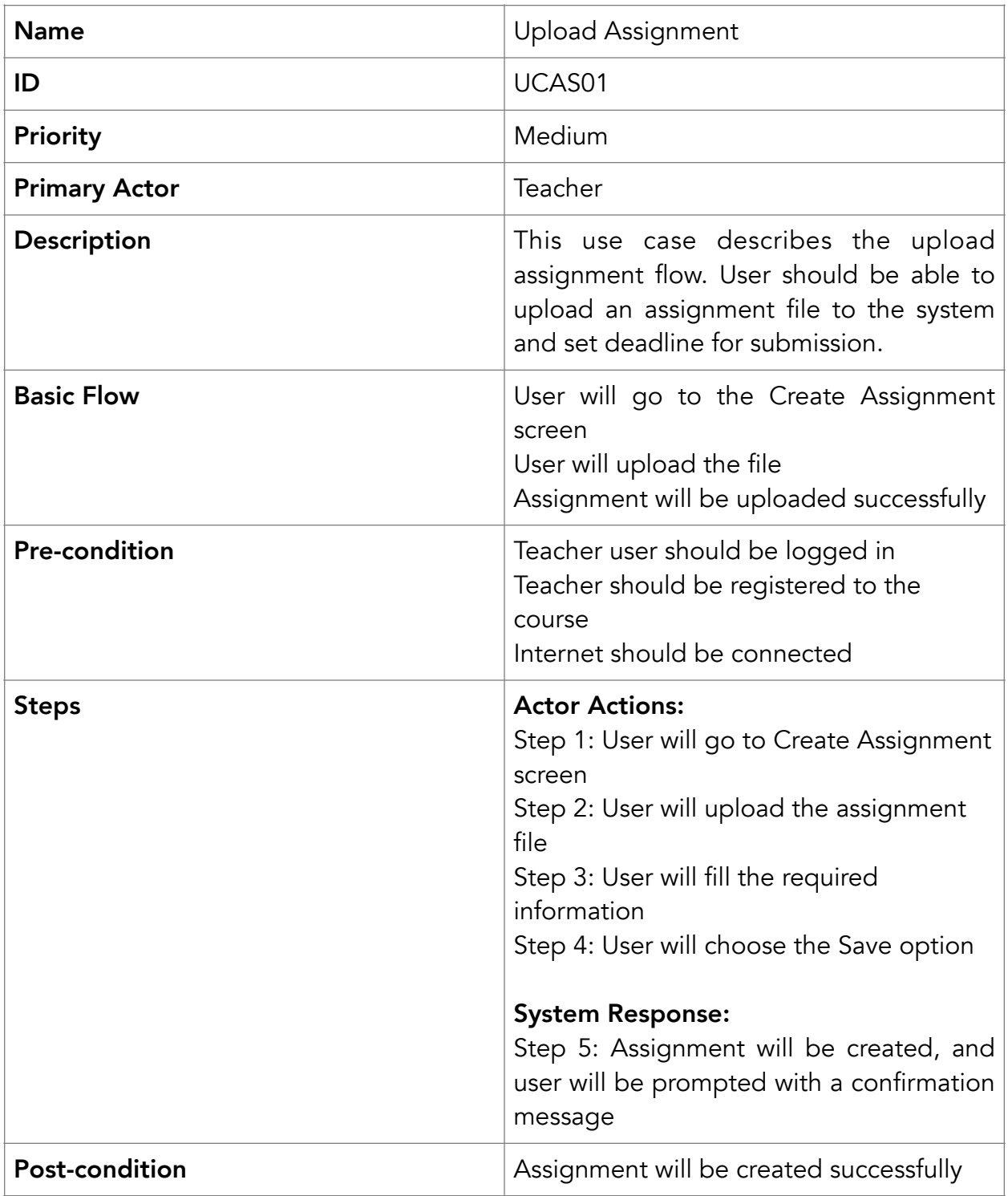

Table 3.24 Upload Assignment Use Case Description

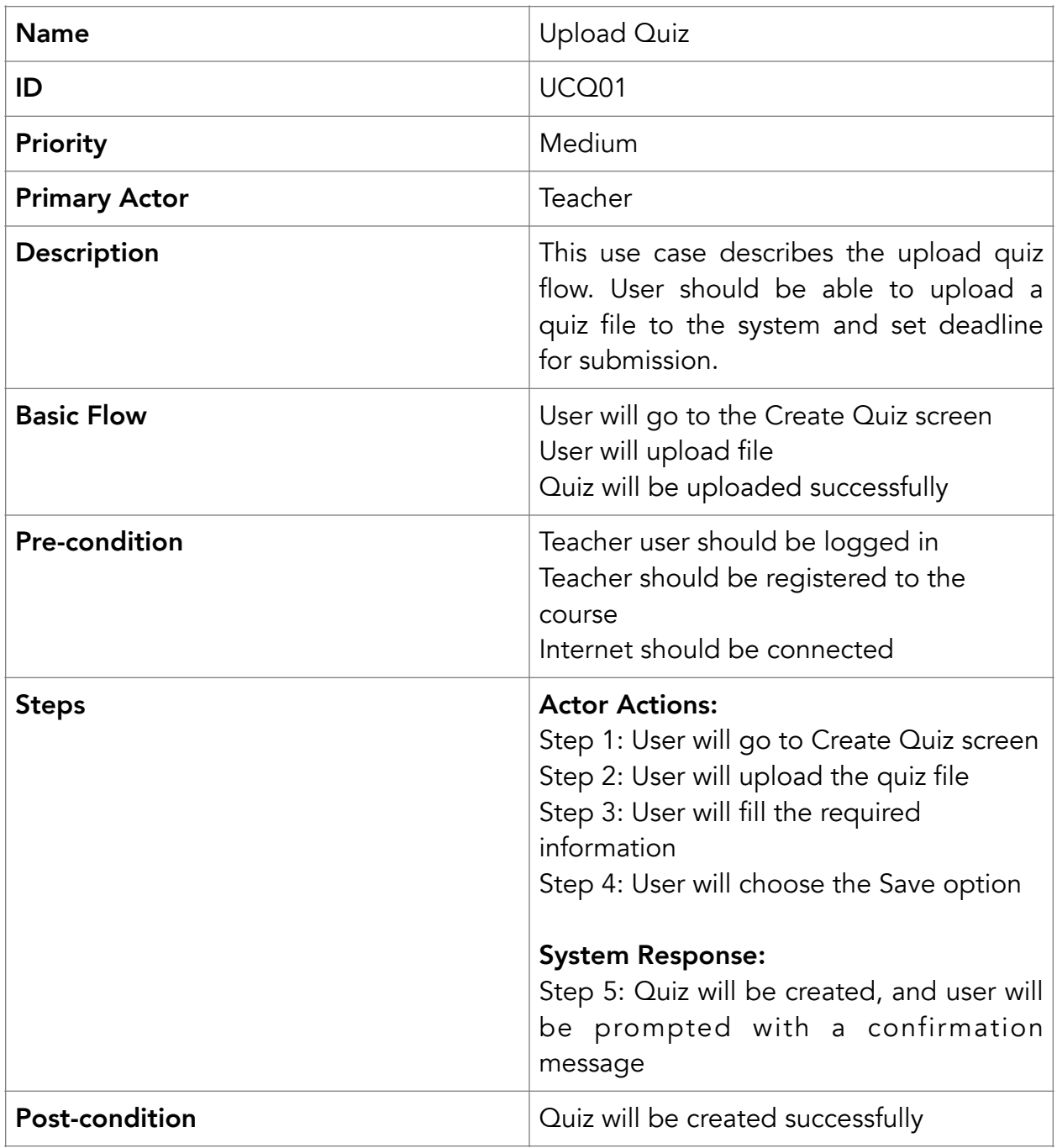

Table 3.25 Upload Quiz Use Case Description

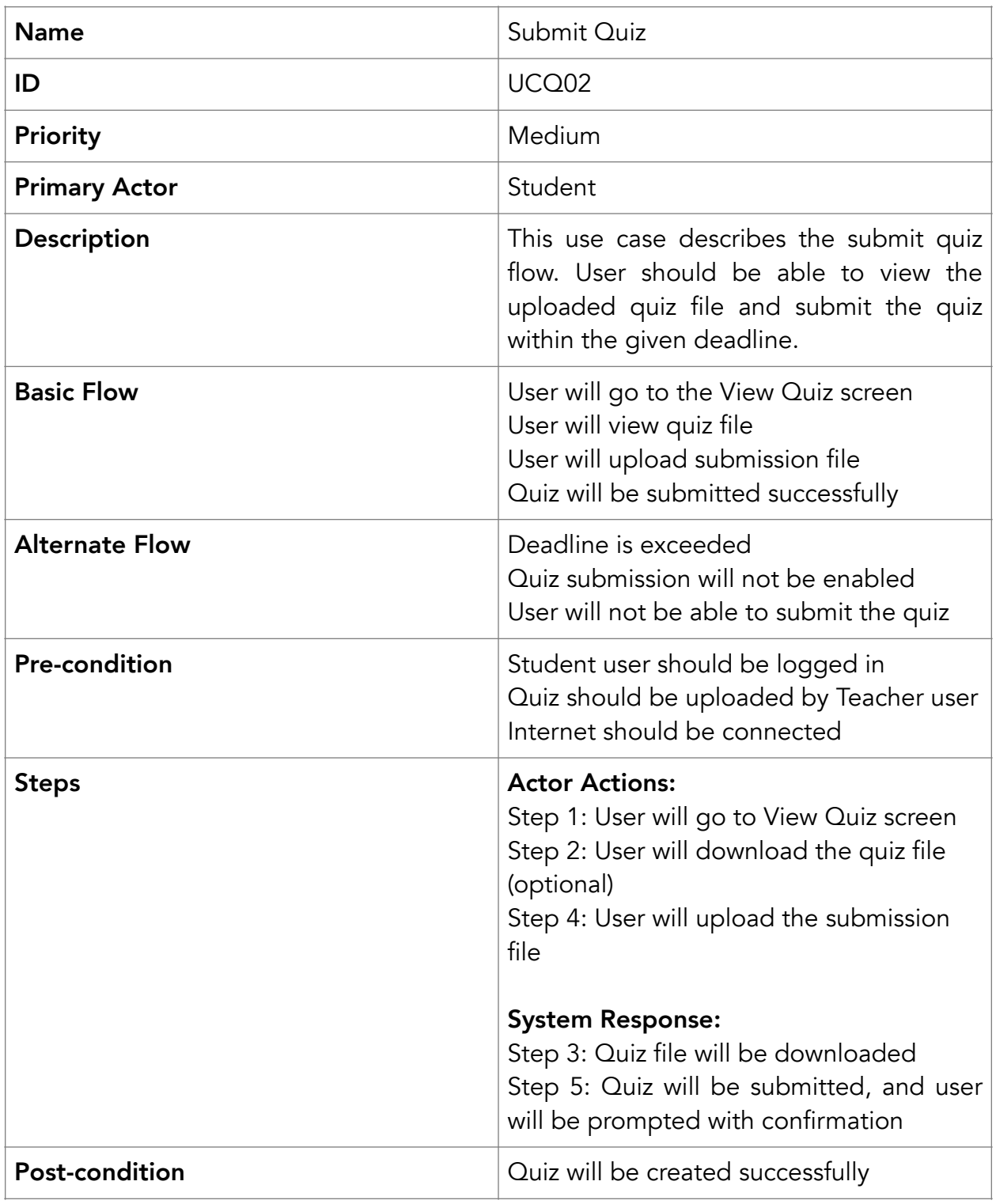

Table 3.26 Submit Quiz Use Case Description

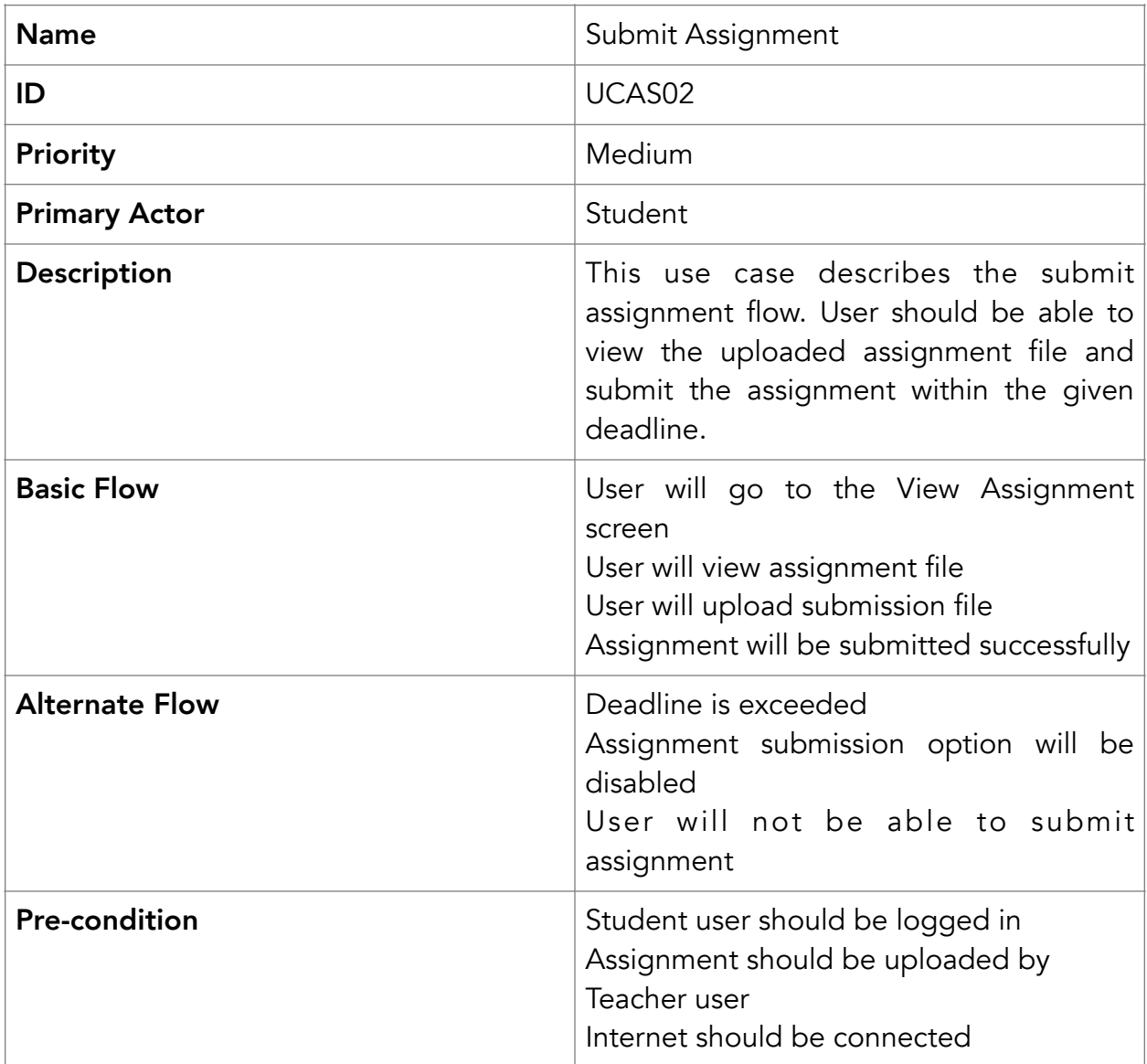

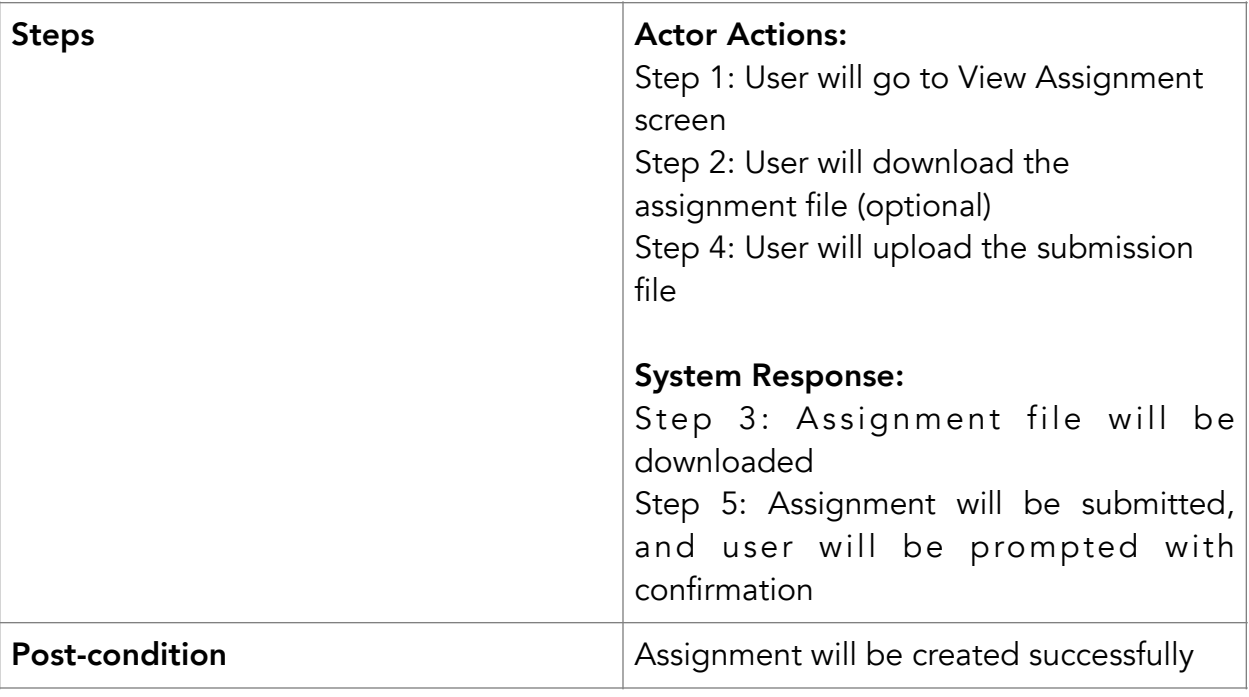

Table 3.27 Submit Assignment Use Case Description

### 4.1. Introduction

A mobile app for university students or students in general where they can stay informed regarding their semester-wise and overall stats including attendance, internals, grading, important notifications, CSP hours and all other information which is generally scattered across various platforms and makes it very inconvenient to be tracked. We will be using React Native to develop the app.

# 4.2. System Architecture

The provided environment communicates the proposes system architecture as shown below in Fig. 4.1.

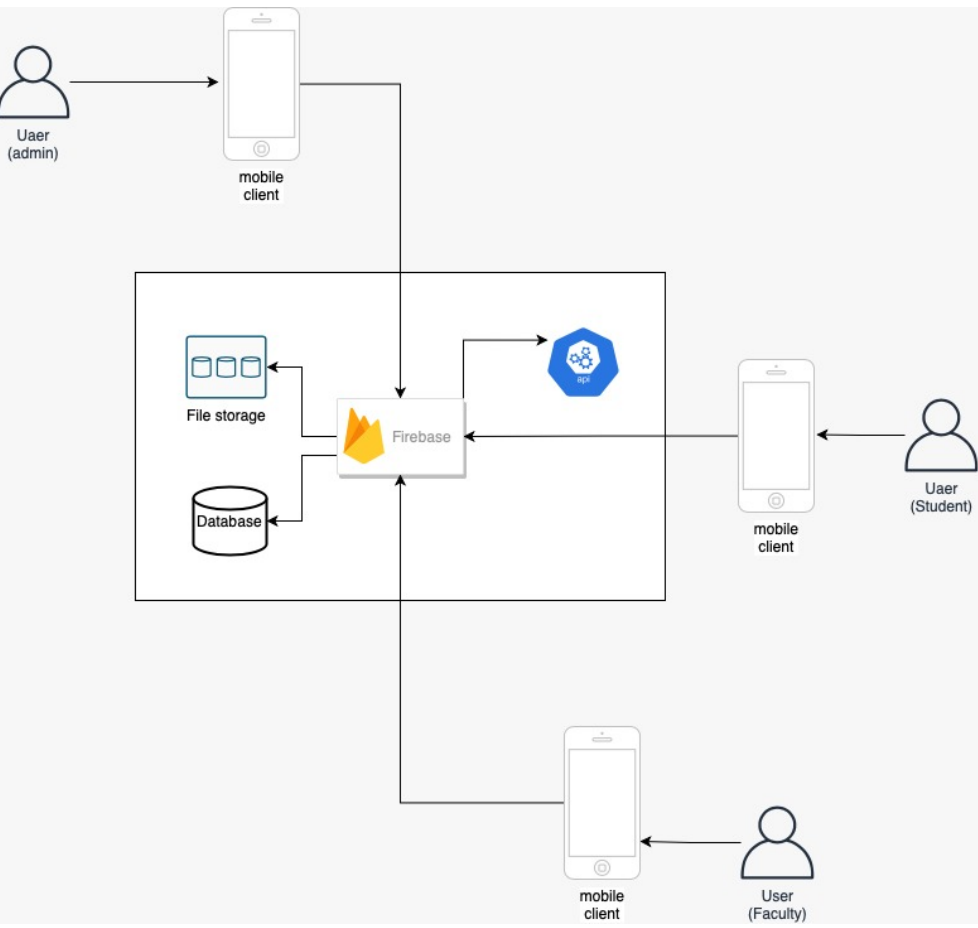

Figure 4.1 System Architecture

# 4.3. Sequence Diagrams

### 1. Login Sequence

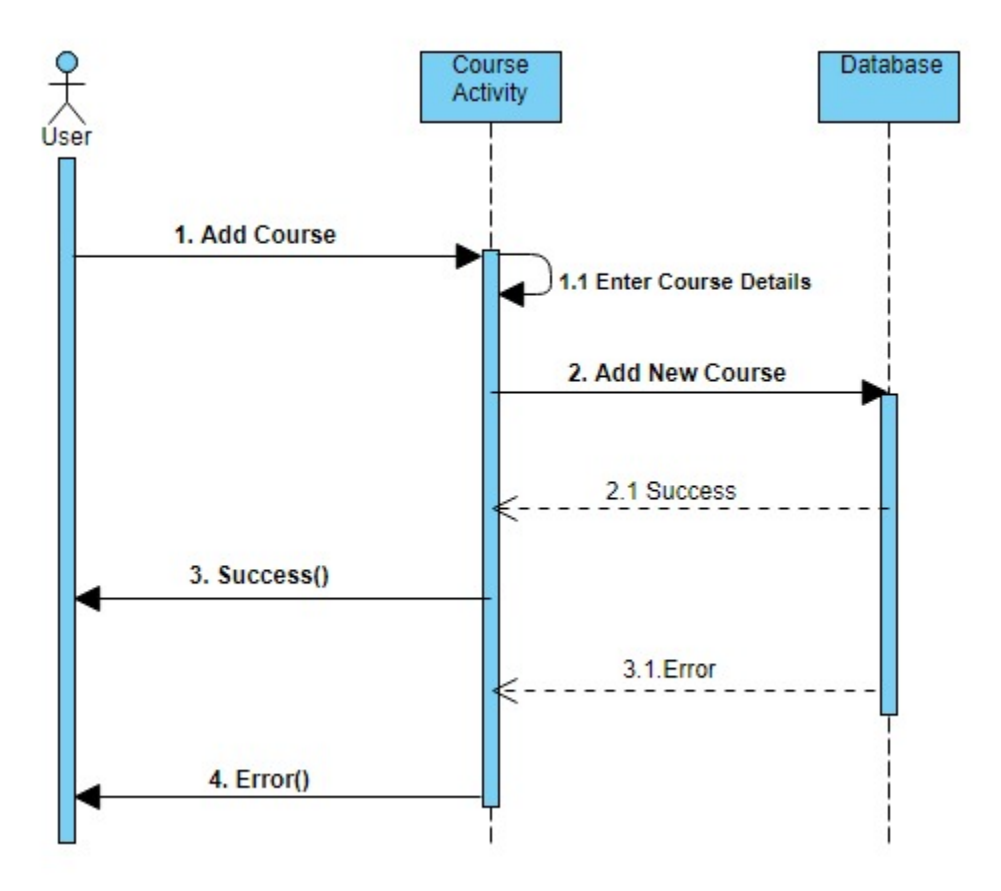

#### Figure 4.2 Login Sequence Diagram

If the entered credentials are correct, the login will be successful, and the user will proceed to the home screen. Otherwise, error message will be shown, and login will be unsuccessful.

# 2. Register Sequence

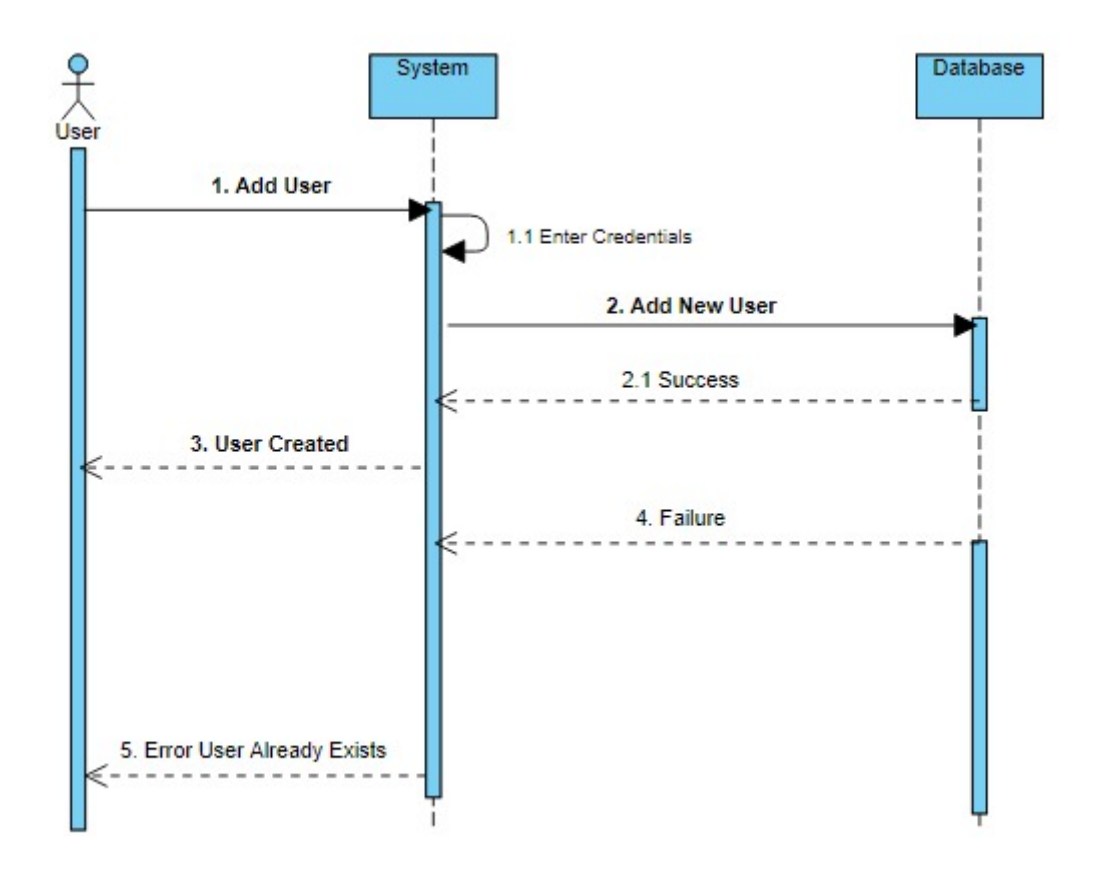

#### Figure 4.3 Register Sequence Diagram

Student Advisor registers users by adding unique email and a password. System checks if the user does not exist and email is unique, user is registered successfully, and confirmation message is shown. Otherwise, error message is shown.

## 3. Message Sequence

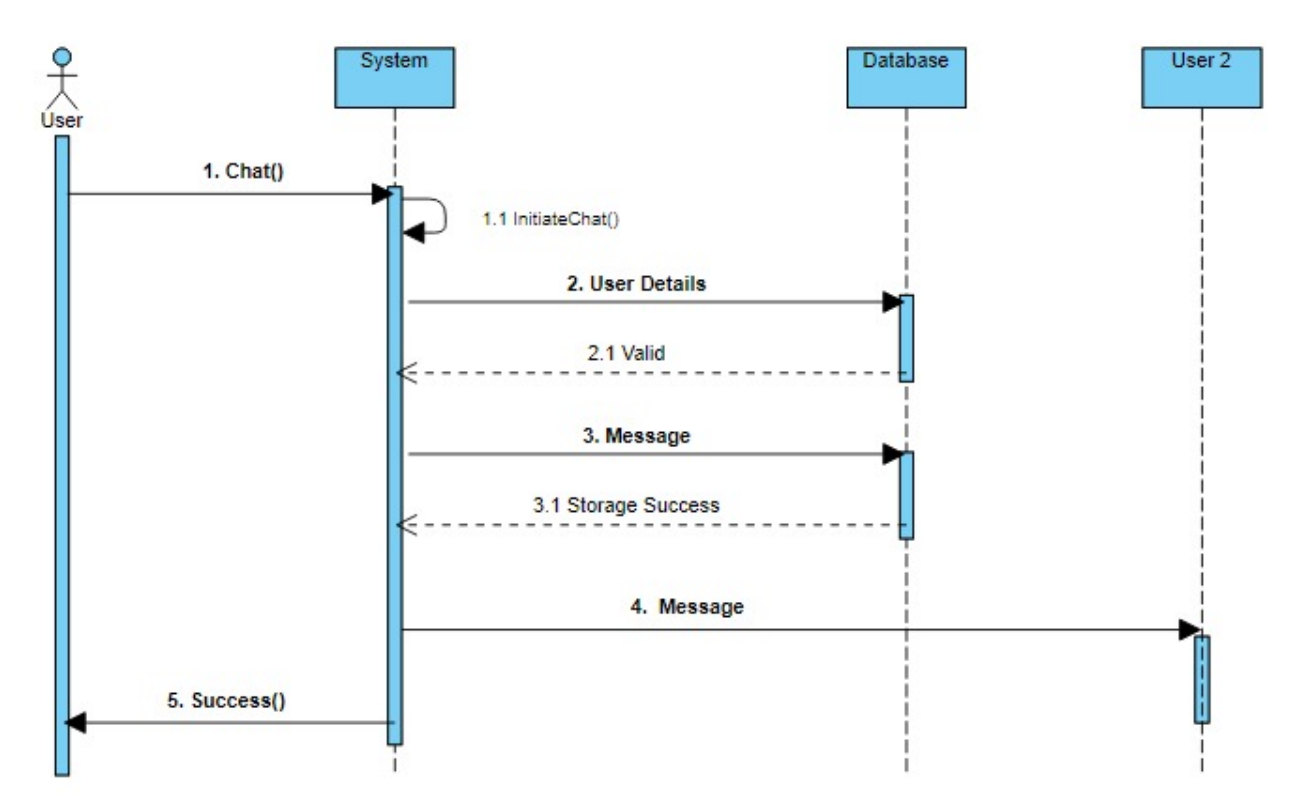

#### Figure 4.4 Message Sequence Diagram

Users can share messages with each other. If the User2 is found in the system, message is sent to the User2 and success message is shown to User. Message is also stored in the database.

### 4. Notification Sequence

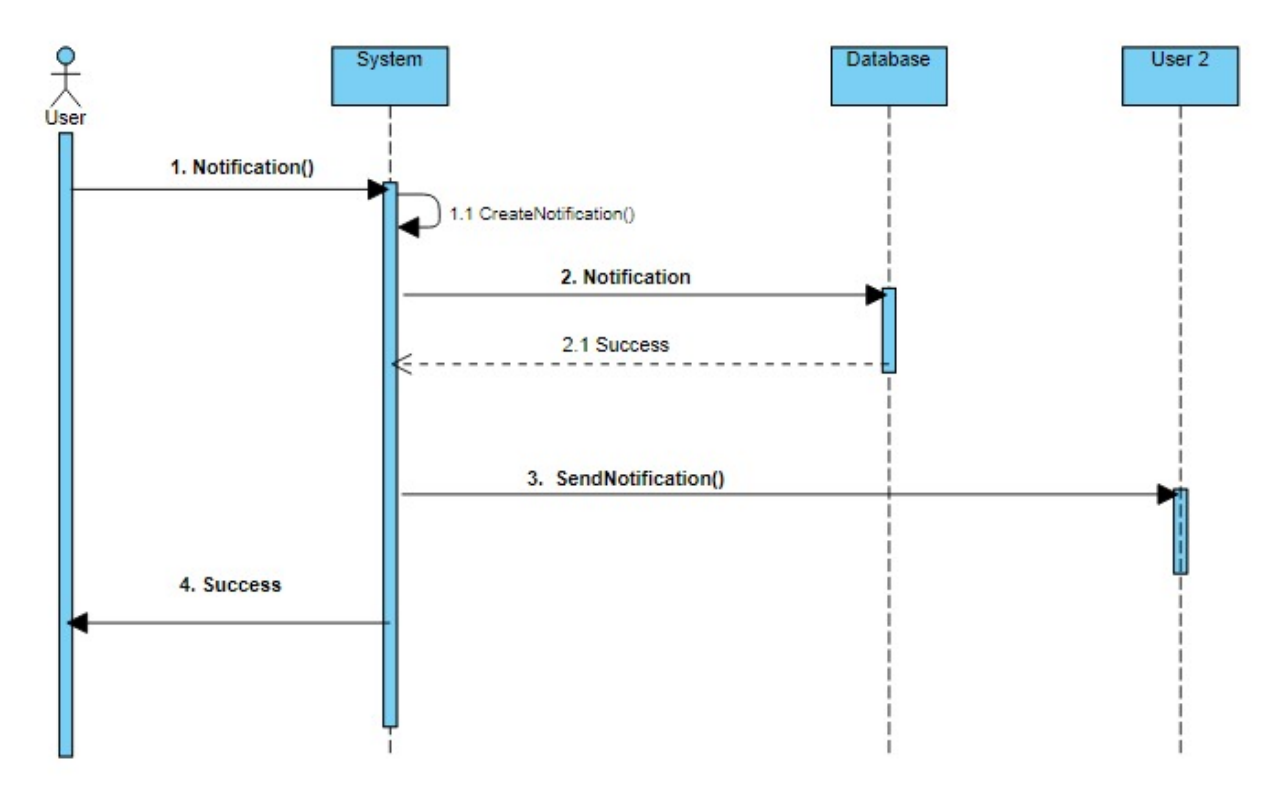

#### Figure 4.5 Notification Sequence Diagram

Student Advisor and Teacher users can create and send notifications to all users in the system. Notification is stored in database and then sent to all relevant users. Then a confirmation message is shown to the sender user.

### 5. Mark Attendance Sequence

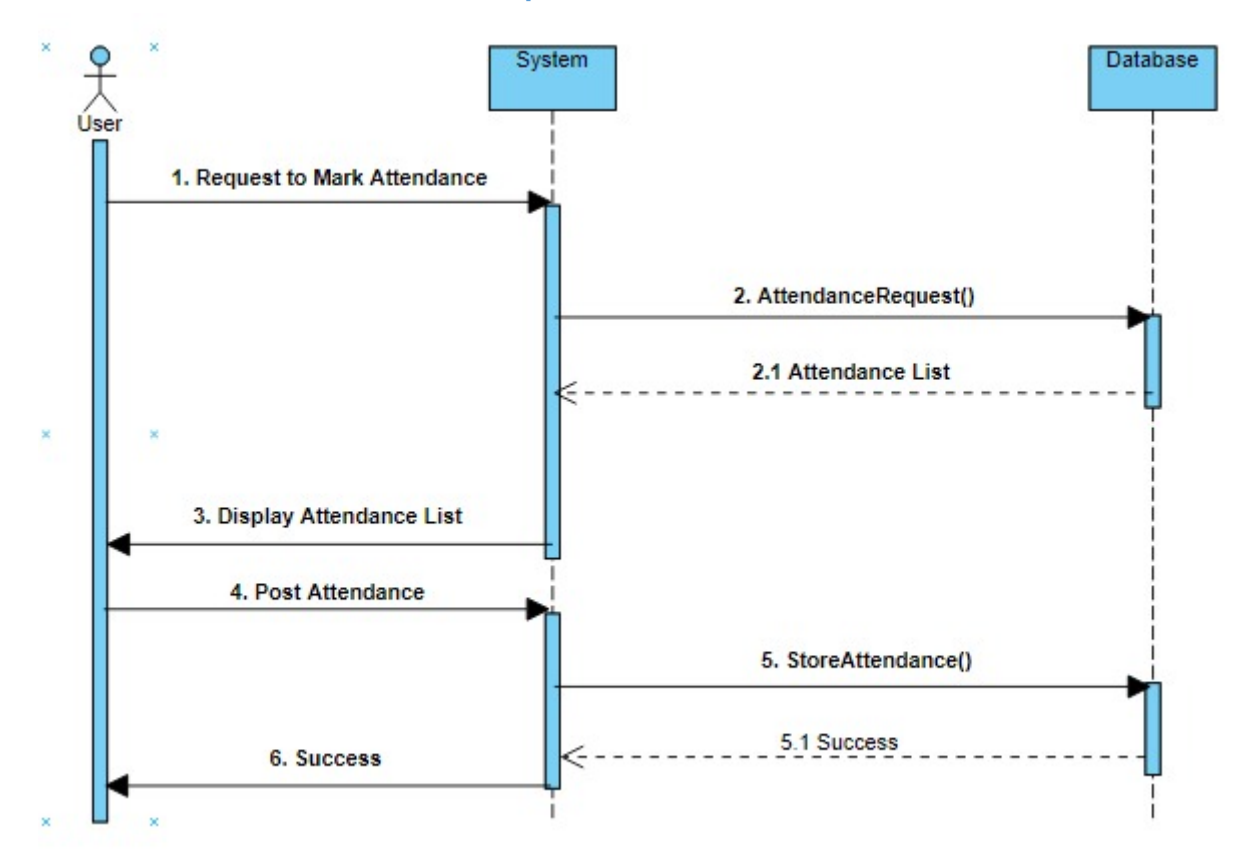

#### Figure 4.6 Mark Attendance Sequence Diagram

Teacher users can mark attendance in the system. The attendance request is sent to the system and list is fetched from database and shown to teacher. Teacher then marks attendance and sends post request. Attendance is stored in database and success message is shown.

# 6. View Attendance Sequence

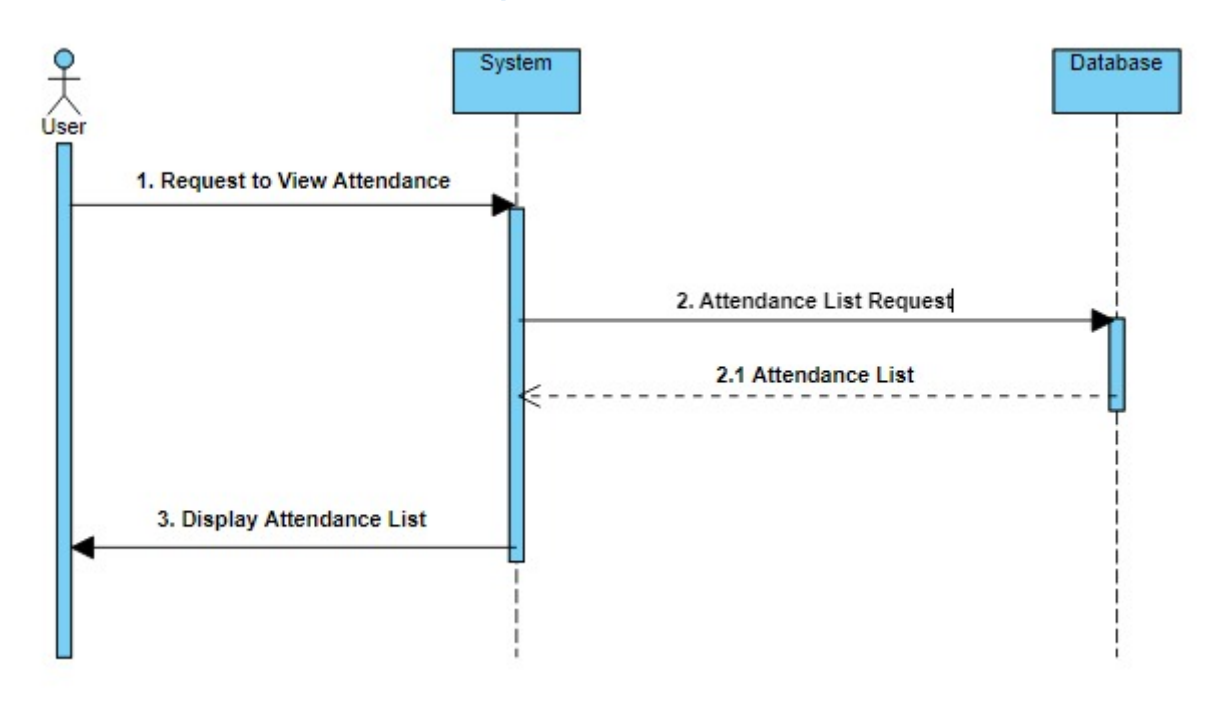

#### Figure 4.7 View Attendance Sequence Diagram

Students and Teachers can view marked attendance. Marked attendance list is fetched from database and shown to user.

# 7. Upload Assignment Sequence

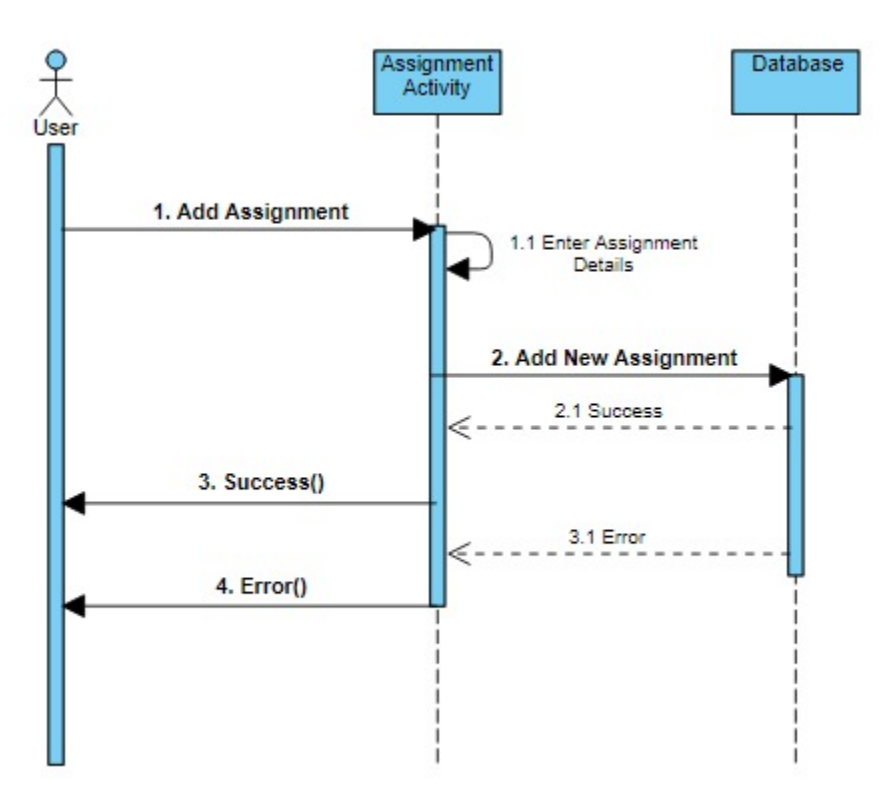

Figure 4.8 Upload Assignment Sequence Diagram

Teacher users can create assignments for their assigned courses in the system. When a new assignment is created and stored in database successfully, success message is shown. In case of error, the relevant error message is shown.

### 8. Submit Assignment Sequence

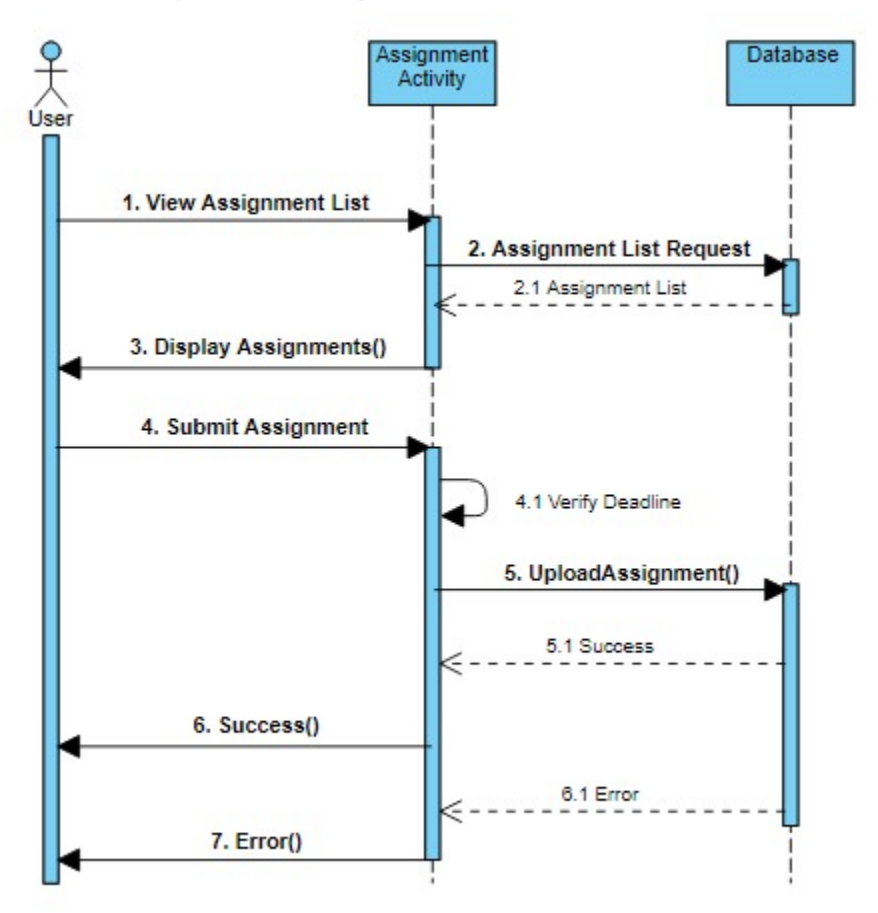

Figure 4.9 Submit Assignment Sequence Diagram

Student users can submit their assignments before the deadline is over. Assignment list is shown to the user and user submits the assignment file. Deadline is verified by the system and then assignment is stored in database. Success message is shown if the process is completed otherwise error message is shown.

# 9. Update Profile Sequence

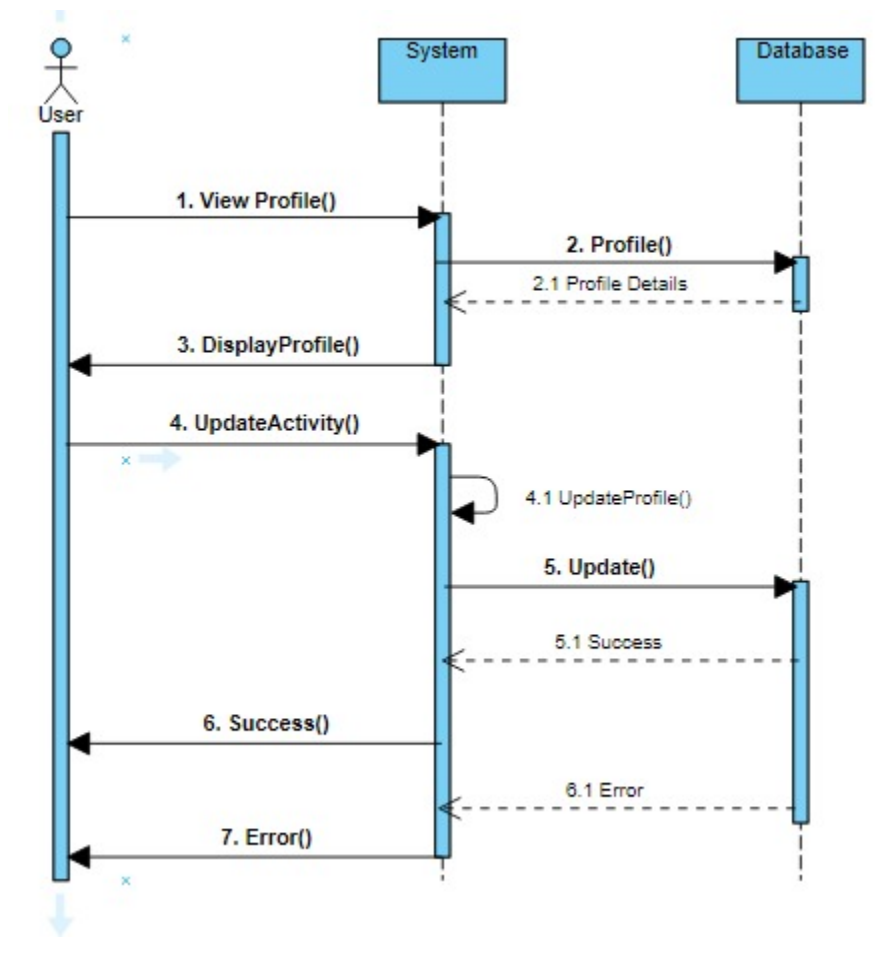

Figure 4.10 Update Profile Sequence Diagram

All users can update their profile in system. Profile is displayed and then the user updates profile. After update is done, success message is shown to user.

### 10. Update CSP Hours Sequence

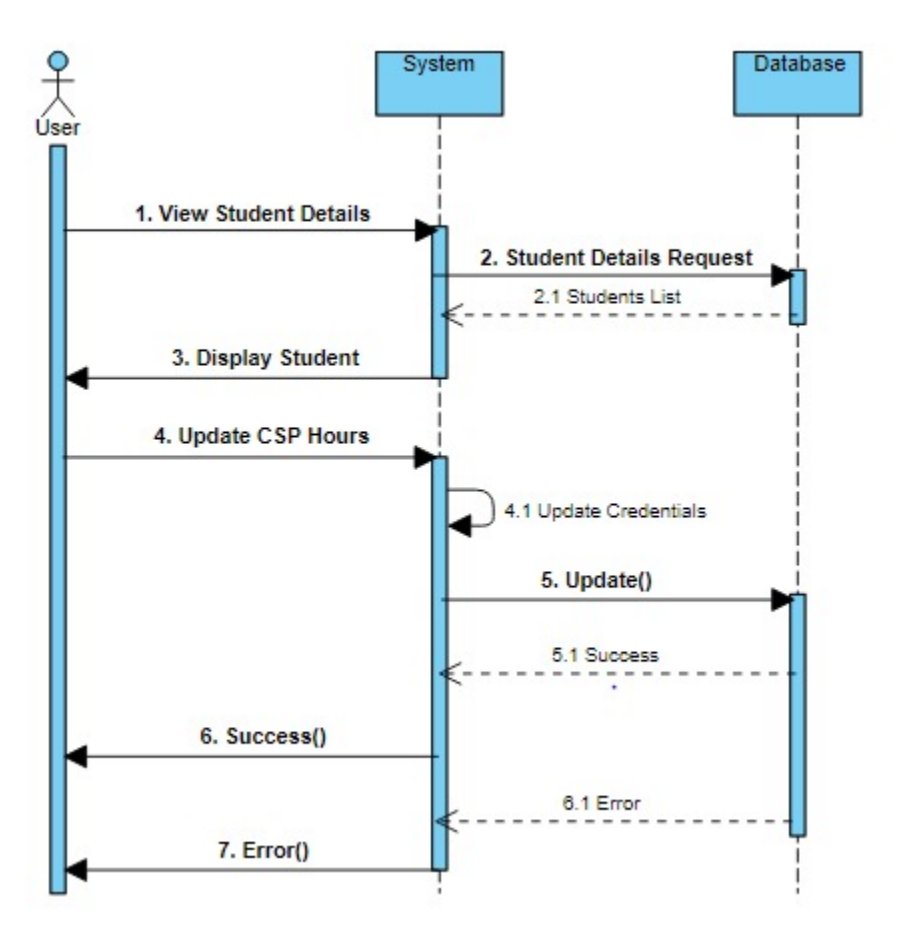

Figure 4.11 Update CSP Hours Sequence Diagram

Student Advisor users can update CSP hours for all student users in the system. User is displayed the student's details and from there the user can update CSP hours and save. After the updated hours are stored in database, success message is shown, else, error message is displayed.

### 11. Submit Quiz Sequence

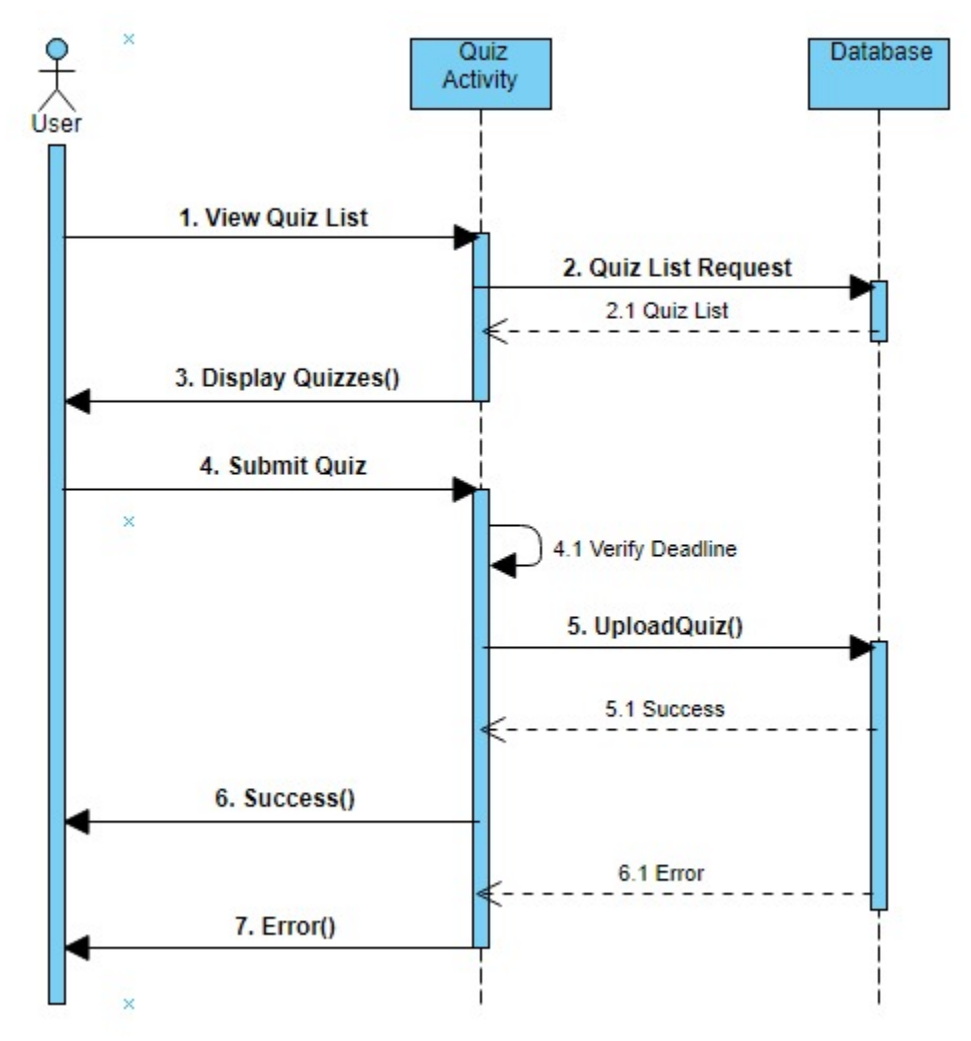

#### Figure 4.12 Submit Quiz Sequence Diagram

Student users can submit their quizzes before the deadline is over. Quiz list is shown to the user and user submits the quiz file. Deadline is verified by the system and then quiz is stored in database. Success message is shown if the process is completed otherwise error message is shown.

# 12. Add Course Sequence

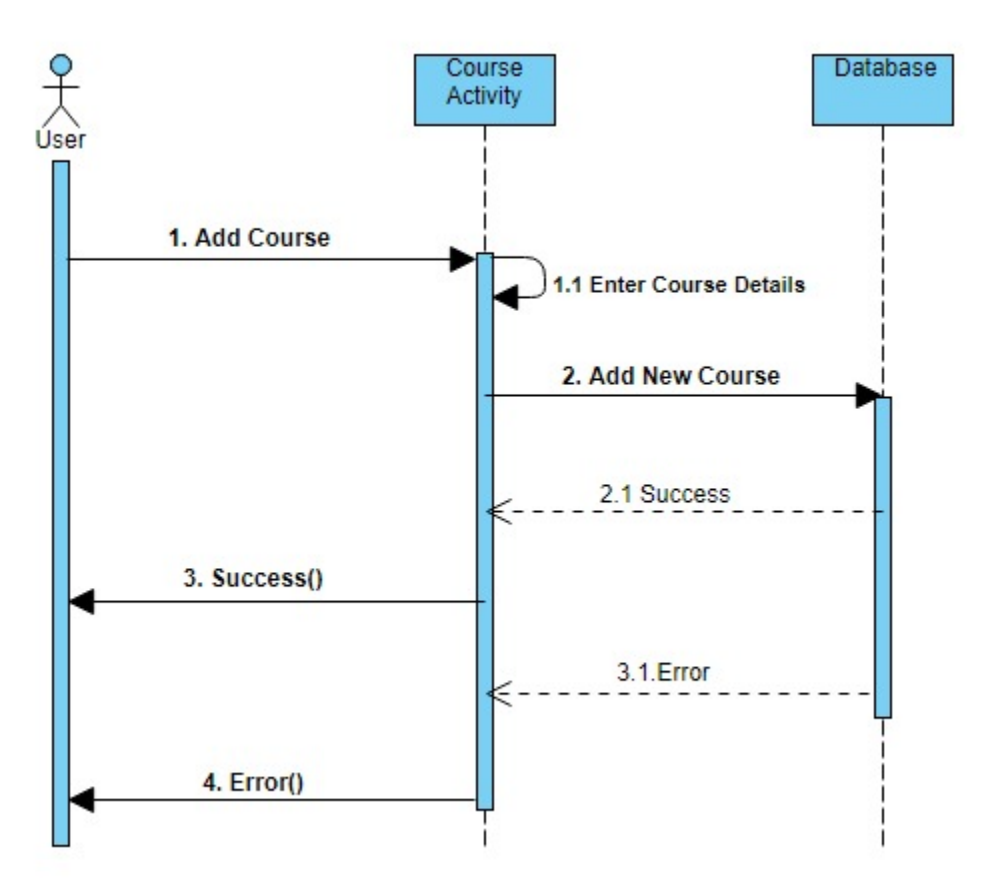

Figure 4.13 Create Course Sequence Diagram

Student Advisor can add a course in the system. User enters the required information, and the system adds the new course to the database. If the course is added, success message is shown. Otherwise, relevant error message is displayed.

# 4.4. Activity Diagram

Activity diagram is another important diagram in UML to describe the dynamic aspects of the system. Activity diagram is basically a flowchart to represent the flow from one activity to another activity. The activity diagram of our project is given below:

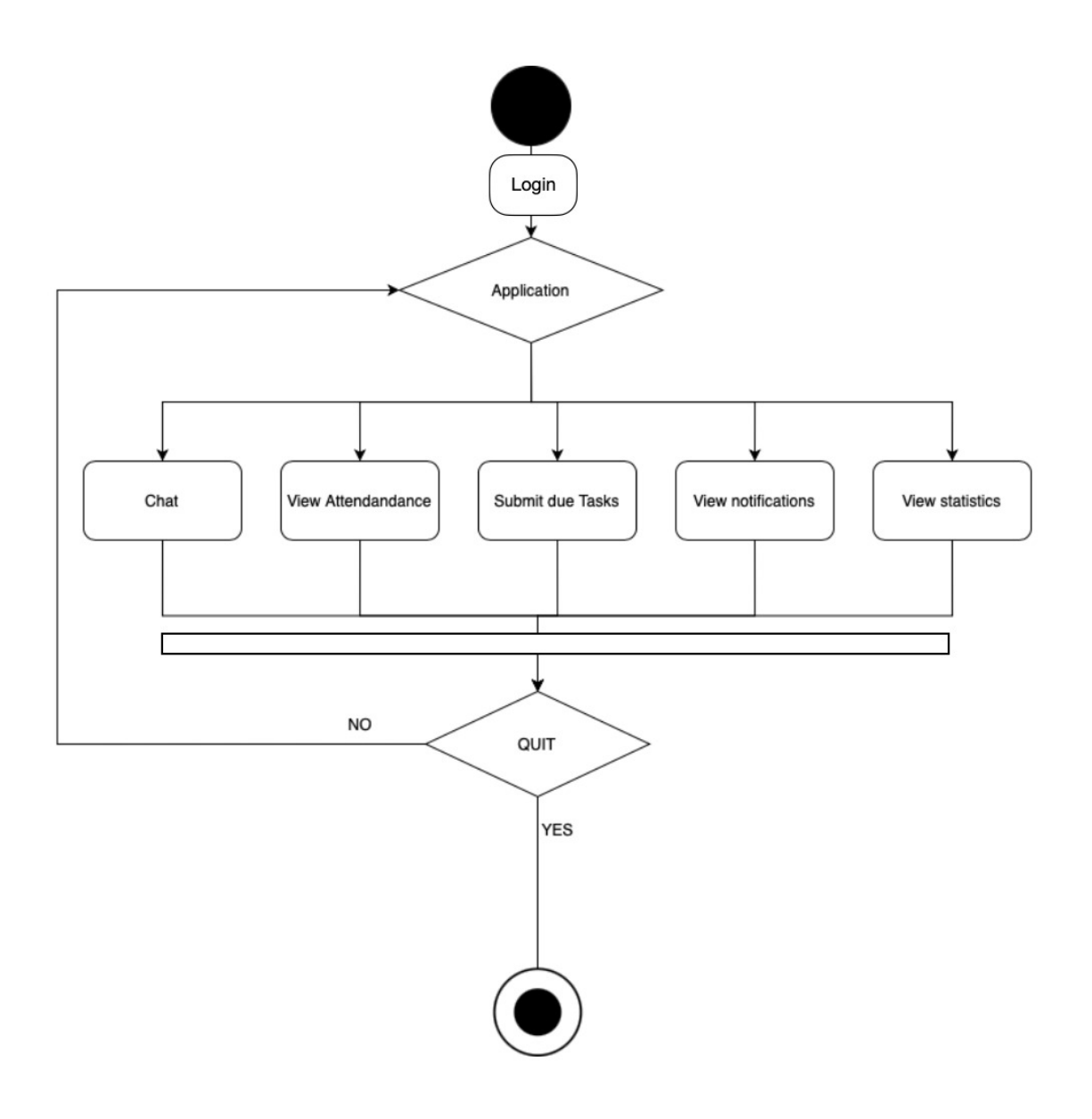

Figure 4.14 Activity Diagram
# 5. System Implementation

This is the process which defines how the system should be built, making sure that the system is fully functional and meets the quality standards.

## 5.1. System Architecture

The system based on the 3-tier architecture.

- Data Layer
- Business Layer
- Presentation Layer

#### 1. Advantages of the 3-tier Architecture

- System layers can be updated and modified independently
- Different teams can work on different aspects of the application
- More secure in nature, as the end user is interacting with presentation layer, which then interacts with the business layer, keeping the data layer secure

#### 5.2. Mobile Application Modules

The application has been divided into three modules, one for each user:

- 1. Student Advisor Module
- 2. Teacher Module
- 3. Student Module

#### 5.3. System Internal Components

#### 1. Register

Student Advisor will register each users' accounts and the registered user will be granted a unique login ID and password.

## 2. Login

Users will be able to log in after their accounts are registered. System will authenticate the login ID and password to grant access.

# 5.4. Student Advisor Module

## 1. Home Screen

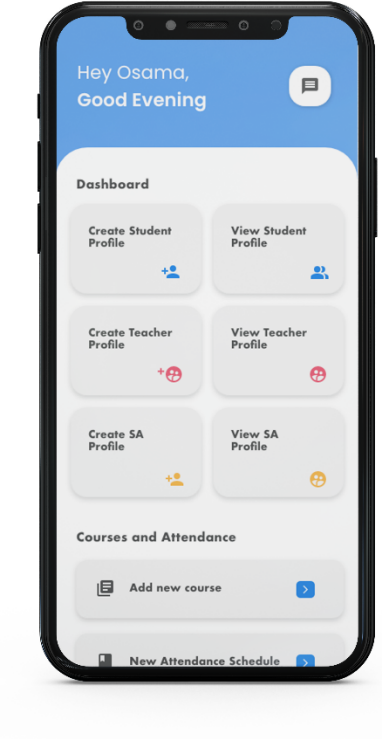

Figure 5.1 SA - Home Screen

This is the Student Advisor's home screen.

# 2. Signup Screens

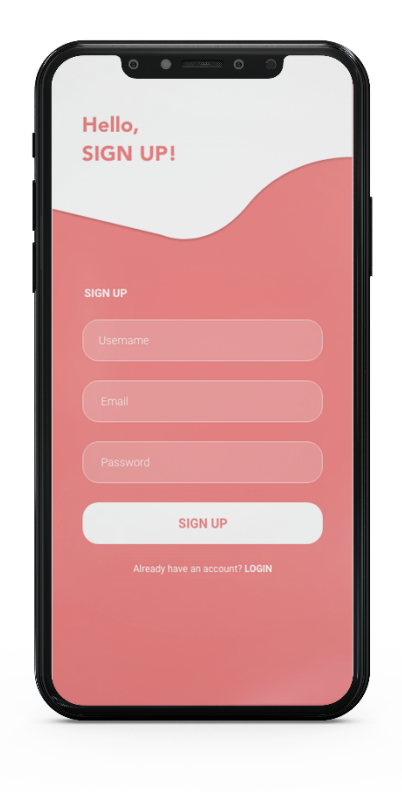

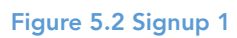

This is where a student advisor (super admin) can sign up.

# 3. Student Profile Screens

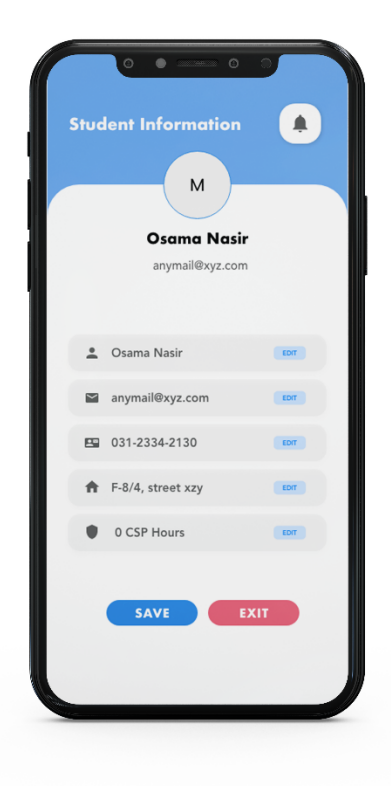

Figure 5.3 View Student Profiles

Student advisor can view the student's profile on this screen.

## 4. Send Notifications Screen

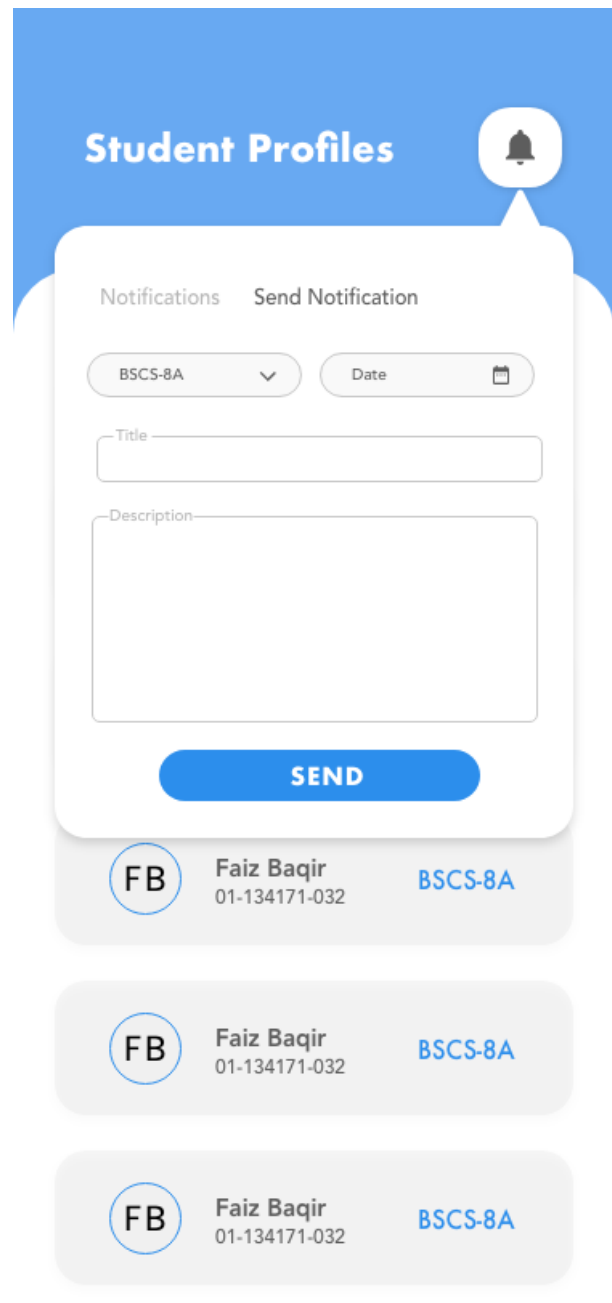

#### Figure 5.4 Send Notifications

Teacher and Student Advisor users will have this option to send a notification to users.

5. Create Teacher Screens

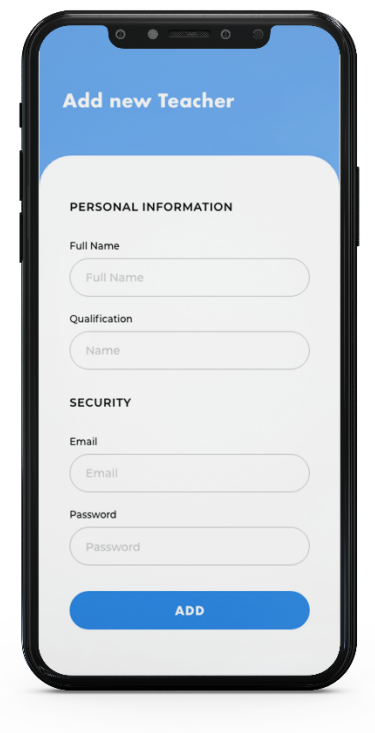

Figure 5.5 Create Teacher 1

Student Advisor can add a new teacher by providing the required information.

6. Create Student Screen

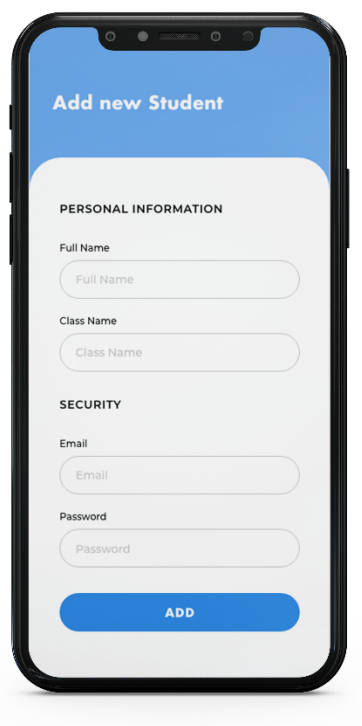

Figure 5.6 Create Student

Student advisor can create a new student by entering a unique email ID.

# 5.5. Teacher Module

1. Login Screen

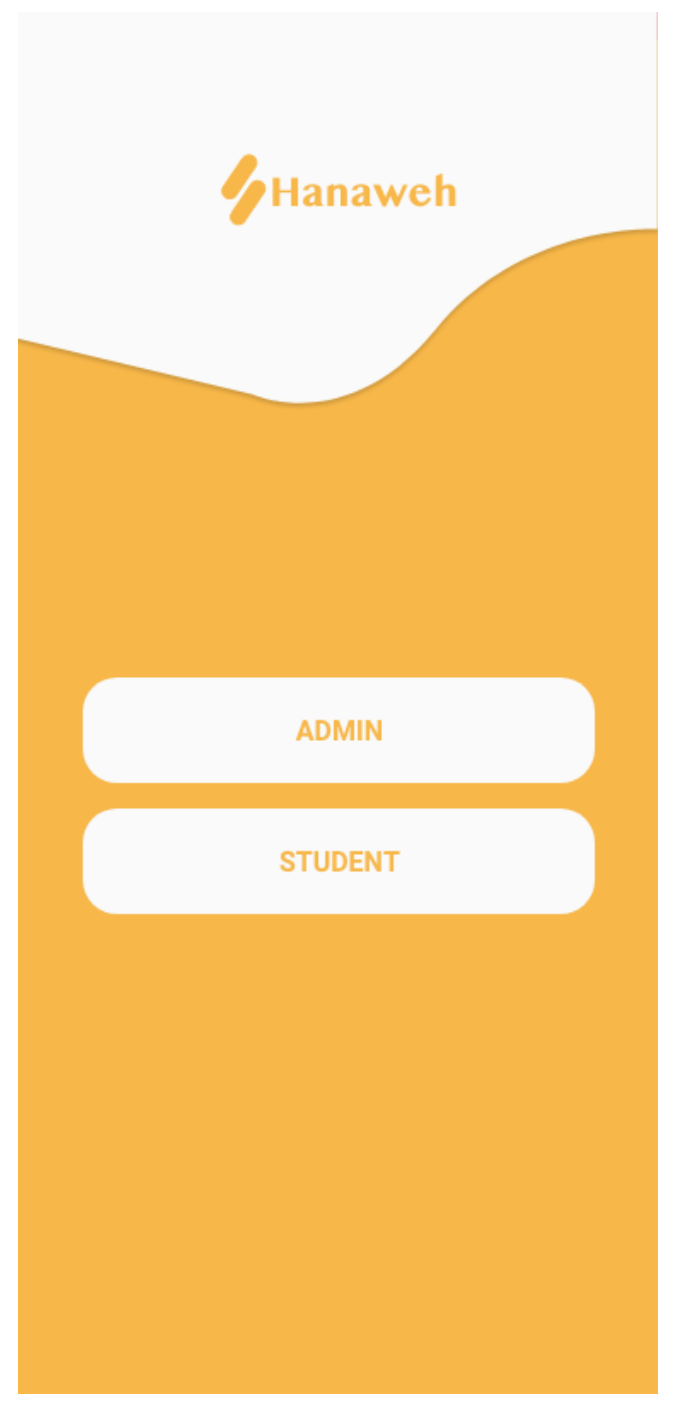

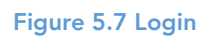

This is the pre-login screen for all users. Student Advisor and Teacher will select Admin here whereas Students will select the student option.

## 2. Home Screen

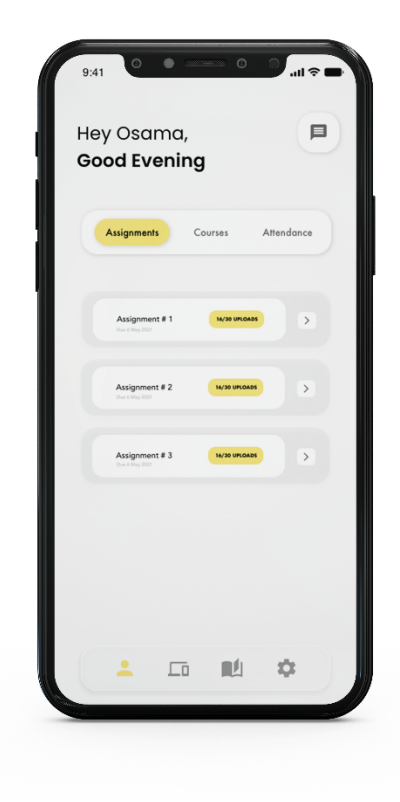

Figure 5.8 Teacher Home

This is the Teacher's home screen.

3. Attendance Home Screen

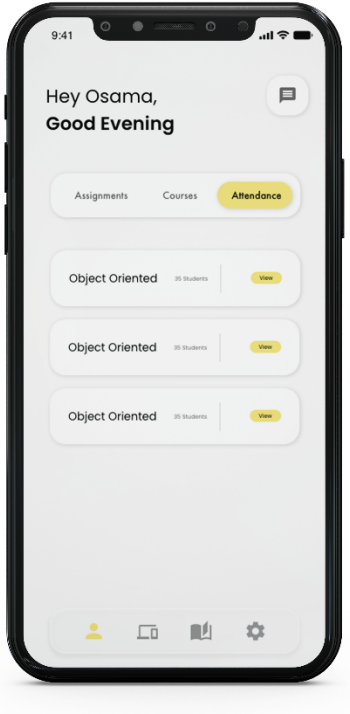

Figure 5.9 Attendance Home

This is the Teacher's attendance screen. It will display all the attendance schedules created for the teacher by the student advisor.

# 4. Courses Home Screen

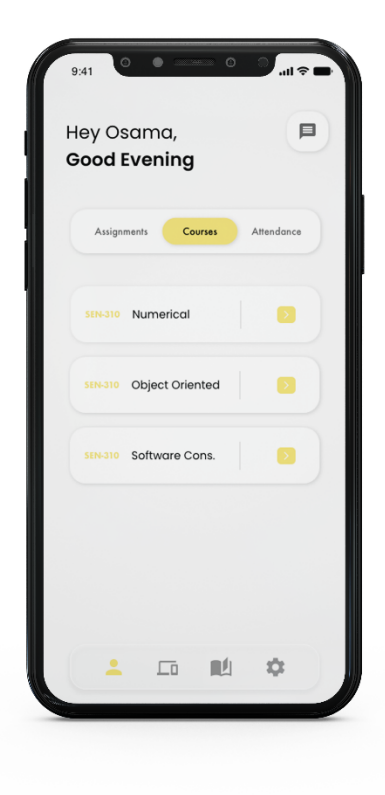

Figure 5.10 Courses Home

Teacher can view all assigned courses here.

# 5. Mark Attendance Screen

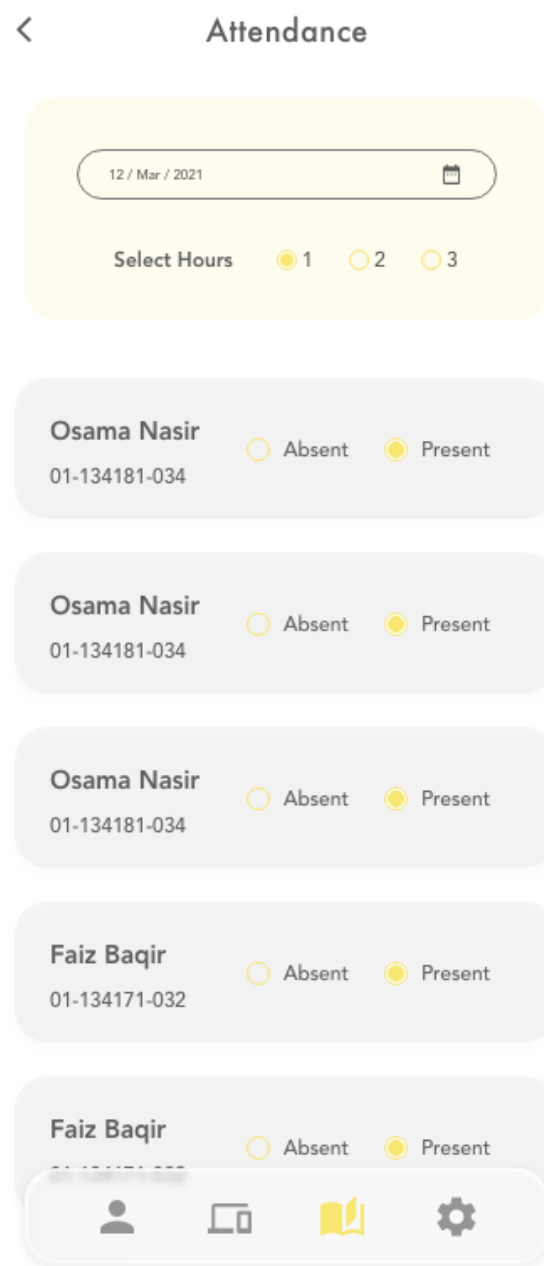

Figure 5.11 Mark Attendance

Teacher can mark attendance here.

# 6. Messages Screen

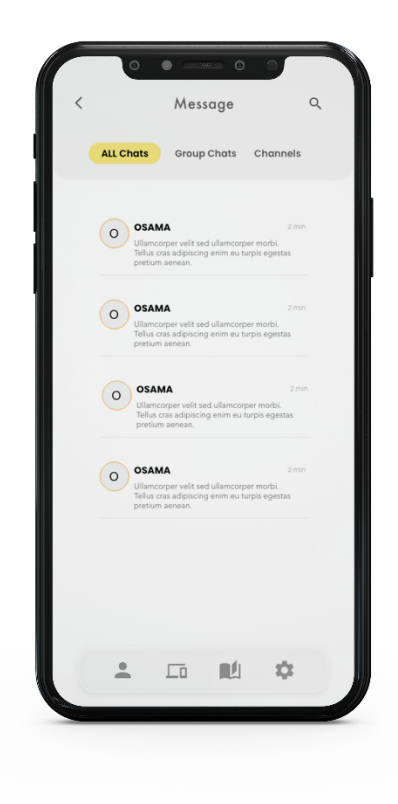

Figure 5.12 Message - Teacher

This is where all messages will be shown.

# 7. Settings Screen

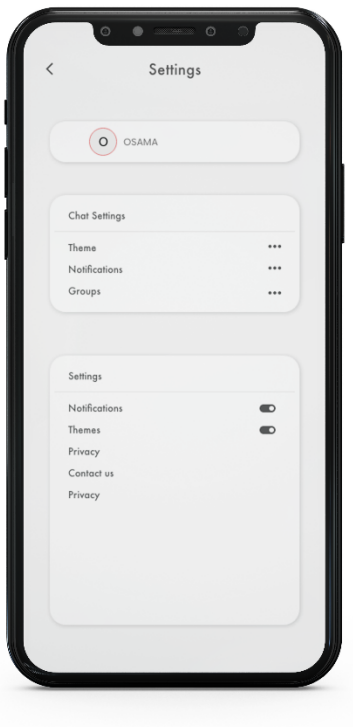

Figure 5.13 Settings

This is the settings screen with various options.

8. Course Management Screens

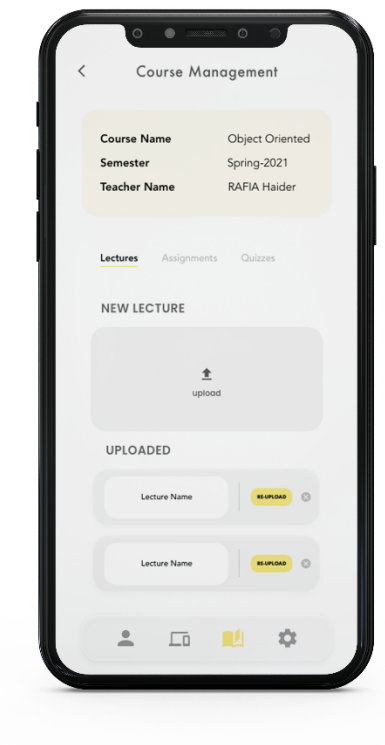

Figure 5.14 Course Management 1

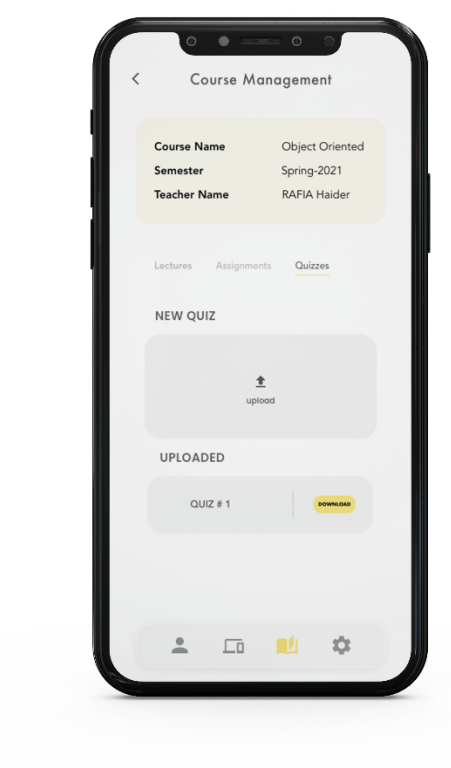

Figure 5.15 Course Management 2

On this screen, the teacher can upload a quiz for the course

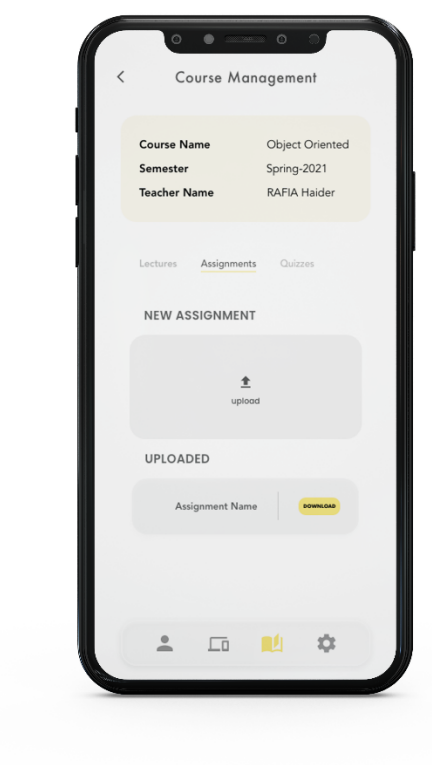

Figure 5.16 Course Management 3

On this screen, teacher can upload assignment for the course

# 5.6. Student Module

# 1. Login Screen

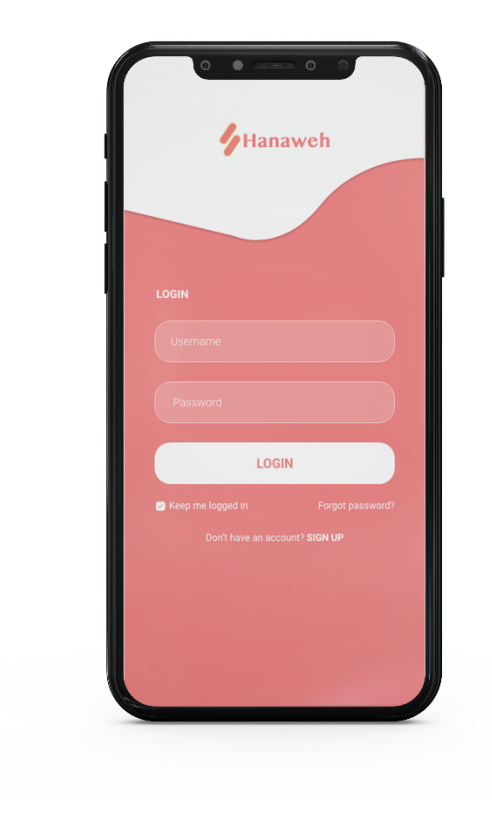

Figure 5.17 Login - Student

This is the main login screen for users.

# 2. Messages Screen

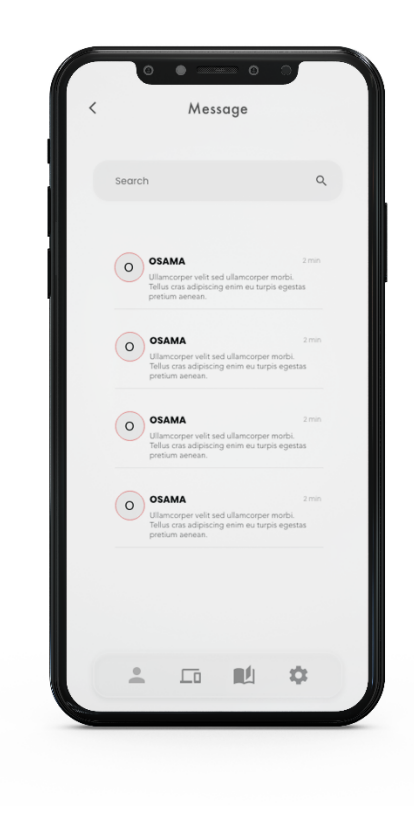

Figure 5.18 Messages – Student

# 3. Attendance Screens

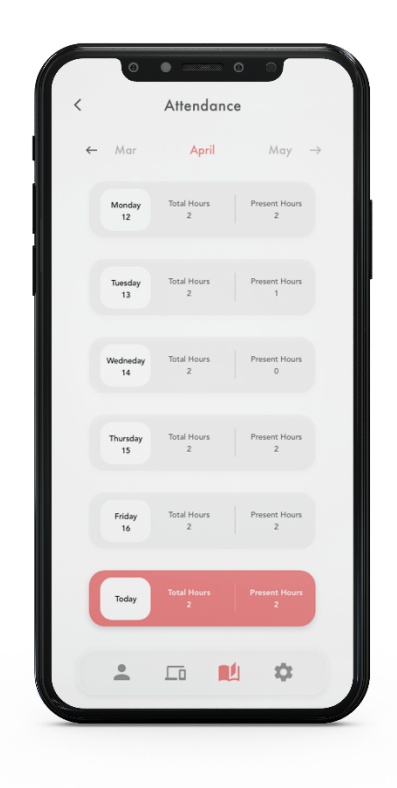

Figure 5.19 Attendance 1

Students can view the attendance hours here.

# 4. Assignment Screen

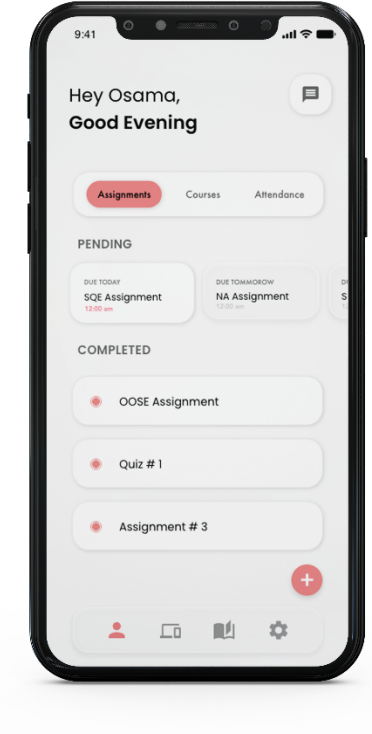

Figure 5.20 Assignments

# 5. Course Screens

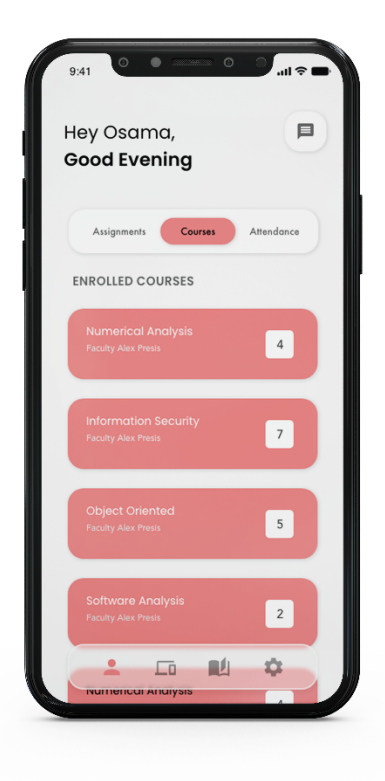

Figure 5.21 Courses 1

This screen shows all enrolled courses to the student.

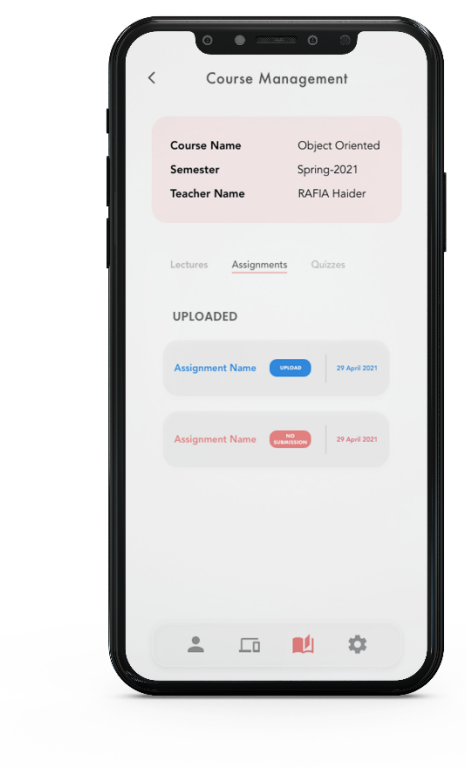

Figure 5.22 Courses 2

Student can view and upload assignment for the course here

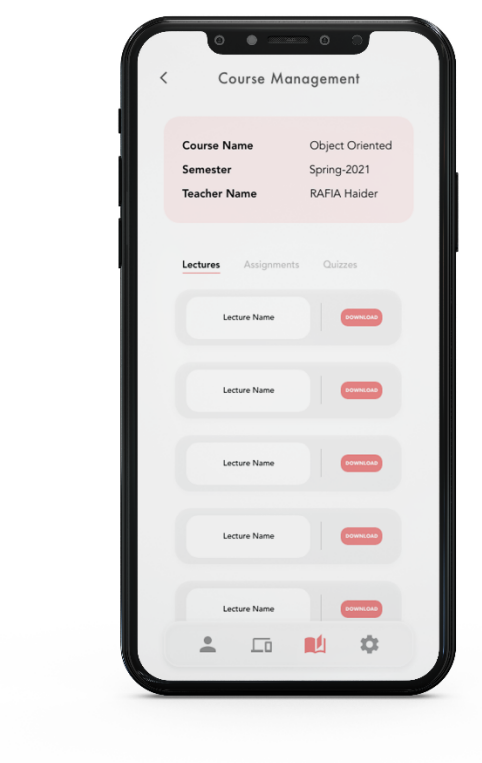

Figure 5.23 Courses 3

Student can find lecture notes for the course here

# 6. Settings Screen

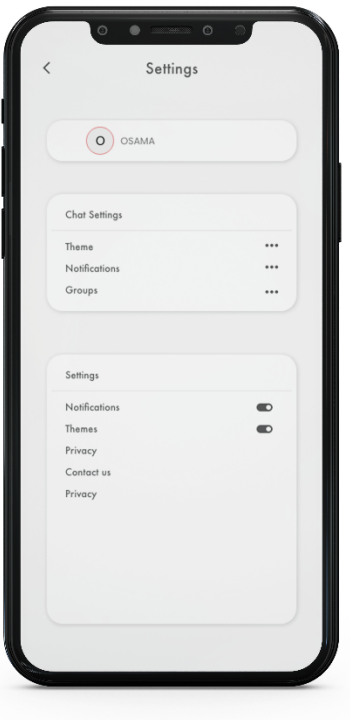

Figure 5.24 Student Settings

This is the student's settings screen with multiple options.

# 6. System Testing and Evaluation

#### 6.1. Introduction

The security aspects for applications are quite exiting to find out and need thorough testing cycles to be conducted. The best way to avoid any system vulnerabilities is to adopt the testing methodology in the early development cycle of the application. Testing can be defined as the running and evaluation of system with the purpose of finding vulnerabilities and errors.

Testing ensures the quality of any software and enhances its integrity by pointing out the flaws and errors in the system.

#### 6.2. Testing Approaches

To test the application, different approaches were followed, and the test cases were designed accordingly. The following approaches will be described further in this chapter:

- Black box Testing
- GUI Testing
- Performance Testing
- Usability Testing
- Acceptance Testing

#### 6.3. Black box testing

In this approach, the software is treated as a black box and it is not kept in consideration as to how the internals of the application behave.

We tested the application and validated inputs as per system requirements. The system's output was compared to the expected output to make sure that the requirements are met.

## 6.4. GUI Testing

Graphical User Interface (GUI) testing is done to check if the application is working fine or not. This is done by checking if the number of tasks performed meet the expected outcome or not.

We tested the system and interacted with all buttons, input fields and dialogs. We tested the application's interface components and passed the use cases by running multiple test cycles.

## 6.5. Performance Testing

The overall response time of the system is noted in this step.

We checked that the system response time was not slow, and the application's performance was meeting the quality standards.

## 6.6. Usability Testing

This approach helps in identifying the UI / UX related issues and design and user interface drawbacks in the system.

In this approach we performed the following:

- Checked if users were able to complete all tasks successfully
- Checked the completion time of a task
- Checked the satisfaction rate of users
- Evaluated application performance and matched it with our system requirements

## 6.7. Acceptance Testing

Finally in this phase, the main requirements of the system specified in the acceptance criteria were tested and after a complete evaluation, the application passed the testing phase.

## 7.1. Conclusions

The application brings all the vital information together in one platform and focuses on the UI / UX which has resulted in an exceptional satisfaction rate and motivated us to add more to this application in future.

It was learnt that Flutter has some development issues and React Native is a more suitable alternate for development and offers more powerful libraries and comes with numerous tutorials for quick learning.

## 7.2. Recommendations

There are more features which can be added to this application and it can cover not just universities but also other educational institutions like colleges and schools.

### 7.3. Learning Outcomes

From this final year project, the learning outcomes can be listed down as follows:

- Project planning needs to be as detailed and comprehensive as possible
- Deadlines should be set with a realistic approach
- Technology for development should be chosen while keeping cost-effectiveness and project scope in consideration
- Project deadlines should be met at any cost

The overall learning experience can be used to initiate and complete projects in IT firms.

### 7.4. Future Work

We will add more functionalities like facial recognition for attendance, to the application and publish the application to the Google Play Store and App Store. Our work on these applications will continue and we will also add more functionalities to cater the needs of other institutes so that the application can be used outside of the education sector as well.

# References

1 <https://www.pta.gov.pk/en/telecom-indicators>

<sup>2</sup> [https://play.google.com/store/apps/details?](https://play.google.com/store/apps/details?id=com.nust.asadullahbaig.nust_notification_app&hl=en&gl=US&showAllReviews=true)

[id=com.nust.asadullahbaig.nust\\_notification\\_app&hl=en&gl=US&showAllReviews=true](https://play.google.com/store/apps/details?id=com.nust.asadullahbaig.nust_notification_app&hl=en&gl=US&showAllReviews=true)